# دليل المستخدم العربات فما اوامر لينكسه الاصدار الثاني

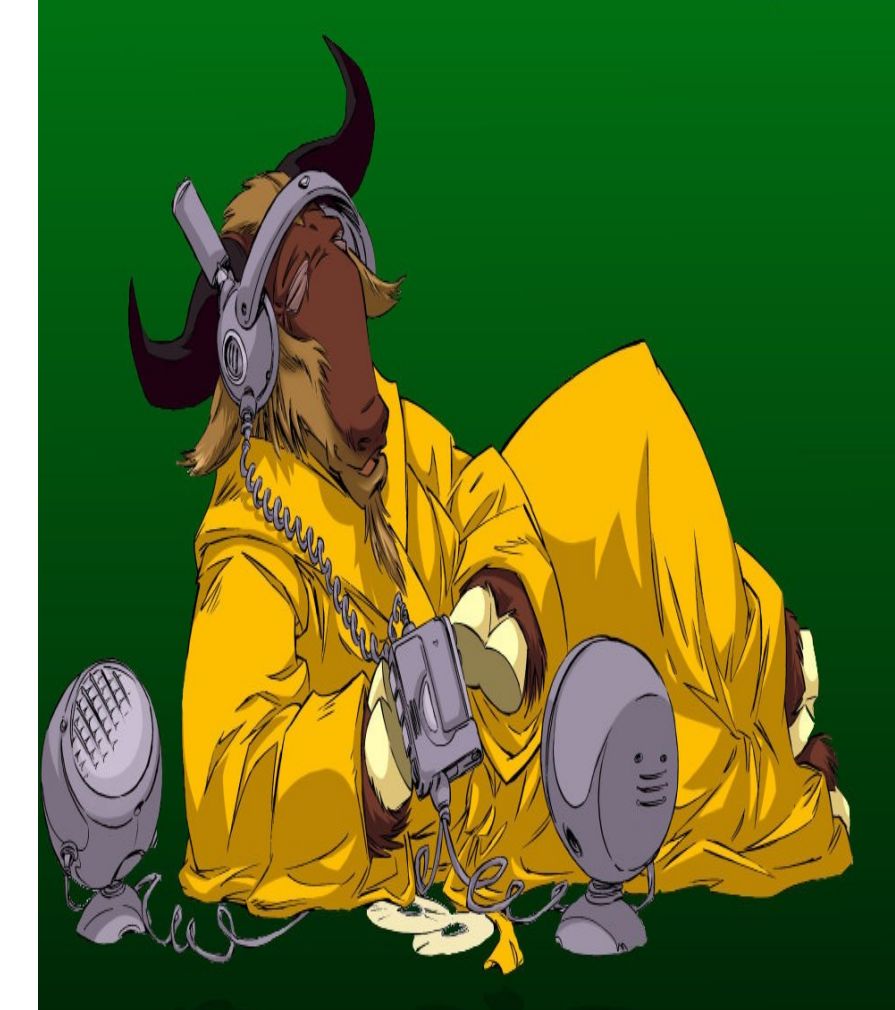

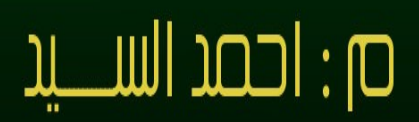

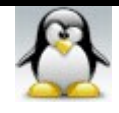

بسم الله الرحمن الرحيم

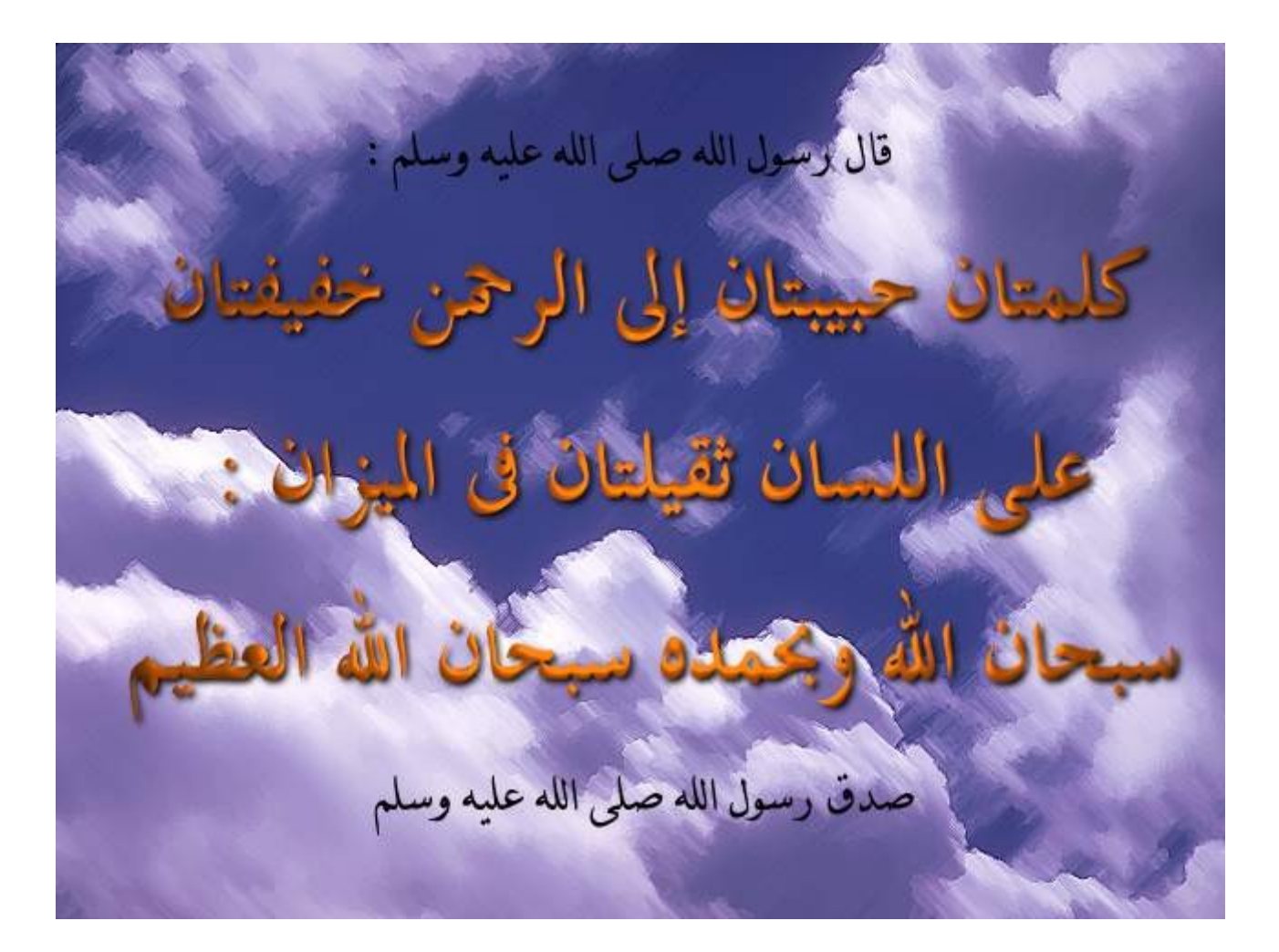

الصدار الثانى 25 رمضان 1429 25 سبتمبر 2008

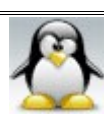

إهداء أهدي هذا الكتاب إلى أمي الحبيبة وأرجو من كل من يقرأ هذا الكتاب أن يدعو لها بالشفاء و بدخول الجنة

تأليف : مهندس / أحمد السيد أحمد علي السم المستعار فى منتديات لينكس remstereo [remstereo555@yahoo.com](mailto:remstereo555@yahoo.com) : الكترونى البريد [remstereo@gmail.com](mailto:remstereo@gmail.com)

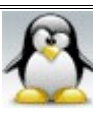

#### مقدمة:

الحمد لله رب العالمين والصلاة و السلام على أشرف المرسلين وخاتم النبيين ورحمة الله للعالمين سيدنا محمد وعلى آله وصحبه وسلم .

السلام عليكم ورحمة الله وبركاته : يتحدث هذا الكتاب عن سطر الوامر ولقد اخترت ذلك الموضوع لهميته الكبيرة ولذلك احببت ان اؤلف كتاب كبير يتكلم عن سطر الأوامر باستفاضه وادعو الله ان يكون هذا الكتاب عونا طيبا لكم .

لحظت ان البعض هذه اليام يرى ان سطر الوامر قل استخدامه خصوصا بعد التطور الكبير فى الواجهات الرسومية وظهور توزيعات غاية فى السهولة مثل توزيعة mint . وهذه النظرة خاطئة عن سطر الوامر . فانا ارى ان سطر الوامر يساوى لينكس حيث انك من خلله تشعر وكان الدنيا كلها بين يديك وذلك لقدراته العظيمة التى لتجاريها الواجهات الرسومية مع احترامى لها فانا لانكر التطور الكبير فى الواجهات الرسومية التى سهلة علينا الكثير و الكثير لكن يظل سطر الوامر هو الساس لكى تعتبر نفسك مستخدم جيد للينكس. ومن خلل قراءتك لهذا الكتاب ستكتشف ذلك بنفسك .

يتوجه هذا الكتاب الى جميع مستخدمى لينكس بداية بالمبتدئ و انتهاء بمدير النظام المحترف. وبالرغم كونى قد كتبت هذا الكتاب واختبرت ما فيه من اوامر على توزيعة 11 opensuse ال انى قد راعيت فيه الحيادية حيال التوزيعات المختلفة ال انى لحظت عدم وجود بعض الوامر فى توزيعتى مثل المر adduser ولذلك فانى لم اتمكن من شرح هذه الوامر ولكنى شرحت اوامر بديلة لها مثل المر useradd .

إن شاء الله سيصدر هذا الكتاب على إصدرات متتالية بحيث يلم الكتاب بأكبر قدر ممكن من الأوامر. وإن شاء الله ستحمل الإصدارة التالية رقم 3 .

> تمت كتابة هذا الكتاب على توزيعة 11 opensuse وذلك باستخدام برنامج 2.4 الصدارة openoffice.org

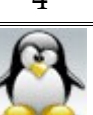

هذا الكتاب خاضع لرخصة FDL GNU أي ( Documentation Free GNU ( License جميع حقوق الطبع محفوظة للمؤلف أحمد السيد أحمد علي

<mark>ملا حظة مهمة :</mark> هذه العلامة<mark> ت</mark>عنى اترك مسافة بعد الأمر . وسوف أضع هذه العلامة في شرح المر بالعربى فقط ولن أضعها فى المثلة . وساتبع تلك الطريقة فى الوامر الولى فقط لكى تشعر بالمسافات ومدى وجوبها .

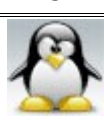

# قائمة المحتويات

#### مقدمة :

# **الفصل الول : اساسيات سطر الوامر**

 المر man المر info المر xman طريقة فهم صفحات المساعدة manual المر whatis المر apropos استخدام الخيار help-- استخدام المفتاح tab علمتى التنصيص "" تنفيذ عدة اوامر باستخدام ( ; ) تنفيذ عدة اوامر باستخدام العلمة && المعامل النبوبى pipes( | ) المعاملت < و << و > و >>

## **الفصل الثانى : أومر البحث**

 المر whereis المر locate المر find

# **الفصل الثالث : التعامل مع الملفات والمجلدات**

 a- أوامر عامة المر pushd المر popd المر cd

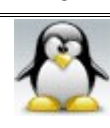

 المر pwd المر ls المر dir b- التعامل مع الملفات المر touch المر cat المر tac المر file المر paste المر more المر less المر head المر tail المر wc المر grep المر zgrep المر diff c- التعامل مع المجلدات المر mkdir المر tree d- أوامر النسخ و النقل و إعادة التسمية المر rm المر cp المر mv # النسخ و النقل باستخدام علمة \* المر ln

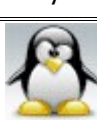

الحمد لله رب العالمين سبحان الله العظيم بعد المسبحان الله وبحمده سبحان الله العظيم

# **الفصل الرابع : الضغط و الرشفة** a- الرشفة المر tar # عمل أرشيف # عرض محتويات أرشيف # فك أرشيف # إضافة ملف أو مجلد إلى أرشيف المر cpio b- الضغط المر gzip

### **الفصل الخامس : محررات النصوص**

 المحرر mcedit المحرر vim أو gvim المحرر pico المحرر nano المحرر emacs المحرر xemacs المحررات الدفقيه أو التجاهيه المحرر sed التدقيق الملئي بواسطة المر ispell

# **الفصل السادس : إدارة القراص الصلبة**

 a- تقسيم القرص الصلب مقدمة المر fdisk المر cfdisk

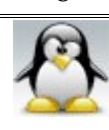

الحمد لله رب العالمين سبحان الله العظيم بعد المسبحان الله وبحمده سبحان الله العظيم

 b- تهيئة برتشنات القرص الصلب المر mkfs c- ربط محرك أقراص جديد # خطوات ربط البرتشنات مؤقتا # خطوات ربط البرتشنات دائما المر df

# **الفصل السابع : إدارة المستخدمين و المجموعات** مقدمة a- أوامر التعامل مع المجموعات # إنشاء مجموعة باستخدام المر groupadd # تعديل المجموعات باستخدام المر groudmod # حذف المجموعات باستخدام المر groupmod # الملفات الخاصة بالمجموعات /etc/group الملف b- أوامر التعامل مع المستخدمين # إنشاء مستخدم باستخدام المر useradd # تعديل بيانات المستخدمين باستخدام المر usermod # حذف المستخدمين باستخدام المر userdel # الملفات الخاصة بالمستخدمين /etc/passwd الملف /etc/shadow الملف # كيفية عمل disable للمستخدم من خلال ملف etc/shadow/ # نقل مستخدم من نظام لخر a- العتماد على الملف group فى إدارة المجموعات b- العتماد على الملف passwd فى إدارة المجموعات # كيفية نقل المستخدم من مجموعة لخرى

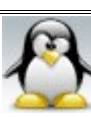

 # التعرف على بياناتك المر id المر groups المر gpasswd المر passwd permission التصاريح -c # مقدمة كتابة التصاريح بالحرف كتابة التصاريح بالرقام بحث حول معانى التصاريح و تأثير التصاريح على العمليات المختلفة أول : تأثير التصاريح على العمليات التى يمكن إجراؤها على المجلدات ثانيا : تأثير التصاريح على العمليات التى يمكن إجراؤها على الملفات المر chmod a- تغيير السماحيات بالرقام b- تغيير السماحيات بالحرف المر chown المر chgrp كيفية إنشاء مستخدم

# **الفصل الثامن : إدارة العمليات**

 مقدمة جعل برنامج يعمل فى الخلفية تعليق برنامج ليعمل فى الخلفية عرض قائمة بالبرامج التى تعمل فى الخلفية و البرامج المعلقة اعادة برنامج معلق الى العمل فى المقدمة اعادة برنامج معلق الى العمل فى الخلفية المر ps

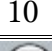

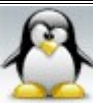

 المر pstree المر kill المر killall الخاتمة

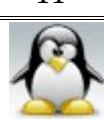

# **الفصل الول : اساسيات سطر الوامر**

أخي القارئ : لكي تفهم مهمة أحد الوامر واستخداماته المتعددة وخياراته يمكنك الستعانة بأوأمر هذا الفصل لتتمكن من الحاطة بوظيفة المر .

#يوجد لكل أمر صفحات manual) صفحات مساعدة) الغرض منها التعريف بوظيفة المر وبيان كيفية استخدامه .

#المر man : ووظيفة الأمر: يعرض لك جميع المعلومات المتعلقة بأي أمر تريد مثل ( كيفية استخدام هذا الأمر - اسم المبرمج الذى كتب هذا المر وبريده اللكترونى – أوامر أخرى لها صلة بهذا المر - ......الخ ) . ويتم استخدام هذا المر كالتالى : الأمرالذي تريد الاستعلام عنه<mark> man</mark> -1 إذا أردت معرفة جميع المعلومات المتعلقة بالمر ls اكتب ما يلي:

ahmed@the-game:~> man ls

-2 لمعرفة وظيفة أمر معين دون عرض كامل لصفحة المساعدة نستخدم الخيار ( f ( فمثل إذا أردت معرفة وظيفة المر ls اكتب ما يلى :

ahmed@the-game:~> man -f ls

وتكون الجابة كالتالى :

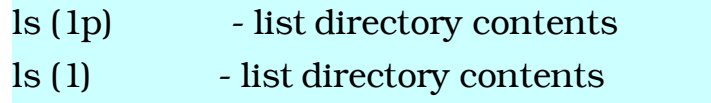

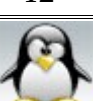

.<br>الحمد لله رب العالمين الله العظيم المستخدمة المعالمين المستخدم العظيم العظيم العظيم

أي أن المر ls يستعمل فى عرض محتويات المجلدات .

-3 لمعرفة جميع الوامر التى تؤدى غرضا معينا استخدم الخيار (k (فمثل إذا أردت معرفة جميع الوامر التى تقوم بالتقسيم fdisk اكتب ما يلى :

ahmed@the-game:~> man -k fdisk

وتكون الجابة كالتالى :

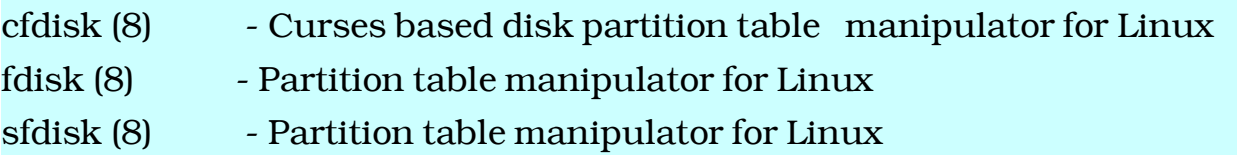

ملحظة : الخيارات [f- [و [k- [تعتمد على قاعدة بيانات المر whatis

مفاتيح التعامل مع صفحات المساعدة manual :

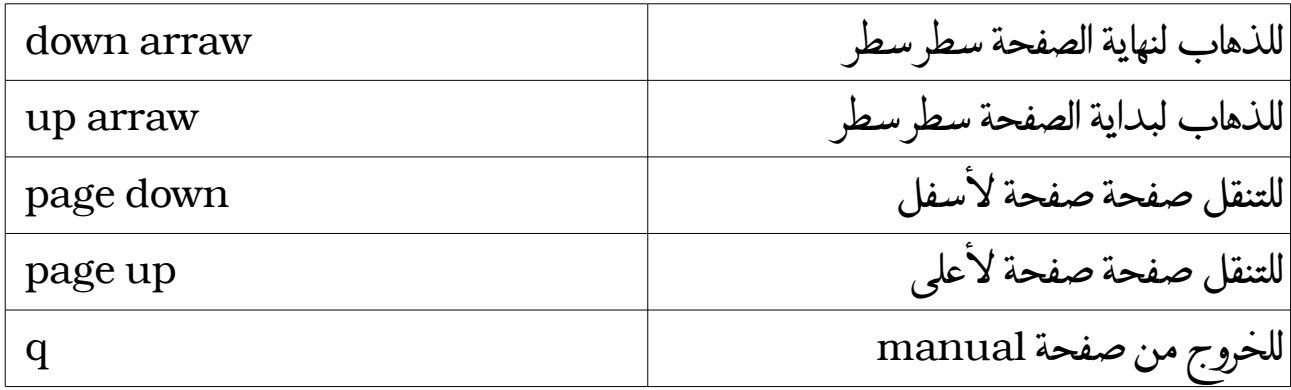

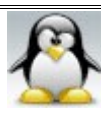

<u> #الأمر info</u> : ووظيفة هذا المر نفس وظيفة المر السابق man ولكن المر info أكثر تفصيل. ويتم استخدام هذا المر كالتالى :

الأمرالذي تريد الاستعلام عنه<mark>ـ info</mark>

-1 إذا أردت معرفة جميع المعلومات المتعلقة بالمر ls اكتب ما يلى :

ahmed@the-game:~> info ls

# مفاتيح التعامل مع صفحات المساعدة info :

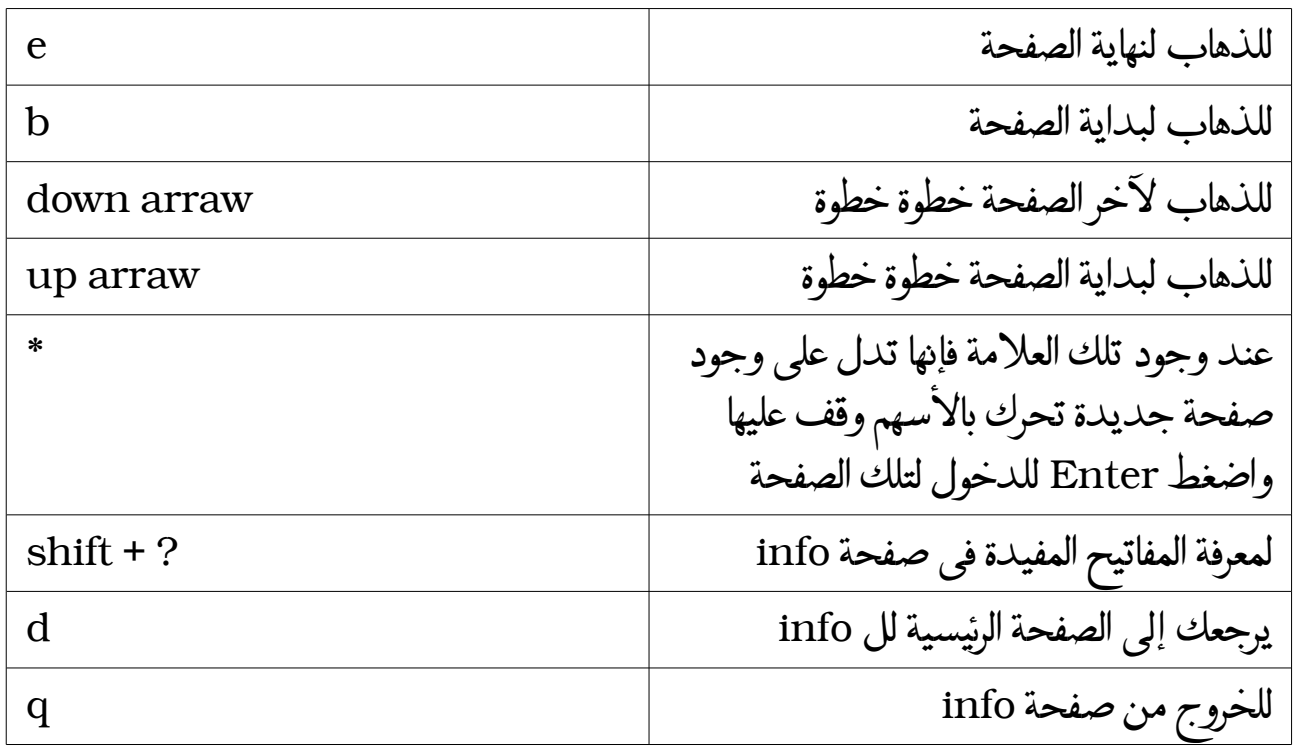

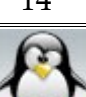

#المر xman : يستخدم هذا المر لعرض صفحات المساعدة manual مثل المر man تماما لكنه يتميز بالتى ( تستطيع استخدام الفارة لعرض الوامر والبحث عنها – يمكنه عرض الوأمر حسب رقمها ( 1 – 9 ) كما سيشرح فى جزء كيفية فهم صفحات man( .

ويتم استخدام هذا المر كالتالى :

وسوف يظهر لك الشكل التي :

ahmed@the-game:~> xman &

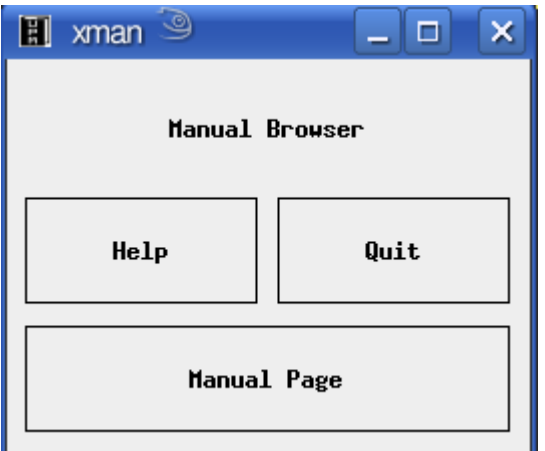

لعرض صفحات المساعدة اضغط على page manual وسوف يظهر لك الشكل التي :

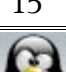

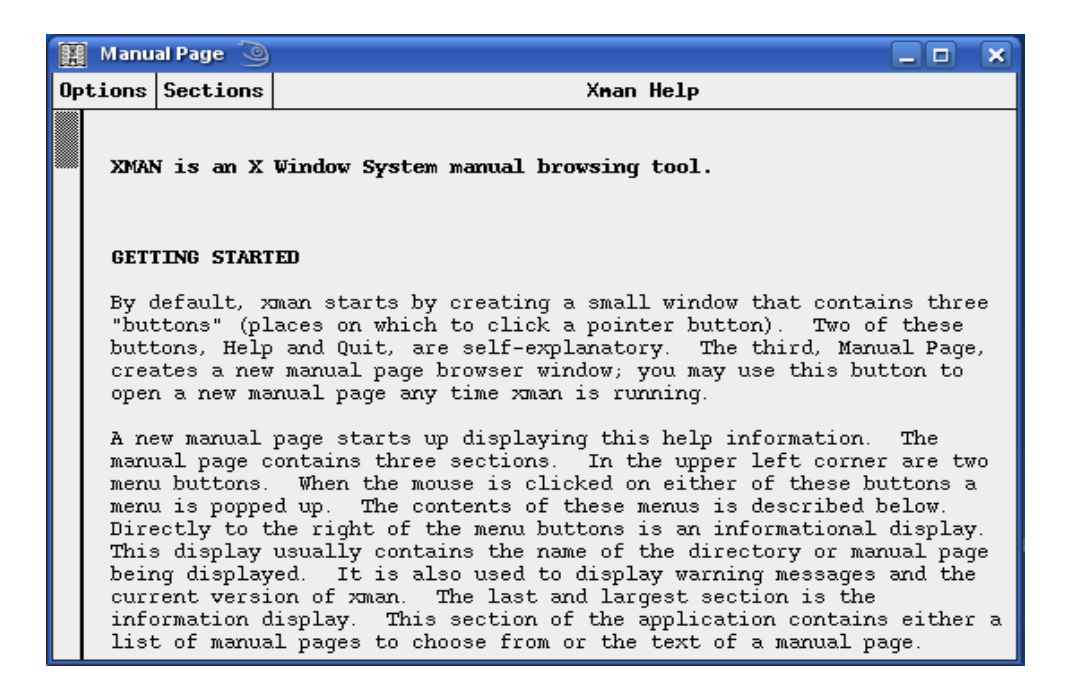

لعرض الوامر حسب رقمها اضغط على الزر العلوى sections وللبحث عن أمر معين اضغط على الزر العلوى options ثم اضعط على search فيظهر لك الشكل التي :

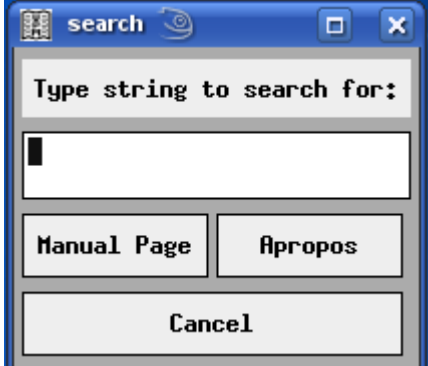

للبحث عن الوامر حسب السم اضغط على page manual بعد إدخال اسم المر.

للبحث عن الأوامر حسب الوظيفة اضغط على Apropos بعد إدخال وظيفة الأمر .

 ##طريقة فهم صفحات manual : فى البداية يجب أن تعرف أن لكل أمر فى لينكس رقم يتراوح بين{9-1} يستخدم لتقسيم الوامر حسب وظيفتها وذلك كالتى :

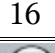

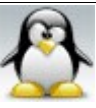

رقم 1 { أوامر تقليدية يمكن لى مستخدم تنفيذها } . رقم 2 { أوامر خاصة بالكيرنال calls system { . رقم 3 { أوامر خاصة بالمكتبات (توابع البرمجيات) } . رقم 4 { أوامر خاصة بالــ devices مثل الهارد و viga ...الخ } . رقم 5 { أوامر خاصة بملفات التهيئة files configration وكذلك ملفات passwd/etc/ وملفات أخرى } . رقم 6 { أوامر خاصة باللعاب } . رقم 7 { أوامر متفرقة مثل صيغ ملفات man { . رقم 8 { أوامر خاصة بإدارة النظام } . رقم 9 { منهجيات النواه routines kernel , الملفات الصل لمنهجيات النواة }

وأهم أرقام هى {1,2,5,8} .

ملحظة مهمة: قد يكون للمر الواحد أكثر من رقم ( أي أنه موجود فى أكثر من قسم ) فمثل المر kill موجود بالقسم (1) , (2) . المشكله هنا أننا عندما نستدعى صفحة المساعدة الخاصة بمثل هذا المر (kill (فإن المر man سوف يبحث عن الأمرفي قاعدة بياناته ويأتي بأول نتيجة تصادفه ( أي أنه سيأتي لك بالأمر kill الموجود فى القسم 1 ) .

ولتفادى ذلك لبد من تحديد القسم الذى سيبحث فيه عن المر وذلك عن طريق كتابة رقم القسم قبل المر كالتالى :

ahmed@the-game:~> man 2 kill

مثال : إذا أردنا معرفة معلومات عن المر clear افتح الترمينال termenal واكتب التي :

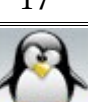

18 **دليل المستخدم العربى فى أوامر لينكس**

ahmed@the-game:~> man clear

فتظهر لك صفحة المساعدة الخاصة بالمر clear وتكون كالتالى :

 $clear(1)$  clear(1)

NAME clear - clear the terminal screen

**SYNOPSIS** clear

**DESCRIPTION** 

clear clears your screen if this is possible. It looks in the environment for the terminal

type and then in the terminfo database to figure out how to clear the .screen

.clear ignores any command-line parameters that may be present

SEE ALSO (tput(1), terminfo(5

.(This describes ncurses version 5.6 (patch 20070128

الشـــــرح : -1 تبدأ صفحة المساعدة بكتابة اسم المر الذى استعلمت عنه ورقمه ( وهو هنا clear ورقمه 1 أي من الوامر التقليدية التى يمكن لى مستخدم تنفيذها )  $clear(1)$  clear(1)

الحمد لله رب العالمين **سبحان الله العظيم** وبعد المسبحان الله و المعالم العظيم

#### 2- NAME:

وهنا نجد اسم المر تتبعه وظيفته.

#### 3- SYNOPSIS:

وهنا يبين لك كيفية استخدام المر . فنجد مثل المر emacs :

#### emacs [ command-line switches ] [ files ... ]

فالمر يكتب أول ثم يتبعه option ثم بعد ذلك الملف أو المجلد الذى يطبق عليه المر. #قبل النتقال إلى النقطة التالية يجب معرفة كيف تفهم صيغة كتابة المر وذلك كما يلى: [ ] مابداخلها اختيارى يمكن أن تكتبه أو ل تكتبه < > مابداخلها اجبارى لابد أن تكتبه مع إبداله بالنص المناسب فمثل إذا كان <file <لبد ابدال كلمة file بالملف الذى سوف تتعامل معه. { } أي لبد كتابة أحد الخيارات الموجودة بداخله أي اختر مايناسبك. ... الثلث نقط تعنى الخ. فمثل نجد مكتوبا ...[option [أي اكتب خيار واحد أو أكثر ونجد ...[file [أي ملف واحد أو أكثر.

يمكن دمج هذه الرموز مع بعضها وتقرأ من الخارج للداخل فمثل الرمز [< >] يعنى أنه اختيارى ولو اخترته استبدل مابداخله بما يناسبك.

4- DESCRIPTION:

وهنا نجد شرحا لما يقوم به المر بإيجاز وشرح لخياراته.

5- OPTIONS:

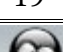

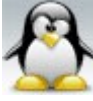

وهنا شرح مختصر لخيارات المر.

6- EXAMPLES:

هنا بعض المثلة التوضيحية .

# 7- AUTHORS:

هنا نجد اسم المبرمج الذى كتب المر أو البرنامج وكذلك صفحة manual.

8- BUGS: هنا نجد البريد اللكترونى الذى نرسل إليه المشاكل التى تواجهنا أثناء تنفيذ المر أو البرنامج.

9- COPYRIGHT:

هنا نجد معلومات عن حقوق الملكية للمر أو البرنامج.

10- SEE ALSO:

يدلك على الوامر المتعلقة بنفس الموضوع.

11- FILES:

نجد هذا القسم فى الوامر التى لها ملفات تهيئة مثل المر mount.

12- HISTORY: يذكر تاريخ المر من حيث إذا كان يستخدم فى أنظمة أخرى مثل unix أو bsd.

 $: what is$  .  $\forall$ /# يستخدم لعرض معلومات مختصرة عن أي أمر. ولكى يعمل هذا المر يلزم له قاعدة بيانات. ولعمل قاعدة البيانات اتبع إحدى الطريقتين التيتين:

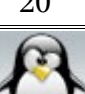

ahmed@the-game:~> su

Password:

the-game:/home/ahmed # makewhatis

إذا لم تعمل معك تلك الطريقة اتبع الطريقة الثانية:

ahmed@the-game:~> su

Password: the-game:/home/ahmed # mandb

الأن معظم التوزيعات بها قاعدة بيانات جاهزة لهذا الأمر ولا تحتاج كل هذا بل وقد لايوجد بها المر makewhatis أصل.

وطريقة استعمال المر كالتالى:

الأمرالذي تريد الاستعلام عن وظيفته<mark>.</mark> whatis

-1 إذا أردت الستعلم عن وظيفة أمر واحد فقط اكتب ما يلى :

ahmed@the-game:~> whatis ls

فتكون النتيجة كالتالى :

ls (1) - list directory contents

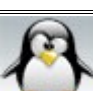

-2 إذا أردت الستعلم عن وظيفة أكثر من أمر اكتب الوامر المراد الستعلم عنها وراء بعض كالتالى :

ahmed@the-game:~> whatis ls dir cd ifconfig

فتكون النتيجة كما يلى :

ls (1) - list directory contents dir (1) - list directory contents cd: nothing appropriate. ifconfig (8) - configure a network interface

ونلحظ هنا ان المر cd لم يتم العثور له على وظيفة مناسبة .

: apropos  $\mathcal{A}$  //# يستخدم للبحث عن أي أمر أعرف وظيفته. أي أنك تستخدم هذا المر إذا كنت تبحث عن الوامر التى تؤدى وظيفة معينة.

وطريقة استعمال هذا المر كالتالى:

وظيفة الأمرالذي تريد الاستعلام عنه apropos

-1 إذا أردت الستعلم عن الوامر التى يمكن أن تقسم الهارد ديسك اكتب ما يلى :

ahmed@the-game:~> apropos fdisk

فتكون النتيجة كما يلى :

cfdisk (8) - Curses based disk partition table manipulator for Linux

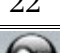

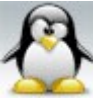

fdisk (8) - Partition table manipulator for Linux sfdisk (8) - Partition table manipulator for Linux

يستخدم المر apropos نفس database الخاصة بالمر whatis.

# استخدام الخيار help -- : للحصول على معلومات مختصره عن اى امر استخدم الخيار help-- مع المر الذى تريد الحصول على معلومات عنه

مثال : للحصول على معلومات مختصره عن المر ls اكتب ما يلى :

ahmed@the-game:~> ls --help

# استخدام المفتاح tab : -1 اذا اردت مشاهدة جميع الوامر افتح الترمينال ثم اضغط المفتاح tab مرتين فتظهر لك رساله تسالك هل تريد عرض جميع الوامر وتذكر عددها وتكون الجابه بـ y للموافقه او n للرفض وذلك كالتالى :

ahmed@the-game:~> Display all 4575 possibilities? (y or n)

-2 اذا اردت مشاهدة جميع الوامر التى تبدأ بحرف معين وليكن m افتح الترمينال ثم اكتب الحرف m ثم اضغط على المفتاح tab مرتين فتظهر لك رساله تسالك هل تريد عرض جميع الوامر التى تبدأ بحرف m وتذكر عددها وتكون الجابه بـ y للموافقه او n للرفض وذلك كالتالى :

ahmed@the-game:~> m Display all 296 possibilities? (y or n)

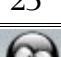

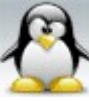

-3 اذا كنت غير متذكر صيغة المر بالضبط لكنك متاكد من الحروف الولى من المر افتح الترمينال واكتب تلك الحروف ثم اضغط على المفتاح tab مره واحده فيكمل لك المر مباشرة اما اذا كان يوجد اكثر من امر يبدأو نتلك الحرف الولى ستحتاج فقط للضغط على المفتاح tab مرتين وبالتالى سيعرض لك جميع الوامر التى تبدأ بتلك الحرف الولى وذلك كالتالى :

ahmed@the-game:~> chk chkstat chktrust

-4 ليقتصر استخدام المفتاح tab على الوامر وانما يمكن ايضا استعماله مع اسماء الملفات والمجلدات فمثل اذا اردت الدخول الى مجلد اسمه طويل وبه مسافات باستخدام المر cd ولم ترد كتابة ذلك السم فكل ماعليك فعله هو كتابة الحرف الول من المجلد اذا لم يكن هناك مجلد اخر يبدا بذلك الحرف او الحرف الولى من المجلد ثم الضغط على المفتاح tab مره واحده ليكمل لك اسم المجلد .

# علمتى التنصيص "" : ويتم استخدامهم مع اسماء الملفات و المجلدات التى تحتوى على مسافات فمثل اذا كان لديك مجلّد اسمه New folder و اردت الدخول عليه فما عليك الا وضع اسمه بين علامتى التنصيص و ذلك كالتالى :

ahmed@the-game:~> cd "New folder"

# تنفيذ عدة اوامر باستخدام ( ; ) :

تستخدم تلك العلمه لتنفذ عدة اوامر معا فى نفس الوقت ودون ان تعتمد تلك الوامر على بعضها اى انه اذا فشل تنفيذ امر منهم ليؤثر على تنفيذ بقية الوامر فمثل اذا اردت انشاء مجلد اسمه ng و الدخول الى المجلد ng ثم انشاء ملف اسمه toma اكتب ما يلى :

ahmed@the-game:~> mkdir ng ; cd ng ; touch toma

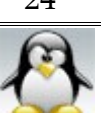

# تنفيذ عدة اوامر باستخدام العلمة && : تستخدم تلك العلمه لتنفذ عدة اوامر معا فى نفس الوقت ودون ان تعتمد تلك الوامر على بعضها اى انه اذا فشل تنفيذ امر منهم ليؤثر على تنفيذ بقية الوامر فمثل اذا اردت انشاء مجلد اسمه hgh و الدخول اليه وانشاء ملف اسمه ds اكتب ما يلى :

ahmed@the-game:~> mkdir hgh && cd hgh && touch ds

# المعامل النبوبى pipes ( | ) :

pipes : هو عبارة عن نوع خاص من الملفات يقوم بعمل مشاركة بين برنامجين بحيث يقوم البرنامج الول بالكتابة الى file pipe بينما يقوم البرامج الثانى بالقراءة من file pipe .

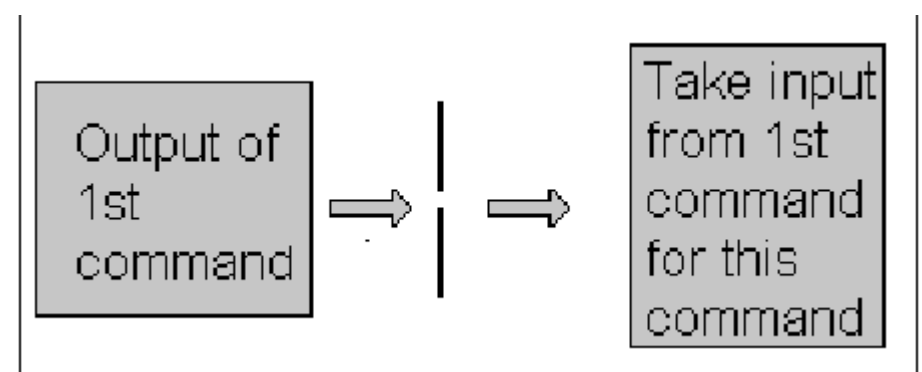

وتعنى تلك الصورة ان خرج الأمرالاول هو دخل الأمرالثانى . و المعامل الانبوبي لايستخدم مع جميع الوامر وانما يستخدم مع الوامر القادره على القراءه من الدخل النظامى والكتابه الى الخرج النظامى .

وفيما يلى بعض المثله على استخدام المعامل النبوبى مع شرح مبسط لها :

-1 اذا اردت عد السطر الموجوده فى ملف اسمه mido اكتب ما يلى :

ahmed@the-game:~> cat mido | wc -l

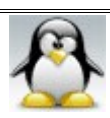

هنا المر الول cat يستخدم لعرض الملف النصى mido لكن بدل من عرضه فى الترمينال تم ارسال خرج ذلك المر cat الى دخل المر wc لكى يقوم بعد السطر فى ذلك الملف

-2 اذا اردت احصاء عدد السطر الموجوده فى جميع ملفات النظام اى الموجوده تحت الدليل / اكتب ما يلى :

the-game:/home/ahmed # find / | wc -l

هنا المر find يقوم بعرض جميع الملفات و المجلدات الفرعيه لكن بدل من ان يتم العرض داخل الترمينال يتم ارسال خرج المر find الى دخل المر wc ليتمكن الخير من عد السطر الموجوده فى جميع الملفات على الجهاز

-3 اذا اردت التاكد من عمل خدمه او برنامج معين مثل برنامج tvtime اكتب ما يلى :

ahmed@the-game:~> ps -A | grep tvtime

اذا كان برنامج tvtime يعمل سيظهر لك معلومات عن البرنامج مثل رقم العمليه pid واذا لم يكن برنامج tvtime يعمل فلن يظهر لك شئ فى الترمينال .

# المعاملت < و << و > و >> :

وتستخدم تلك العلمات فى اعادة توجيه الخرج و الدخل النظامى

اول : المعامل < و << ( معامل اعادة توجيه الخرج النظامى ) :

يستخدم فى اعادة توجيه خرج المر السابق له فمثل اذا كان المر السابق لذلك المعامل يعطى خرجه للشاشه يمكن باستخدام ذلك المعامل اعادة توجيه الخرج الى ملف مثل . وفيما يلى بعض المثله لليضاح :

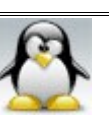

 مثال 1 : اذا اردت نسخ محتويات ملف نصى اسمه mido الى ملف اخر اسمه jack اكتب مايلى :

ahmed@the-game:~> cat mido > jack

او ahmed@the-game:~> cat mido >> jack

الشرح: المر cat ) بدون استخدام المعامل < او << ) يقوم بعرض محتويات الملف المسمى mido على الشاشه اى فى الترمينال ولكن بعد استخدام المعامل < او << تم تحويل خرج المر cat الى ملف اخر اسمه jack

 مثال 2 : اذا اردت نسخ صفحة المساعده الخاصه بالمر ls فى ملف اسمه zico بحيث نستطيع قراءة صفحة المساعده الخاصه بالمر ls باى محرر نصوص اكتب ما يلى :

ahmed@the-game:~> man ls > zico

او

ahmed@the-game:~> man ls >> zico

الشرح: المر man ) بدون استخدام المعامل < او << ) يقوم بعرض صفحة المساعده الخاصه بالمر ls على الشاشه اى فى الترمينال و لكن بعد استخدام المعامل < او << تم تحويل خرج المر man الى ملف اسمه zico

 مثال 3 : اذا اردت انشاء ملف اسمه nona والكتابه بداخله باستخدام المر cat اكتب ما يلى :

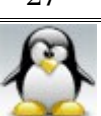

ahmed@the-game:~> cat > nona

او

ahmed@the-game:~> cat >> nona

ادخل النص الذى تريد ثم اضغط على d+ctrl

الشرح: الأمر cat مفردا وظيفته ( Copy standard input to standard output ) عرض ما تكتبه فى الدخل القياسى ( الترمينال ) على الخرج القياسى ( الشاشه ) . لكن بعد استخدام المعامل < او << تم تحويل ماسيتم كتابته فى الترمينال الى الملف nona .

لكن ما الفرق بين المعامل < و المعامل << ؟

يظهر الفرق فى حالة اذا كان لديك ملف يحمل نفس اسم الملف الموجه اليه الخرج فنجد ان المعامل < يكتب على الملف مع مسح محتوياته اما المعامل << فانه يعدل على الملف مع عدم مسح محتوياته بحيث يتم اضافة الخرج الى اسفل الملف . ولذلك فان من المان استخدام المعامل << خاصة وانت مستخدم جذر .

ثانيا : المعامل > ( معامل اعادة توجيه الدخل النظامى ) : يستخدم فى اعادة توجيه دخل المر السابق له اى جعل المر السابق له ياخذ دخله من ملف وفيما يلى مثال لليضاح :

مثال : اذا كان لديك ملف اسمه gamal محتواه ما يلى : mr.ahmed mr.hazem mr.hassan mr.islam واردت تغيير كلمة .mr الى .mrs فى كامل الملف ووضع تلك التغييرات فى ملف جديد اسمه lila اكتب ما يلى :

ahmed@the-game:~> sed s/mr./mrs./g <gamal> lila

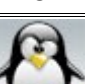

الشرح: هنا تم اخذ دخل المر sed من الملف gamal عن طريق العلمه > وارسال الخرج الى ملف جديد اسمه lila عن طريق العلمه <

ثالثا : المعامل >> ( المعامل هنا operator here (: يستخدم فى اعلام الصدفه متى تتوقف عن قراءة الدخل وفيما يلى مثال للايضاح

مثال : اذا اردت انشاء ملف اسمه sica والكتابه بداخله باستخدام المر cat بحيث تتوقف الصدفه عن قراءة الدخل عند كتابة الكلمه over game اكتب ما يلى :

ahmed@the-game:~> cat << "game over" > sica او ahmed@the-game:~> cat > sica << "game over"

ادخل النص الذى تريد وفى نهايته اكتب كلمة game over فى سطر منفرد وبدون علامتى التنصيص وبالتالى ستتوقف عملية الدخال ولن تحتاج للضغط على d+ctrl مع ملحظة ان كلمة over game لن تظهر فى النص الذى قمت بادخاله فى الملف sica .

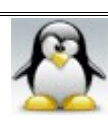

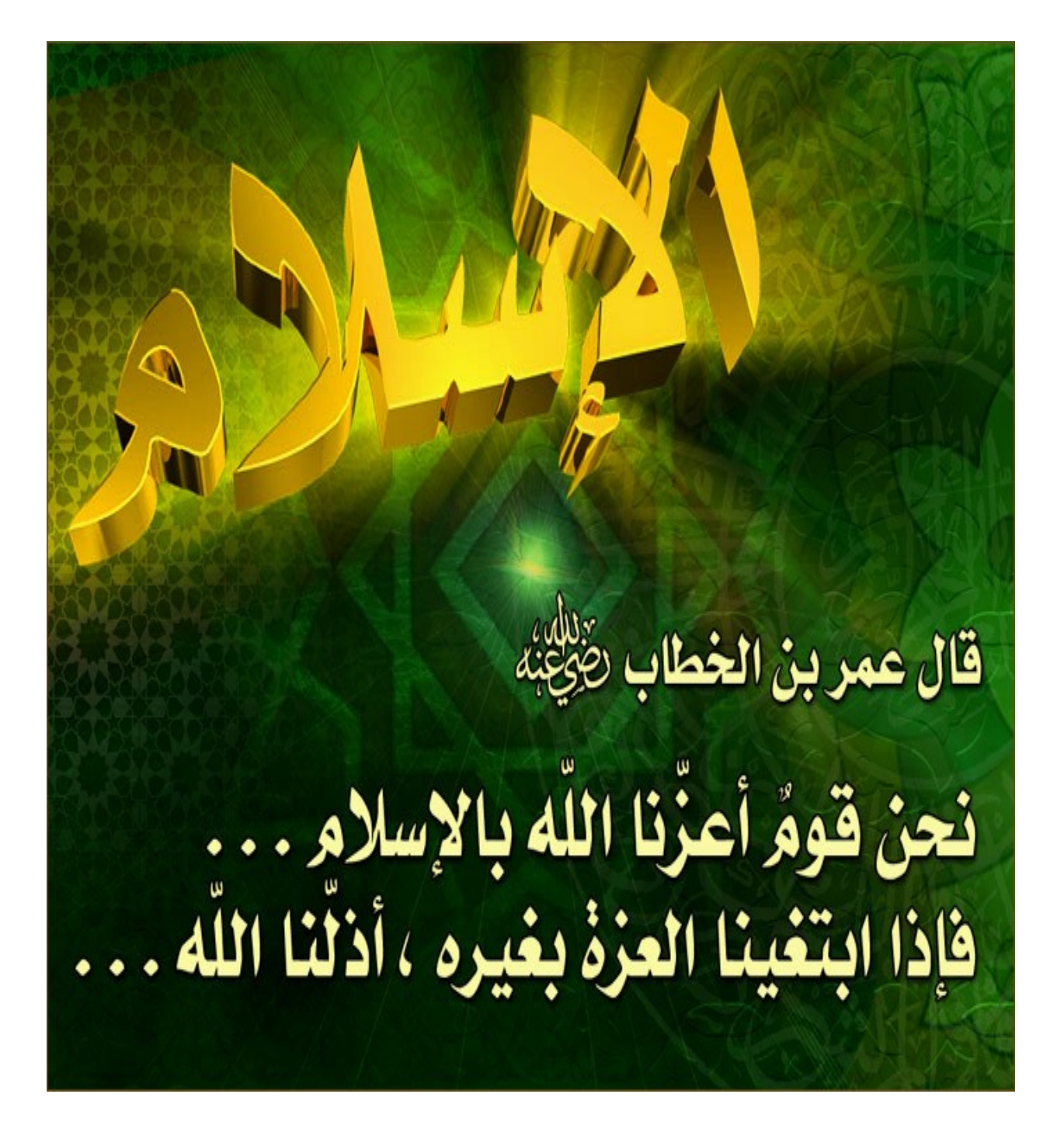

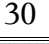

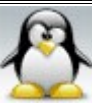

# **الفصل الثانى : أومر البحث**

 $\therefore$  whereis :  $\sqrt{2}/\#$ يستخدم هذا المر للبحث عن البرامج [ ملفات ثنائية ] والملفات المتعلقة بها وصفحات كتيب التشغيل manual .

وطريقة استعمال هذا المر كالتالى:

-1 إذا أردت البحث عن برنامج أو أمر معين وكل شىء متعلق به {مثل صفحات manual الخاصة به والملفات source { اكتب ما يلى:

اسم البرنامج whereis

مثال:للبحث عن المر ls وكل شىء متعلق به

ahmed@the-game:~> whereis ls

فتكون النتيجة كما يلى:

ls: /bin/ls /usr/share/man/man1p/ls.1p.gz /usr/share/man/man1/ls.1.gz

-2 إذا أردت البحث عن صفحات manual فقط اكتب ما يلى:

اسم البرنامج whereis<mark> -m</mark>

مثال:للبحث عن صفحات manual الخاصة بالمر ls فقط.

ahmed@the-game:~> whereis -m ls

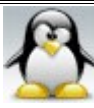

32 **دليل المستخدم العربى فى أوامر لينكس**

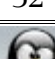

ls:

ls: /bin/ls

ahmed@the-game:~> whereis -s ls

مثال: للبحث عن الملفات الأصل {source} الخاصة بالأمر ls فقط.

اسم البرنامج s<mark>- whereis</mark>

-4 إذا أردت البحث عن الملفات الصل {source {فقط اكتب ما يلى:

-3 إذا أردت البحث عن الملفات الثنائية فقط اكتب ما يلى:

مثال: للبحث عن الملفات الثنائية الخاصة بالمر ls فقط.

ls: /usr/share/man/man1p/ls.1p.gz /usr/share/man/man1/ls.1.gz

$$
\mathcal{L}_{\mathcal{A}}(x)
$$

ahmed@the-game:~> whereis -b ls

فتكون النتيجة كما يلى:

فتكون النتيجة كما يلى:

فتكون النتيجة كما يلى:

**الحمد ل رب العالمين سبحان ال وبحمده سبحان ال العظيم**

اسم البرنامج whereis<mark>-</mark> b

 # المر locate : يستخدم للبحث عن الملفات داخل النظام أو داخل الهارد وهو أسرع من المر find.

ملحظة : بعض التوزيعات تحتاج عمل قاعدة بيانات للمر locate قبل استخدامه وذلك كما يلى :

ahmed@the-game:~> su

Password:

the-game:/home/ahmed # updatedb

وطريقة استعمال هذا المر كالتالى:

الملف المراد البحث عنه locate

-1 إذا أردت البحث عن جميع الملفات ذات نوع واحد فقط داخل جهازك اكتب ما يلى:

المتداد الذى تريد.\* locate

مثال : للبحث عن الملفات ذات امتداد 4mp فقط داخل جهازك.

the-game:/home/ahmed # locate \*.mp4

فتكون النتيجة مثل كما يلى: { وذلك طبعا حسب الملفات الموجودة على جهازك }

/mnt/collection1/ar v.clip/2008 دبى/عمرو/amr1.mp4

-2 إذا أردت البحث عن الملفات ذات امتداد 4mp و 2mp معا داخل جهازك اكتب ما يلى:

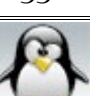

الحمد لله رب العالمين سبحان الله العظيم وبعد المسبحان الله و المعلم العظيم العظيم

the-game:/home/ahmed # locate \*.mp4 \*.mp2

فتكون النتيجة مثل كما يلى: { وذلك طبعا حسب الملفات الموجودة على جهازك }

/mnt/collection1/ar v.clip/2008 دبى/عمرو/amr1.mp4 /mnt/collection1/ogg/ar---ogg/بعض بنحب/كــوكــتيل.mp2

3- إذا أردت البحث عن امتداد معين و ليكن avi في المسار mnt/collection 1/ اكتب مايلى :

ahmed@the-game:~> locate /mnt/collection1/\*.avi

فتكون النتيجة كما يلى : { وذلك طبعا حسب الملفات الموجوده على جهازك }

/mnt/collection1/ar v.clip/نهارى ليلى/عمرو.avi /mnt/collection1/ar v.clip/ميشينا فؤاد محمد/فؤاد محمد.avi /mnt/collection1/ar v.clip/غزالى/قمر مصطفى.avi avi.هشام عباس/ياليلة/mnt/collection 1/ar v.clip/

note : {/mnt/collection1/\*.avi } مسافات دون تكتب .

 # المر find : يستخدم للبحث عن الملفات و المجلدات كما يستخدم لعرض الملفات و المجلدات الموجوده فى المسار الحالى مثلما يفعل المر ls و الصيغه العامه لستخدام المر هى :

find path option action

ملحظه : اذا لم تحدد مسار البحث فان البرنامج سيبحث فى المجلد الحالى

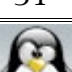

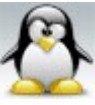

البحث عن الملفات و المجلدات حسب السم و المتداد : يمكن البحث عن الملفات و المجلدات حسب السم و المتداد باستخدام الخيار name- -1 اذا اردت البحث عن جميع الملفات ذات امتداد 4mp فى المسار 1collection/media/ اكتب ما يلى :

ahmed@the-game:~> find /media/collection1/ -name \*.mp4

-2 للبحث عن الملفات و المجلدات التى اسمها ogg فى المسار 1collection/media/ اكتب ما يلى :

ahmed@the-game:~> find /media/collection1/ -name ogg

البحث عن الملفات و المجلدات حسب تاريخ الستخدام : يمكن البحث عن الملفات و المجلدات حسب تاريخ استخدامها او الولوج اليها باستخدام الخيار atime- وهنا الوحدة المعتبره 24 ساعة .

-3 للبحث عن الملفات و المجلدات التى تمت عملية الوصول اليها او استعمالها من اكثر من 10 ايام فى المسار media/collection 1/ اكتب ما يلى :

ahmed@the-game:~> find /media/collection1/ -atime +10

-4 للبحث عن الملفات و المجلدات التى تمت عملية الوصول اليها او استعمالها من اقل من 10 ايام فى المسار media/collection 1/ اكتب ما يلى :

ahmed@the-game:~> find /media/collection1/ -atime -10

-5 للبحث عن الملفات و المجلدات التى تمت عملية الوصول اليها او استعمالها من 10 ايام

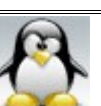

بالضبط فى المسار 1collection/media/ اكتب ما يلى :

ahmed@the-game:~> find /media/collection1/ -atime 10

اما اذا اردت البحث عن الملفات و المجلدات حسب تاريخ استخدامها او الولوج اليها بحيث تكون وحدة الزمن المعتبره هى الدقيقة استخدم الخيار amin- وذلك تماما مثلما سبق .

البحث عن الملفات و المجلدات حسب تاريخ التعديل عليها : يمكن البحث عن الملفات و المجلدات حسب تاريخ التعديل عليها باستخدام الخيار mtime- وهنا الوحدة المعتبره 24 ساعة .

-6 للبحث عن الملفات و المجلدات التى تم التعديل عليها من اكثر من 10 ايام فى المسار  $\,$   $\,$ : كتب ما يلى $\,$  / media/ collection  $1$ 

ahmed@the-game:~> find /media/collection1/ -mtime +10

-7 للبحث عن الملفات و المجلدات التى تم التعديل عليها من اقل من 10 ايام فى المسار  $\vert$  : كتب ما يلى $/$ media/collection l

ahmed@the-game:~> find /media/collection1/ -mtime -10

-8 للبحث عن الملفات و المجلدات التى تم التعديل عليها من 10 ايام بالضبط فى المسار  $\,$   $\,$ : كتب ما يلى $\,$  / media/ collection  $1$ 

ahmed@the-game:~> find /media/collection1/ -mtime 10

اما اذا اردت البحث عن الملفات و المجلدات حسب تاريخ التعديل عليها بحيث تكون وحدة الزمن المعتبره هى الدقيقة استخدم الخيار mmin- وذلك تماما مثلما سبق .

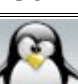
البحث عن الملفات و المجلدات تاريخ انشائها : يمكن البحث عن الملفات و المجلدات حسب تاريخ انشائها باستخدام الخيار ctime- وهنا الوحدة المعتبره 24 ساعة .

> -9 للبحث عن الملفات و المجلدات التى تم انشائها من اكثر من 15 يوم فى المسار  $\stackrel{\text{\tiny !}}{=}$  /media/ collection 1 اكتب ما يلى $\cdot$

ahmed@the-game:~> find /media/collection1/ -ctime +15 -10 للبحث عن الملفات و المجلدات التى تم انشائها من اقل من 15 يوم فى المسار 1collection/media/ اكتب ما يلى :

ahmed@the-game:~> find /media/collection1/ -ctime -15

-11 للبحث عن الملفات و المجلدات التى تم انشائها من 15 يوم فى المسار 1collection/media/ اكتب ما يلى :

ahmed@the-game:~> find /media/collection1/ -ctime 15

اما اذا اردت البحث عن الملفات و المجلدات حسب تاريخ انشائها بحيث تكون وحدة الزمن المعتبره هى الدقيقة استخدم الخيار cmin- وذلك تماما مثلما سبق .

البحث عن الملفات و المجلدات حسب المالك لها : يمكن البحث عن الملفات و المجلدات حسب المجموعه المالكه لها باستخدام الخيار user- و الخيار uid- .

-12 للبحث عن الملفات و المجلدات التى يملكها مستخدم معين رقم UID الخاص به هو 1002 فى المسار 1collection/media/ اكتب ما يلى :

ahmed@the-game:~> find /media/collection1/ -user 1002

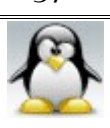

# او ahmed@the-game:~> find /media/collection1/ -uid 1002

-13 للبحث عن الملفات و المجلدات التى يملكها مستخدم اسمه conan فى المسار 1collection/media/ اكتب ما يلى :

ahmed@the-game:~> find /home/ -user remstereo

البحث عن الملفات و المجلدات حسب المجموعه المالكه لها : يمكن البحث عن الملفات و المجلدات حسب المجموعه المالكه لها باستخدام الخيار group- و الخيار gid- .

-14 للبحث عن الملفات و المجلدات التى تملكها مجموعه معينه رقم GID الخاص به هو 1000 فى المسار 1collection/media/ اكتب ما يلى :

ahmed@the-game:~> find /media/collection1/ -group 1000

او

ahmed@the-game:~> find /media/collection1/ -gid 1000

-15 للبحث عن الملفات و المجلدات التى تملكها مجموعه اسمها video فى المسار /media 1collection/ اكتب ما يلى :

ahmed@the-game:~> find /media/collection1/ -group video

البحث عن الملفات و المجلدات حسب التصاريح : يمكن البحث عن الملفات و المجلدات حسب التصاريح اما بالحرف او بالرقام باستخدام الخيار perm- ولكن عليك اول قبل قراءة ذلك الجزء مراجعة الفصل الخاص بالتصاريح permission . مع ملحظة ان g تعنى group و u تعنى user و o تعنى other .

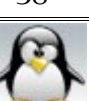

-16 للبحث عن الملفات و المجلدات ذات صلحية القراءه فقط للمجموعات فى المسار 1collection/media/ اكتب ما يلى :

ahmed@the-game:~> find /media/collection1/ -perm g=r

وتكون النتيجه هى ايجاد الملفات و المجلدات ذات صلحية القراءه فقط للمجموعات والتى تعادل الصلحيه 0040

-17 للبحث عن الملفات و المجلدات ذات صلحية القراءه للمجموعات فى المسار /media 1collection/ ) بحيث يعرض لك جميع الملفات التى تحمل صلحية القراءه للمجموعات مهما كانت الصلحيات المقترنه بها ) اكتب ما يلى :

ahmed@the-game:~> find /media/collection1/ -perm -g=r

-18 للبحث عن الملفات و المجلدات ذات الصلحية المركبه w+r فقط للمجموعات فى المسار 1collection/media/ اكتب ما يلى :

ahmed@the-game:~> find -perm g=r+w

وتكون النتيجه هى ايجاد الملفات و المجلدات ذات الصلحية المركبه w+r فقط للمجموعات اى انها تعادل الصلحيه 0060

-19 للبحث عن الملفات و المجلدات ذات الصلحية المركبه w+r للمجموعات فى المسار 1collection/media/ ) بحيث يعرض لك جميع الملفات التى تحمل صلحية القراءه و الكتابه للمجموعات مهما كانت الصلحيه المقترنه بها ) اكتب ما يلى :

ahmed@the-game:~> find -perm -g=r+w

ملحظه : مثلما بحثنا عن التصاريح الخاصه بالمجموعات group باستخدام الحرف g يمكن

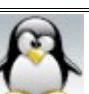

البحث عن التصاريح الخاصه بالمستخدمين user باستخدام الحرف u و البحث عن التصاريح الخاصه بالخرين other باستخدام الحرف o تماما مثلما سبق .

> -20 للبحث عن الملفات و المجلدات ذات الصلحية 0040 فقط فى المسار 1collection/media/ اكتب ما يلى :

ahmed@the-game:~> find /media/collection1/ -perm 0040

وتكون النتيجه هى ايجاد الملفات و المجلدات ذات الصلحية 0040 فقط والتى تعادل صلحيه القراءه للمجموعات .

-21 للبحث عن الملفات و المجلدات ذات صلحية القراءه للخرين 0004 فى المسار 1collection/media/ ) بحيث يعرض لك جميع الملفات التى تحمل صلحية القراءه للخرين 0004 مهما كانت الصلحيات المقترنه بها ) اكتب ما يلى :

ahmed@the-game:~> find /media/collection1/ -perm -0004

البحث عن الملفات و المجلدات حسب حجمها : يمكن البحث عن الملفات و المجلدات حسب الحجم باستخدام الخيار size- مع اتباع الحجم باحد الرموز التاليه : c تستخدم مع الحجم بالـ bytes k تستخدم مع الحجم بالـ Kilobytes M تستخدم مع الحجم بالـ Megabytes G تستخدم مع الحجم بالـ Gigabytes

-22 للبحث عن الملفات و المجلدات التى حجمها اكبر من 3 جيجا بايت فى المسار 1collection/media/ اكتب ما يلى :

ahmed@the-game:~> find /media/collection1/ -size +3G

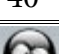

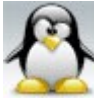

-23 للبحث عن الملفات و المجلدات التى حجمها اقل من 5 ميجا بايت فى المسار /media 1collection/ اكتب ما يلى :

ahmed@the-game:~> find /media/collection1/ -size -5M

-24 للبحث عن الملفات و المجلدات التى حجمها يساوى 7 كيلو بايت فى المسار /media 1collection/ اكتب ما يلى :

ahmed@the-game:~> find /media/collection1/ -size 5k

البحث عن الملفات و المجلدات الفارغه : يمكن البحث عن الملفات و المجلدات الفارغه باستخدام الخيار empty-

25- للبحث عن الملفات و المجلدات الفارغه الموجوده فى المسار media/collection 1/ اكتب ما يلى :

ahmed@the-game:~> find /media/collection1/ -empty

البحث عن الملفات حسب نوعها : يمكن البحث عن الملفات حسب نوعها باستخدام الخيار type- بحيث يتبع ذلك الخيار احد الرموز التيه : d يستخدم للبحث عن المجلدات f يستخدم للبحث عن الملفات العاديه file regular l يستخدم للبحث عن الينكات links

-26 للبحث عن الملفات العاديه file regular فى المسار 1collection/media/ اكتب ما يلى :

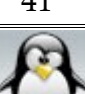

ahmed@the-game:~> find /media/collection1/ -type f

-27 للبحث عن المجلدات الموجوده فى المسار 1collection/media/ اكتب ما يلى :

ahmed@the-game:~> find /media/collection1/ -type d

-28 للبحث عن الينكات links الموجوده فى المسار 1collection/media/ اكتب ما يلى :

ahmed@the-game:~> find /media/collection1/ -type l

عرض الملفات و المجلدات الموجوده فى مسار معين : -29 اذا اردت عرض جميع الملفات و المجلدات الموجوده فى المسار 1collection/media/ بما فى ذلك الملفات و المجلدات الفرعيه و ايضا الملفات و المجلدات المخفيه اكتب ما يلى :

ahmed@the-game:~> find /media/collection1/

نلحظ هنا انه يتم عرض المجلد ومن ثم يتم عرض محتوياته .

-30 اذا اردت عرض جميع الملفات و المجلدات الموجوده فى المسار 1collection/media/ بحيث يتم عرض محتويات المجلد قبل عرض المجلد نفسه اكتب ما يلى :

ahmed@the-game:~> find /media/collection1/ -depth

-31 اذا اردت البحث فى المسار الحالى عن جميع الملفات و المجلدات الجدد من مجلد اسمه koko موجود فى المسار 1collection/media/ اكتب ما يلى :

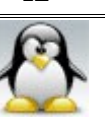

ahmed@the-game:~> find -newer /media/collection1/koko

# ACTIONS :

## 1- delete :

-32 اذا اردت مسح جميع الملفات و المجلدات الموجوده داخل مسار معين وليكن /media ogg1/collection/ ) اى مسح المجلد ogg بما يحتويه من مجلدات و ملفات فرعيه ) اكتب ما يلى :

ahmed@the-game:~> find /media/collection1/ogg -delete

ملحظه : عند استخدام الفعل delete- فانه يقوم بتشغيل الخيار depth- اتوماتيكيا ( اى انه يقوم بمسح محتويات المجلد المذكور و من ثم يتم مسح المجلد الب نفسه ) .

> -33 اذا اردت مسح جميع المجلدات الفارغه من مسار معين و ليكن 1collection/media/ اكتب ما يلى :

ahmed@the-game:~> find /media/collection1/ -empty -delete

#### 2- exec :

-34 لمسح جميع الملفات الموجوده داخل المسار 1collection/media/ اكتب ما يلى :

ahmed@the-game: $\sim$ > find /media/collection 1/ -type f -exec rm '{}' \;

-35 لمسح جميع المجلدات الفارغه من المسار xp-win/media/ اكتب ما يلى :

ahmed@the-game: $\sim$ > find /media/win-xp/ -empty -exec rm -r '{}' \;

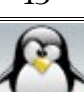

### او ahmed@the-game:~> find /media/win-xp/ -empty -exec rmdir '{}' \;

-36 للبحث عن جميع الملفات ذات المتداد avi فى المسار linux/media/ ثم نسخها الى المسار ahmed/home/ اكتب ما يلى :

ahmed@the-game:~> find /media/linux -name \*.avi -exec cp '{}' /home/ahmed \;

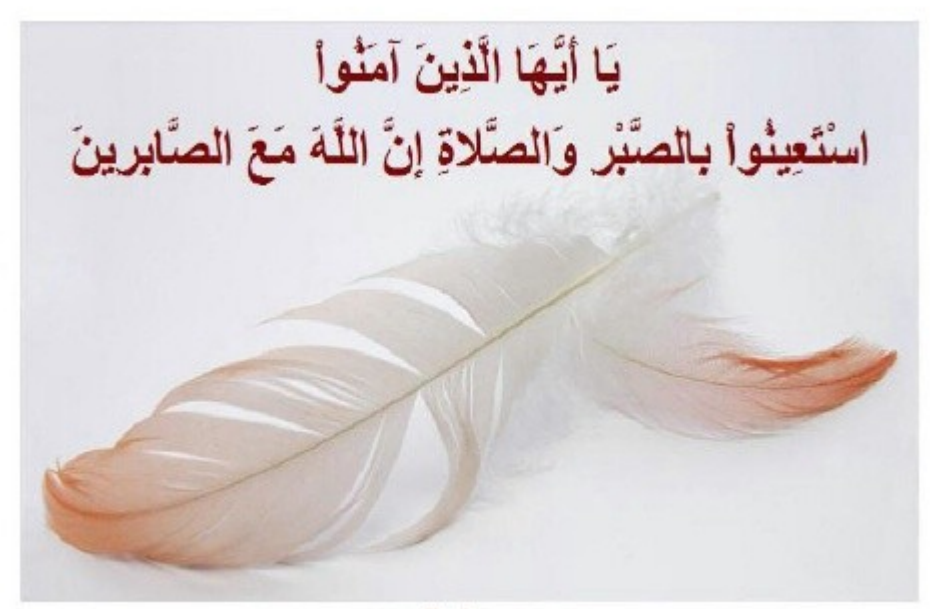

www.alkahtane.com

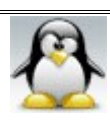

# **الفصل الثالث : التعامل مع الملفات والمجلدات**

 **a-أوامر عامة :** 

#المر pushd : يستخدم للدخول إلى أى مجلد أو أى مسار . وطريقة استعمال هذا المر كالتالى:

المسار المراد النتقال إليه pushd أو المجلد المراد النتقال إليه pushd

مثال : إذا أردت الانتقال للمسار التالي { mnt/games/chm/ } اكتب ما يلى :

ahmed@the-game:~> pushd /mnt/games/chm/

مثال : إذا أردت النتقال للمجلد التالى { ahmed { اكتب ما يلى :

ahmed@the-game:/mnt/games/chm> pushd ahmed

#المر popd : يستخدم للرجوع إلى الخلف خطوة واحدة عن المكان الذي تقف عنده . ويستخدم بعد المر pushd فقط أي أنك إذا استخدمت المر cd للدخول لحد المجلدات وأردت استخدام المر popd للرجوع خطوة واحدة فإن المر لن ينفذ ويستخدم هذا المر منفردا كالتالى :

ahmed@the-game:/mnt/games/chm/ahmed> popd

فتكون النتيجة كما يلى :

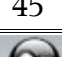

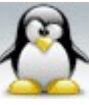

/mnt/games/chm ~ ahmed@linux-r58p:/mnt/games/chm>

ملحظة مهمة : المران popd و pushd ليس لهم صفحات مساعده manual .

 $\frac{c d}{d \mathbf{w}}$ مر $d \neq$ يستخدم للتنقل بين المجلدات والدخول إليها . -1 للدخول إلى مجلد فى نفس المكان الذى تقف فيه اكتب التي :

اسم المجلد cd

مثال : للدخول إلى المجلد ahmed فى المسار الذي تقف فيه حاليا اكتب التالى:

ahmed@the-game:~> cd ahmed

فتكون النتيجة كما يلى :

ahmed@the-game:~/ahmed>

-2 للدخول إلى مجلد ما فى مسار غير الذي تقف عليه اكتب التي :

المسار cd

مثال : للدخول إلى المجلد ogg الموجود فى المسار التالى 1collection/mnt/ اكتب ما يلى :

ahmed@the-game:~> cd /mnt/collection1/ogg

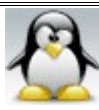

فتكون النتيجة كما يلى :

ahmed@the-game:/mnt/collection1/ogg>

-3 للرجوع للخلف خطوة واحدة اكتب التي :

ahmed@the-game:/mnt/collection1/ogg> cd ..

فتكون النتيجة كما يلى :

ahmed@the-game:/mnt/collection1>

-4 للرجوع إلى المكان الصلي الذي كنت واقفا فيه اكتب ما يلى :

ahmed@the-game:/mnt/collection  $1$ /ogg> cd ~

أو ahmed@the-game:/mnt/collection1/ogg> cd أو

ahmed@the-game:~> cd --

فتكون النتيجة كما يلى :

ahmed@the-game:~>

أي ان [ ~ cd [ و [ فقط cd [ و [ -- cd [ يؤديا نفس الغرض .

5- للانتقال لأعلى مرتين اكتب ما يلى :

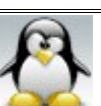

ahmed@the-game:/mnt/collection1/ogg> cd ../..

فتكون النتيجة كما يلى :

ahmed@the-game:/mnt>

#المر pwd : يستخدم لعرض المسار أو المكان الذي تقف فيه . وطريقة استخدامه سهلة جدا ببساطة اكتب المر هكذا منفردا وفقط .

ahmed@the-game:~> pwd

فتكون النتيجة كما يلى :

/home/ahmed

مثال آخر :

ahmed@the-game:/mnt/collection1/ogg> pwd

فتكون النتيجة كما يلى :

/mnt/collection1/ogg

:  $\frac{1}{5}$ مر  $\frac{1}{5}$ يستخدم هذا المر لعرض الملفات و المجلدات الموجودة فى المسار الذى تحدده أنت أو لعرض الملفات والمجلدات الموجوده فى المسار الحالى إذا لم تحدد له أي مسار .

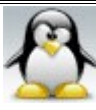

-1 لعرض جميع الملفات والفهارس فى المسار الحالى { المكان إلى انت واقف فيه دلوقتى } اكتب ما يلى :

ahmed@the-game:~> ls

فتكون النتيجة مثل كالتالى :

bin Desktop Documents RealPlayer11GOLD.bin public\_html

نلحظ أن النتيجة مرتبة أبجديا .

-2 لعرض جميع الملفات والفهارس فى أي مسار على الجهاز اكتب ما يلى :

ahmed@the-game:~> ls /var

فتكون النتيجة كالتالى :

adm cache lib log opt spool X11R6 agentx games lock mail run tmp yp

نلحظ أن النتيجة مرتبة أبجديا .

-3 لعرض جميع الملفات والمجلدات المخفية وغير المخفية اكتب ما يلى :

ahmed@the-game:~> ls -a

فتكون النتيجة كالتالى :

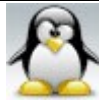

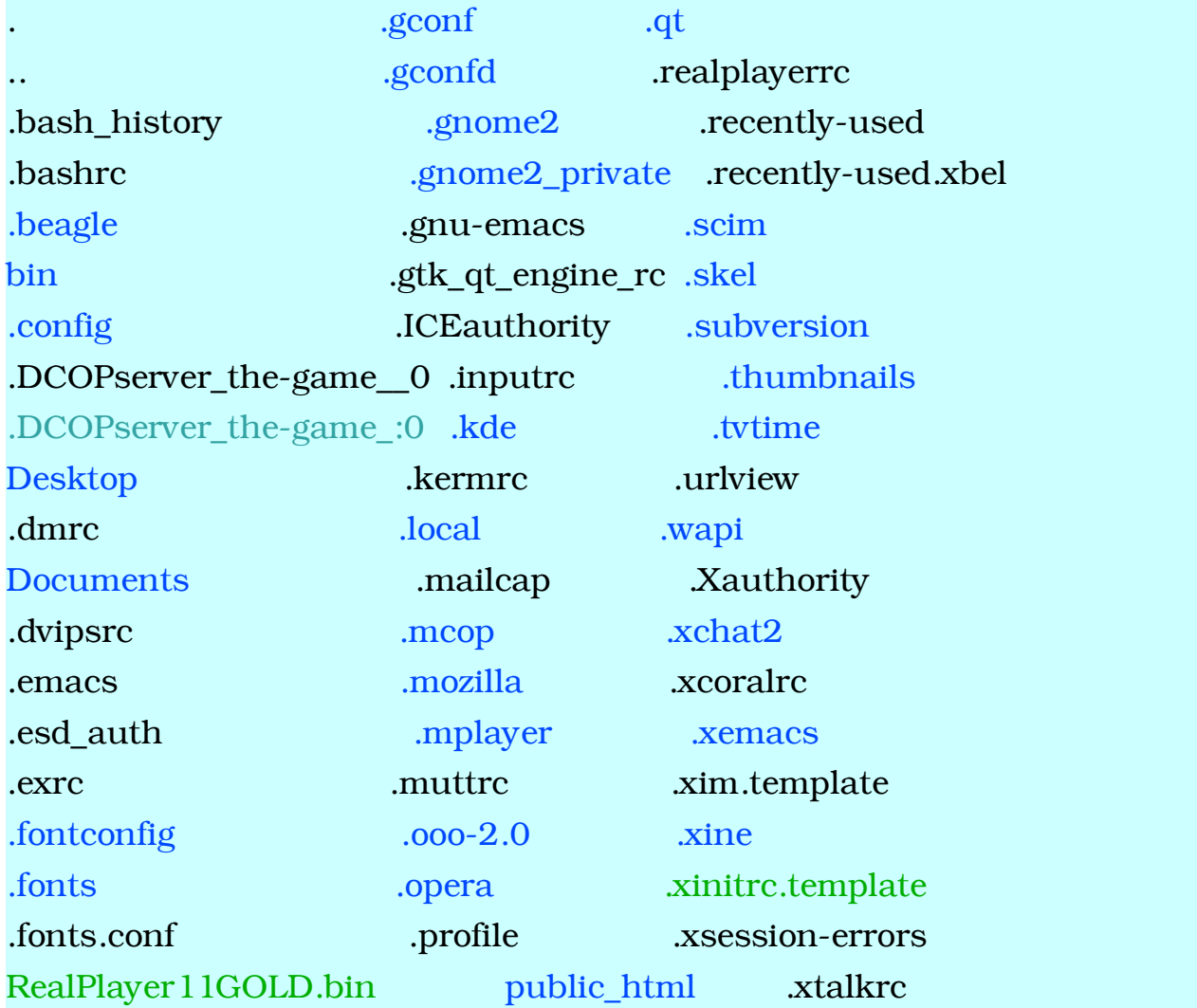

نلحظ أن النتيجة مرتبة أبجديا .

-4 لعرض جميع الملفات والمجلدات دون ترتيب استخدم الخيار -capital "U "وذلك كما يلى :

ahmed@the-game:~> ls -U

فتكون النتيجة كالتالى :

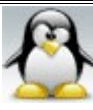

Documents Desktop bin public\_html RealPlayer11GOLD.bin

5- لعرض جميع الملفات مرتبة بالتاريخ بدلا من الحروف الأبجدية اكتب ما يلي :

ahmed@the-game:~> ls -t

فتكون النتيجة كالتالى :

Text File Desktop bin Documents public\_html RealPlayer11GOLD.bin

هنا أنشأت ملفا جديدا اسمه File Text ليظهر الفرق .

-6 لعرض جميع الملفات بطريقه عكسية { أي ترتب أبجديا من أسفل إلى أعلى } اكتب ما يلى :

ahmed@the-game:~> ls -r

فتكون النتيجة كالتالى :

Text File public\_html RealPlayer11GOLD.bin Documents Desktop bin

-7 لعرض معلومات تفصيلية عن الملفات و المجلدات مثل ( نوع الملف و التصاريح الممنوحة له وعدد الروابط الصلبة links hard للملف أو عدد المجلدات الفرعية للمجلد و المالك والمجموعه والحجم بالبايت و تاريخ الإنشاء واخيرا اسم الملف) اكتب ما يلي :

ahmed@the-game:~> ls -l

فتكون النتيجة كالتالى :

total 7384

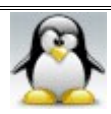

drwxr-xr-x 2 ahmed users 4096 2008-06-12 15:01 bin drwx------ 10 ahmed users 4096 2008-06-18 13:47 Desktop drwx------ 2 ahmed users 4096 2008-06-14 22:20 Documents drwxr-xr-x 2 ahmed users 4096 2008-06-12 15:01 public\_html -rwxrwxrwx 1 ahmed users 7502048 2008-06-07 02:45 RealPlayer11GOLD.bin -rw-r--r-- 1 ahmed users 16 2008-06-13 11:25 Text File

سنبدأ في شرح الأمرمن اليمين إلى اليسار :

نلحظ أنه فى بداية النتيجة يكتب الحجم الجمالى للملفات والمجلدات بوحدة bytes مع ملحظة أن حجم المجلدات ليشمل حجم محتوى تلك المجلدات .

اولا : اسم الملف مثل ( ......... bin ,Desktop) . ثانيا : وقت النشاء مثل ( 15:01 ) . ثالثا : تاريخ النشاء مثل ( 12-06-2008 ) . رابعا :حجم الملفات بوحدة bytes مثل ( 4096 ) . خامسا : المجموعة المالكة للملف وهى هنا ( users ( . سادسا : اسم مالك الملف وهو هنا ( ahmed ( . سابعا : رقم له إحدى دللتين : a- إذا كان هذا الرقم أمام أحد المجلدات فإنه يوضح عدد المجلدات الفرعية الموجودة داخل هذا المجلد فمثل المجلد ( Desktop ( نجد به 10 مجلدات فرعية . b- إذا كان هذا الرقم أمام أحد الملفات الفرعية فإنه يوضح عدد الروابط الصلبة links hard الموجوده لذلك الملف . ثامنا : التصاريح الموجودة على ذلك الملف أو المجلد مثل ( x-xr-drwxr ( وسنتناول شرح هذه التصاريح لحقا .

-8 لعرض معلومات تقصيلية عن الملفات و المجلدات كما سبق لكن مع إظهار الحجم بالكيلو والميجا والجيجا اكتب ما يلى :

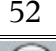

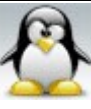

ahmed@the-game:~> ls -hl

فتكون النتيجة كالتالى :

total 7.3M drwxr-xr-x 2 ahmed users 4.0K 2008-06-12 15:01 bin drwx------ 10 ahmed users 4.0K 2008-06-18 13:47 Desktop drwx------ 2 ahmed users 4.0K 2008-06-14 22:20 Documents drwxr-xr-x 2 ahmed users 4.0K 2008-06-12 15:01 public\_html -rwxrwxrwx 1 ahmed users 7.2M 2008-06-07 02:45 RealPlayer11GOLD.bin -rw-r--r-- 1 ahmed users 16 2008-06-13 11:25 Text File

نلحظ أنه فى بداية النتيجة يكتب الحجم الجمالى للملفات والمجلدات بوحدة mega مع ملحظة أن حجم المجلدات ليشمل حجم محتوى تلك المجلدات .

-9 لعرض جميع الملفات والمجلدات حسب الحجم اكتب ما يلى :

ahmed@the-game:~> ls -S

ولمزيد من اليضاح سوف ندمج الخيار l مع الخيار S وذلك كما يلى :

ahmed@the-game:~> ls -lS

فتكون النتيجة كالتالى :

total 9760

-rwxrwxrwx 1 ahmed users 7502048 2008-06-07 02:45 RealPlayer11GOLD.bin

-rw-r--r-- 1 ahmed users 2111499 2008-06-18 04:23 Chikenux.01.7z

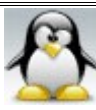

-rw-r--r-- 1 ahmed users 284959 2008-06-18 04:07 83425 opensusestreet.png -rw-r--r-- 1 ahmed users 11390 2008-06-18 02:30 hijra-0.1.2.tar.bz2 drwxr-xr-x 2 ahmed users 4096 2008-06-12 15:01 bin drwx------ 10 ahmed users 4096 2008-06-18 13:47 Desktop drwx------ 4 ahmed users 4096 2008-06-18 18:22 Documents drwxr-xr-x 2 ahmed users 4096 2008-06-12 15:01 public\_html -rw-r--r-- 1 ahmed users 16 2008-06-13 11:25 Text File.txt

-10 لعرض جميع الملفات والمجلدات ومحتويات المجلدات أيضا اكتب ما يلى :

ahmed@the-game:~> ls -R

فتكون النتيجة كما يلى :

.:

bin Desktop Documents public\_html RealPlayer11GOLD.bin Text File

./bin:

./Desktop:

epiphany.desktop ls openSUSE-10.3-GM-KDE-i386-iso odt.مشروعى fstab MozillaFirefox.desktop opera.desktop konqbrowser.desktop myComputer.desktop rpmforge-nettvtime.desktop konquerorsu.desktop Office.desktop trash.desktop

./Desktop/openSUSE-10.3-GM-KDE-i386-iso: openSUSE-10.3-GM-KDE-i386.iso

./Documents:

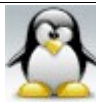

./public\_html:

-11 لعرض الملفات مع بيان نوعها اكتب ما يلى :

ahmed@the-game:~> ls -F

فتكون النتيجة كما يلى :

bin/ Desktop/ Documents/ public html/ RealPlayer11GOLD.bin\*

ونلحظ أن المجلد يأخذ الرمز / والملف التنفيذى يأخذ الرمز \* والرابط لملف آخر أو link يعبر عنه بالرمز @ و socket يأخذ الرمز = .

-12 لعرض أسماء الملفات مفصولة بفاصلة اكتب ما يلى :

ahmed@the-game:~> ls -m

فتكون النتيجة كما يلى :

bin, Desktop, Documents, public\_html, RealPlayer 11GOLD.bin

-13 لعرض أسماء الملفات التى تبدأ بحرف معين { مثل حرف D{ اكتب ما يلى :

ahmed@the-game:~> ls D\*

فتكون النتيجة كما يلى :

Desktop:

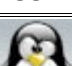

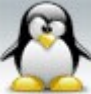

epiphany.desktop myComputer.desktop Fedora-9-i386-CDs.torrent Office.desktop fstab openSUSE-10.3-GM-KDE-i386-iso fstab~ opera.desktop konqbrowser.desktop rpmforge-net-tvtime.desktop konquerorsu.desktop Text File MozillaFirefox.desktop trash.desktop mp3 مشروعى.odt

Documents:

ونلحظ هنا أنه بحث عن المجلدات والملفات التى تبدأ بحرف D فوجد مجلدين Desktop و Documents أحدهما فارغ وهو Documents والخر Desktop وبه ملفات ومجلدات وقد قام بعرضها .

-14 لعرض جميع الملفات والمجلدات التى أول حرف منها أحد الحرف التية مثل r,R,z وتنتهى بمقطع ثابت مثل oot اكتب التي :

ahmed@the-game:~> ls [Rrz]oot

فتكون النتيجة كما يلى :

root:

Root:

ونلحظ من تلك النتيجة أنه وجد المجلدين root و Root وهما مجلدان فارغان ولم يجد مجلدا باسم zoot .

-15 لعرض الملفات والمجلدات التى تبدأ بالحرف من a وحتى r وتنتهى بالمقطع llw اكتب

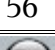

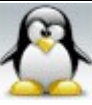

57 **دليل المستخدم العربى فى أوامر لينكس**

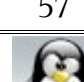

gllw:

kllw:

ونلحظ أنه يعرض لك الحرف small فقط من a إلى r ولن يعرض الحرف الكابيتال .

-16 لعرض الملفات والمجلدات فى عمود واحد اكتب ما يلى :

ahmed@the-game:~> ls -1 /var

فتكون النتيجة كما يلى :

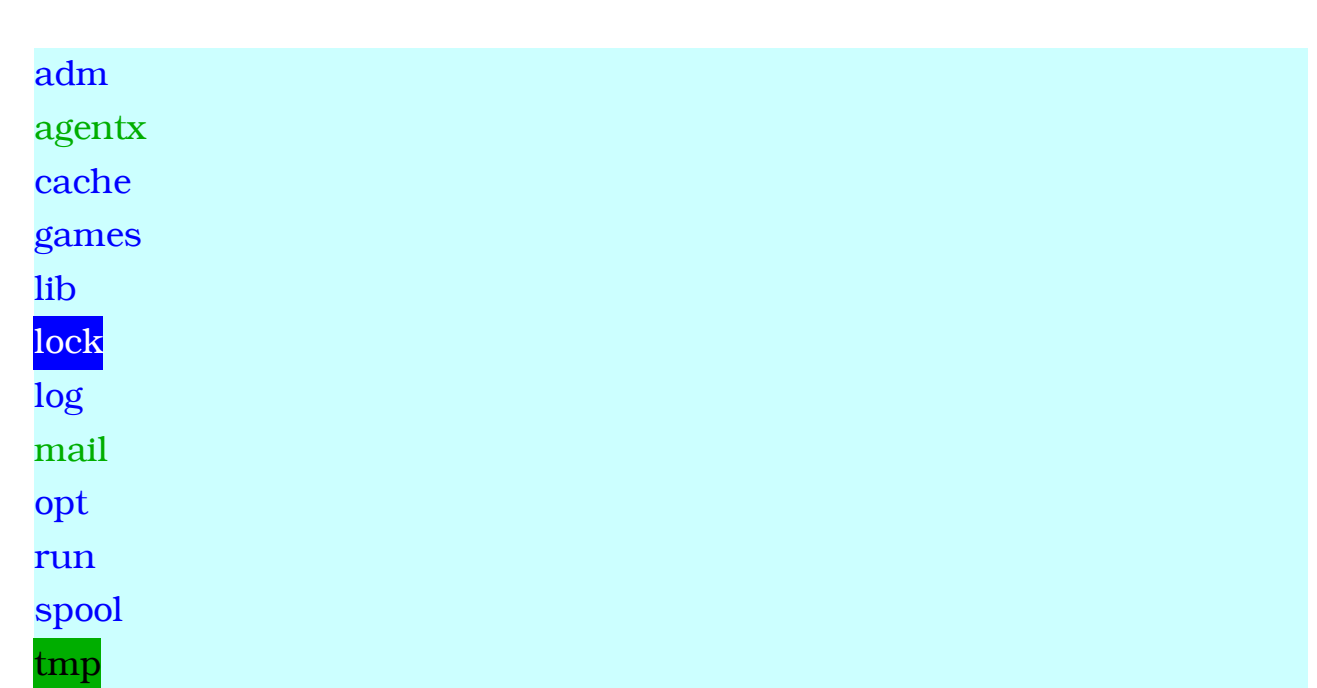

ahmed@the-game:~> ls [a-r]llw

فتكون النتيجة كما يلى :

**الحمد ل رب العالمين سبحان ال وبحمده سبحان ال العظيم**

ما يلى :

#### X11R6 yp

-17 لعرض الملفات والمجلدات مرتبة ترتيبا هجائيا حسب المتداد اكتب ما يلى :

ahmed@the-game:~/Documents> ls -X

فتكون النتيجة كما يلى :

mido Chikenux.01.7z hijra-0.1.2.tar.bz2 83425-opensusestreet.png tito RealPlayer11GOLD.bin 12.doc Text File.txt

ونلاحظ هنا أن المجلدات تأتى أولا لأنه لايوجد لها امتداد ثم تأتى الملفات حسب الترتيب البجدى لمتدادها كما هو موضح مع ملحظة أنه إذا كان للملف امتداد مركب مثل ( 2bz.tar. ( يتم اعتبار آخر جزء فقط فى المتداد وهنا هو ( 2bz. ( .

: dir  $\mathcal{N}^*$ يستخدم لعرض الملفات والمجلدات تماما مثل المر ls ويأخذ نفس خيارات المر . ls

### **b - التعامل مع الملفات :**

#المر touch : - يستخدم هذا المر لنشاء ملف فارغ - يستخدم لتغيير تاريخ إنشاء الملف أو المجلد وذلك إذا كان موجود أصل .

-1 لنشاء ملف فارغ دون امتداد فمثل إذا أردت إنشاء الملف باسم asd اكتب ما يلى :

ahmed@the-game:~> touch asd

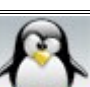

-2 لنشاء ملف فارغ بامتداد معين { اسم الملف xman وامتداده txt مثل } اكتب ما يلى :

ahmed@the-game:~> touch xman.txt

-3 لنشاء أكثر من ملف فى وقت واحد يتم كتابة اسم الملفين الواحد تلو الخر مع ترك مسافة بينهم اكتب ما يلى :

ahmed@the-game:~> touch hima ahmed

4- لتغيير تاريخ آخر تعديل على ملف او مجلد <u>موجود اصلا</u> بحيث يكون تاريخ آخر تعديل على الملف لحظة كتابة المر { وذلك إذا كنت تمتلك تصريح الكتابة على ذلك الملف أو المجلد } اكتب نفس المر السابق كما يلى :

ahmed@the-game:~> touch hima ahmed

ولملحظة الفرق سنستعرض تلك الملفات قبل وبعد تغيير التاريخ باستخدام المر touch كالتالى : أول قبل تغيير التاريخ باستخدام المر touch :

ahmed@the-game:~> ls -l

فتكون النتيجة كما يلى :

-rw-r--r-- 1 ahmed users 0 2008-06-14 22:07 ahmed -rw-r--r-- 1 ahmed users 0 2008-06-14 22:07 hima

ثانيا بعد تغيير التاريخ باستخدام المر touch :

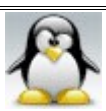

الحمد لله رب العالمين سبحان الله العظيم وبعد المسبحان الله و المعلم العظيم العظيم

ahmed@the-game:~> ls -l

فتكون النتيجة كما يلى :

-rw-r--r-- 1 ahmed users 0 2008-06-16 14:06 ahmed -rw-r--r-- 1 ahmed users 0 2008-06-16 14:06 hima 5- لتغيير تاريخ آخر تعديل على ملف او مجلد <u>موجود اصلا</u> باى تاريخ آخر تختاره يتم استخدام الخيار t ولكن قبل شرح كيفية استخدام هذا الخيار يجب توضيح كيفية كتابة التاريخ وذلك كالتالى : cc yy MM DD hh mm ss هكذا يكتب التاريخ حيث: cc أول رقمين من الربعة أرقام الخاصة بالسنين yy آخر رقمين من الربعة أرقام الخاصة بالسنين مثال لتوضيح cc و yy : العام 1985 يكون فيه 19=cc و 85=yy العام 2008 يكون فيه 20=cc و 08=yy إذا كانت yy تتراوح بين ( 68 – 0 ) يتم اعتبار أن ( 20=cc ( . إذا كانت yy تتراوح بين ( 69 – 99 ) يتم اعتبار أن ( 19=cc ( . إذا لم تكتب yy يتم أن العام هو العام الحالى . MM تعبر عن الشهور . DD تعبر عن اليام . mm تعبر عن الدقائق . ss تعبر عن الثوانى . ملحظة مهمة : ليتم كتابة أي عدد بخانة واحدة فى التاريخ فمثل : يوم تسعة فى الشهر ل يكتب 9 وإنما

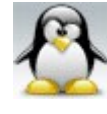

يكتب 09 . إذا أردت وضع الثوانى يجب أن تسبقها نقطة .

مثال : إذا كان لديك فى مجلد البيت ملف اسمه mido وتريد تغيير تاريخ آخر تعديل عليه إلى التاريخ التالى 12/9/1981 الساعه 6:30:24 عصرا ( بالمناسبة هذا هو تاريخ ميلدى لمن أراد إرسال هدية !! ) فما علينا إل عمل التي :

ahmed@the-game:~> touch -t 8109120630.24 mido أو ahmed@the-game:~> touch -t 198109120630.24 mido

وتظهر النتيجة طبعا عند استخدام المر ls مع الخيار l كما يلى :

```
ahmed@the-game:~> ls -l
```
-rw-r--r-- 1 ahmed users 0 1981-09-12 06:30 mido

مثال : إذا كان لديك فى ملف البيت ملف اسمه mido وتريد تغيير تاريخ آخر تعديل عليه إلى التاريخ التالى 30/7/2022 الساعه 13:30:50 ظهرا فما علينا إل عمل التي :

ahmed@the-game:~> touch -t 2207301330.50 mido

#### أو

ahmed@the-game:~> touch -t 202207301330.50 mido

وتظهر النتيجة طبعا عند استخدام المر ls مع الخيار l كما يلى :

ahmed@the-game:~> ls -l

-rw-r--r-- 1 ahmed users 0 2022-07-30 13:30 mido

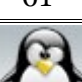

ملحظة مهمة : ليمكن تغيير التاريخ إلى تاريخ أعلى من 2068 ول إلى تاريخ أقل من . 1969

:  $cat \sim \sqrt{10}$ ( Copy standard input to standard output ) ( من المر cat الاساسيه هي عرض ما تكتبه فى الدخل القياسى ( الترمينال ) على الخرج القياسى ( الشاشه ) . وفيما يلى بعض الوظائف الخرى للمر cat :

a- قراة ملف واحد على الشاشة دون أن تتمكن من التغيير فى ذلك الملف . b- قراة أكثر من ملف معا مع دمجهم فى ملف واحد على الشاشة فقط بحيث يظهروا تحت بعضهم وذلك حسب ترتيب الملفات عند كتابة المر . c- دمج أكثر من ملف فى ملف واحد ويتم دمجهم تحت بعضهم حسب تسلسل أسماء الملفات عند كتابة المر . d- الكتابة داخل ملف مع حذف البيانات التى كانت موجودة فيه . e- للتعديل داخل ملف نصى مكتوب مع الحتفاظ بالبيانات التى كانت موجودة فيه . f- يستخدم لنشاء ملف جديد والكتابة بداخله .

ملحظة مهمة : ل يفضل استخدام المر cat مع الملفات النصية الطويلة لنها ستعرض على الشاشة بسرعة أكبر من قراءتها .

وفيما يلى شرح لتلك الوظائف و الستخدامات :

-1 لقراة ملف واحد على الشاشة دون إمكانية التعديل فى محتواه ( بفرض أن الملف اسمه soca ( اكتب ما يلى :

ahmed@the-game:~> cat soca

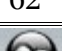

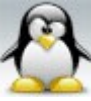

فتكون النتيجة هى عرض محتوى الملف داخل الترمينال . -2 لعرض ملف اسمه soca مع ترقيم السطر حتى السطر الفارغة استخدم الخيار n- وذلك كما يلى :

ahmed@the-game:~> cat -n soca

-3 لعرض ملف اسمه soca مع ترقيم جميع السطر عدا السطر الفارغة استخدم الخيار b- وذلك كما يلى :

ahmed@the-game:~> cat -b soca

-4 لقراءة أكثر من ملف فى آن واحد مع دمجهم على الشاشة فقط ( بفرض أن لديك ملفين soca و tman ( اكتب ما يلى :

ahmed@the-game:~> cat soca tman

فتكون النتيجة بعرض الملفين بحيث يكون ملف soca فى الول ويليه ملف tman .

-5 لقرأة أكثر من ملف فى آن واحد مع دمجهم على الشاشة فقط وترقيم كل سطر اكتب ما يلى :

ahmed@the-game:~> cat -n soca tman

-6 لدمج أكثر من ملف داخل ملف واحد جديد ( بفرض أن الملف الجديد اسمه ahmed( اكتب ما يلى :

ahmed@the-game:~> cat soca tman > ahmed

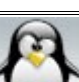

فتكون النتيجة هى إنشاء ملف جديد اسمه ahmed يحتوى على ما بداخل الملفين soca و tman من بيانات .

-7 لدمج أكثر من ملف داخل ملف واحد جديد مع ترقيم كل سطر من أسطر الملف الجديد ( بفرض أن الملف الجديد اسمه dido ( اكتب ما يلى :

ahmed@the-game:~> cat -n soca tman > dido

فتكون النتيجة هى إنشاء ملف جديد اسمه dido يحتوى على ما بداخل الملفين من بيانات بالضافة إلى أن أسطر هذا الملف مرقمة .

-8 للكتابة داخل ملف مع حذف جميع البيانات التى كانت موجودة بداخله اكتب ما يلى :

ahmed@the-game:~> cat > soca

بعد النتهاء من الكتابة داخل الملف يتم الضغط على Enter ثم الضغط على ( d+Ctrl ( لكى يحفظ ماكتبت .

-9 للتعديل داخل ملف مكتوب فيه وإضافة بيانات جديدة له مع الحتفاظ بالبيانات الموجودة سابقا اكتب ما يلى :

ahmed@the-game:~> cat >> soca

 بعد النتهاء من الكتابة داخل الملف يتم الضغط على Enter ثم الضغط على ( d+Ctrl ( لكى يحفظ ماكتبت .

-10 لنشاء ملف جديد مع الكتابة بداخله ( بفرض أن الملف الجديد اسمه bibo ( اكتب ما يلى :

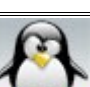

الحمد لله رب العالمين سبحان العالمين وبعد المسبحان الله و المعالمين التعالمين الله العظيم

ahmed@the-game:~> cat > bibo

بعد النتهاء من الكتابة داخل الملف يتم الضغط على Enter ثم الضغط على ( d+Ctrl ( لكى يحفظ ماكتبت .

 $\frac{tac}{dt}$ مر: <u>سبحين يحتجب</u><br>وظيفة هذا الأمرهي عرض الملف من الآخر للأول . أي آخر سطر يكون أول سطر ( بفرض أن الملف المراد عرضه اسمه bibo ( وذلك كما يلى :

ahmed@the-game:~> tac bibo

<u>#الأمر file</u> : يستخدم هذا المر لعرض نوع الملف فقط -1 لعرض نوع ملف واحد ( بفرض أن الملف المراد عرض نوعه اسمه bibo( اكتب ما يلى :

ahmed@the-game:~> file bibo

فتكون النتيجة كما يلى :

bibo: ASCII text

-2 لعرض نوع أكثر من ملف ( بفرض أن الملفات المراد عرض نوعها هى bibo و bin.GOLD11RealPlayer و bin( اكتب ما يلى :

ahmed@the-game:~> file RealPlayer11GOLD.bin bibo bin

فتكون النتيجة كما يلى :

RealPlayer11GOLD.bin: ELF 32-bit LSB executable, Intel 80386, version 1

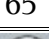

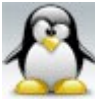

(SYSV), for GNU/Linux 2.2.5, dynamically linked (uses shared libs), for GNU/Linux 2.2.5, not stripped bibo: ASCII text bin: directory

 $:$  paste  $\mathcal{N}$  # يستخدم لدمج الملفات النصية معا على الشاشة بالتناظر بحيث يدمج السطر الول للملف الول مع السطر الول للملف الثانى فى سطر واحد و السطر الثانى للملف الول مع السطر الثانى للملف الثانى فى سطر واحد وهكذا .

-1 لدمج ملفين نصيين معا على الشاشة الملف الول اسمه soca والملف الثانى اسمه tman اكتب ما يلى :

ahmed@the-game:~> paste soca tman

-2 لدمج ملفين نصيين معا الول اسمه soca والثانى اسمه tman فى ملف اخر اسمه noga اكتب ما يلى :

ahmed@the-game:~> paste soca tman > noga

: more  $\sqrt{\frac{1}{\pi}}$ يستخدم لقراءة الملفات التى يزيد حجمها عن صفحة . وطريقة استعماله سهلة جدا وهى كتابة اسم الملف المراد قراءته بعد المر more وذلك كالتالى ( بفرض أن الملف المراد قراءته اسمه : ( tman

ahmed@the-game:~> more tman

المفاتيح المستخدمة فى المر more :

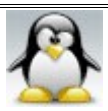

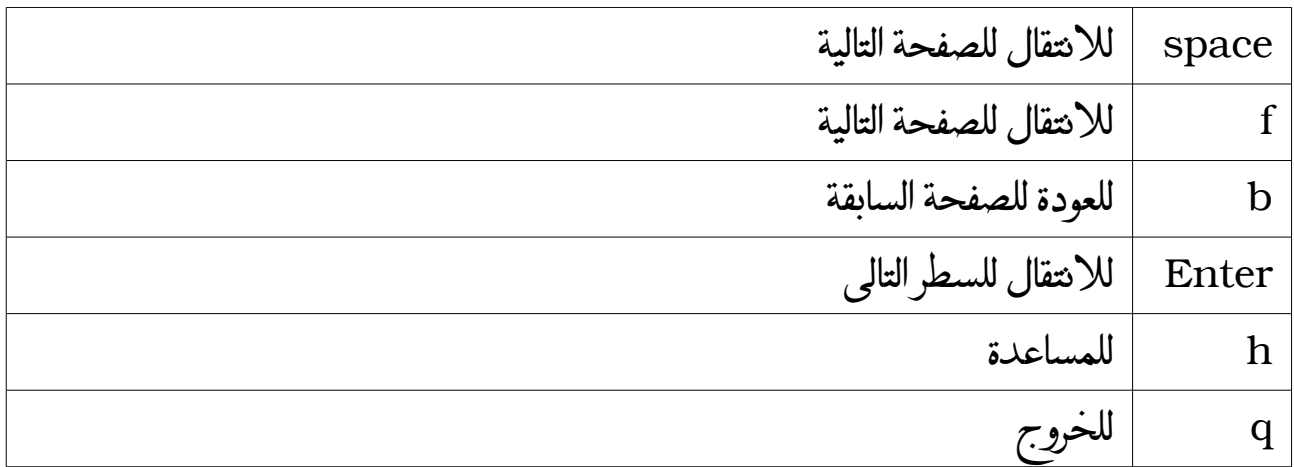

 $: less$  .  $\sqrt{1+\frac{1}{2}}$ يستخدم لقراءة الملفات تماما مثل المر السابق more ولكن مع بعض التحسينات . وطريقة استعماله تماما مثل المر السابق more وذلك كالتالى :

ahmed@the-game:~> less tman

نفس المفاتيح المستخدمة مع more تستخدم مع less بالضافة إلى إمكانية استخدام السهم up و down للتقدم و التأخر سطر ا سطرا . ولمزيد من المعلومات اكتب ما يلى :

ahmed@the-game:~> less –help

من الجدير بالذكر أن المر less هو البرنامج الذى تعرض به صفحات manual داخل الترمينال .

> $\therefore$  head  $\therefore$ يستخدم لعرض عدد معين من السطر من أول الملف . مثال : إذا أردت عرض أول 10 أسطر من ملف اسمه tman اكتب ما يلى :

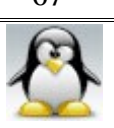

ahmed@the-game:~> head -10 tman

فتكون النتيجة طبعا هى عرض أول 10 أسطر من ذلك الملف .

 $: tail$ مر tail: يستخدم لعرض عدد معين من السطر من آخر الملف .كما يستخدم لعرض جزء من الملف مع إهمال الباقى .

-1 إذا أردت عرض آخر 15 سطر من الملف اكتب ما يلى :

ahmed@the-game:~> tail -15 tman

فتكون النتيجة طبعا هى عرض أخر 15 سطرا ا من ذلك الملف . -2 إذا أردت عرض الملف مع إهمال أول 16 سطرا منه اكتب ما يلى :

ahmed@the-game:~> tail +16 tman

فتكون النتيجة طبعا هى عرض الملف من أول السطر 16 وحتى النهاية .

:  $WC_{y}$  //# يستخدم لمعرفة معلومات عن ملف معين . بفرض أن الملف المراد الستفسار عنه اسمه soca . -1 لمعرفة عدد السطر اكتب ما يلى :

ahmed@the-game:~> wc -l soca

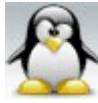

-2 لمعرفة عدد الكلمات اكتب ما يلى :

ahmed@the-game:~> wc -w soca

-3 لمعرفة حجم الملف بوحدة bytes داخل الملف اكتب ما يلى :

ahmed@the-game:~> wc -c soca

-4 لمعرفة عدد الحرف الموجوده داخل الملف اكتب ما يلى :

ahmed@the-game:~> wc -m soca

-5 لمعرفة جميع المعلومات السابقه مره واحدة اكتب ما يلى :

ahmed@the-game:~> wc soca

<u># الأمر grep :</u> يستخدم للبحث عن <u>كلمة أو جملة</u> داخل الملفات النصية ( مع وضع الجملة داخل علامتى تنصيص ) . ملاحظة مهمة : يجب مراعاة حالة الأحرف capital & small فى الكلمة التى تبحث عنها . -1 إذا أردت البحث عن كلمة ولتكن linux داخل ملف نصى اسمه soca اكتب ما يلى :

ahmed@the-game:~> grep linux soca

فتكون النتيجة هى ظهور جميع السطر التى تحتوى على تلك الكلمة .

-2 إذا أردت البحث عن جملة ولتكن kernel Linux داخل ملف نصى اسمه soca اكتب ما يلى :

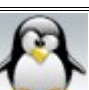

ahmed@the-game:~> grep "Linux kernel" soca

فتكون النتيجة هى ظهور جميع السطر التى تحتوى على تلك الجملة .

-3 لعرض جميع السطر التى لتحتوى على كلمة معينة ولتكن linux داخل ملف نصى اسمه soca اكتب ما يلى :

ahmed@the-game:~> grep -v linux soca

فتكون النتيجة هى عرض جميع السطر التى لتحتوى على كلمة linux .

-4 لعرض جميع السطر التى لتحتوى على جملة معينة ولتكن kernel Linux داخل ملف نصى اسمه soca اكتب ما يلى :

ahmed@the-game:~> grep -v "Linux kernel" soca

فتكون النتيجة هى عرض جميع السطر التى لتحتوى على جملة kernel Linux . -5 لعرض جميع السطر التى تحتوى على كلمة معينة ولتكن Linux مع عرض أرقام تلك السطر داخل ملف نصى اسمه soca اكتب ما يلى :

ahmed@the-game:~> grep -n linux soca

-6 لعرض جميع السطر التى تحتوى على جملة معينة ولتكن kernel Linux مع عرض أرقام تلك السطر داخل ملف نصى اسمه soca اكتب ما يلى :

ahmed@the-game:~> grep -n "Linux kernel" soca

-7 لعرض عدد السطر التى تحتوى على كلمة معينة ولتكن linux فى ملف نصى اسمه soca

اكتب ما يلى :

ahmed@the-game:~> grep -c linux soca

-8 لعرض عدد السطر التى تحتوى على جملة معينة ولتكن kernel Linux فى ملف نصى اسمه soca اكتب ما يلى :

ahmed@the-game:~> grep -c "Linux kernel" soca

-9 لعرض أسماء الملفات فقط التى تحتوى على كلمة معينة ولتكن linux فى مسار معين وليكن \*/ahmed/home/ اكتب ما يلى :

ahmed@the-game:~> grep -l linux /home/ahmed/\*

-10 لعرض أسماء الملفات فقط التى تحتوى على جملة معينة ولتكن kernel Linux فى مسار معين وليكن \*/ahmed/home/ اكتب ما يلى :

ahmed@the-game:~> grep -l "Linux kernel" /home/ahmed/\*

عند البحث عن الجمل والكلمات باستخدام المر grep فإنه يفضل استخدام بعض الرموز . هذه الرموز توضع فى الجمل والكلمات موضوع البحث . هذه الرموز تزيد من كفاءة البحث وتسمى تلك الرموز ( التعابير النظامية pattern (

التعابير النظامية pattern :

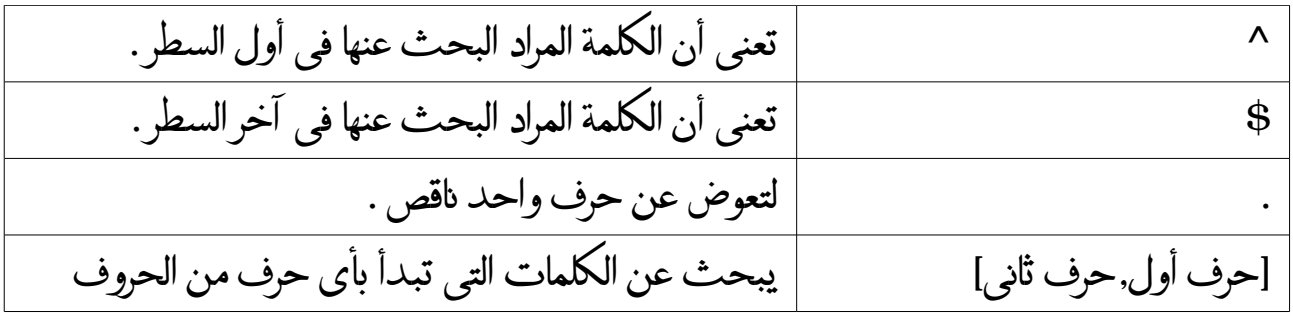

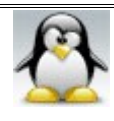

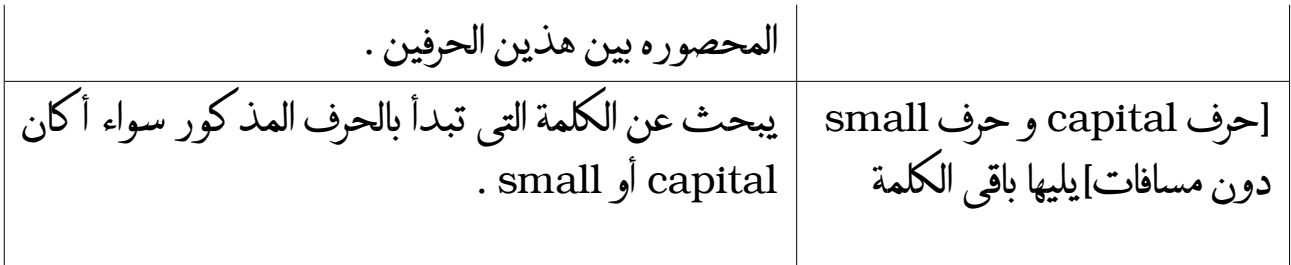

أمثلة على استخدام التعابير النظامية : a- للبحث عن السطر التى تبدأ بكلمة linux اكتب ما يلى :

ahmed@the-game:~> grep ^linux soca

b- للبحث عن السطر التى تنتهى بكلمة linux اكتب ما يلى :

ahmed@the-game:~> grep linux\$ soca

ملاحظة مهمة : إذا كان السطر ينتهى بمسافة أو بنقطة . فسوف تفشل عملية البحث لأنه بذلك يكون آخر السطر ليس كلمة linux

c- للبحث عن الكلمات التى تبدأ بالحرف أو تنتهى بالحرف x ) فمثل الكلمة التي أبحث عنها هى linux لكنى ل أتذكرها بالضبط ) اكتب ما يلى :

ahmed@the-game:~> grep l...x soca

d- للبحث عن الكلمات عن الكلمات التى تبدأ بالحرف من a إلى f اكتب ما يلى :

ahmed@the-game:~> grep [a,f] soca

e- للبحث عن السطر التى بها كلمة root أو Root اكتب ما يلى :

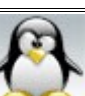
الحمد لله رب العالمين سبحان الله العظيم وبعد المسبحان الله و محمده سبحان الله العظيم

ahmed@the-game:~> grep [Rr]oot soca

<u>#الأمر zgrep :</u> يستخدم للبحث عن كلمة أو جملة داخل الملفات النصية المضغوطة ( مع وضع الجملة داخل علمتى تنصيص ) . المر zgrep هو هو المر grep أي تستطيع تطبيق كل ماسبق مع المر grep على المر zgrep والختلف فقط هو أن الملفات التى أبحث فيها هى الملفات النصية المضغوطة . وإليك مثال للتوضيح : إذا أردت البحث عن كلمة ولتكن linux داخل ملف نصى مضغوط اسمه gz.tar.soca اكتب ما يلى :

ahmed@the-game:~> zgrep Linux soca.tar.gz

 $\frac{d\, \mathbf{f} \, \mathbf{f}}{dt}$  مر $\frac{d\mathbf{f} \, \mathbf{f}}{dt}$  : يستخدم للمقارنة بين ملفين سطر سطر مثال لليضاح :إذا كان لديك ملفان الول اسمه 1asd ويحتوى على السطر التالية :

ahmed elsayed ahmed ali

amr ali

والثانى اسمه 2asd ويحتوى على السطر التالية :

ahmed elsayed ahmed ali amr ahmed

هنا نجد أن فى الملفين سطرا متشابها وسطرين مختلفين

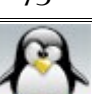

للمقارنة بين هذين الملفين اكتب ما يلى :

ahmed@the-game:~> diff asd1 asd2

فتكون النتيجة كما يلى :

2,3c2

 $\prec$ 

< amr ali

---

> amr ahmed

\ No newline at end of file

نلحظ هنا أنه عرض السطر المختلفة من الملفين أسفل بعضهم (حيث السطر الثانى فى الملف الول فارغ بينما السطر الثانى فى الملف الثانى به ahmed amr وكذلك السطر الثالث فى الملف الول به ali amr بينما ليوجد سطر ثالث فى الملف الثانى ) .

أي أن السطر المتشابهة تحذف .

<u>ملاحظات :</u> a- يعتبر السطران مختلفين إذا كانت المسافات بين الكلمات مختلفة حتى إذا كان السطران يحملن نفس الكلمات بالضبط b- يعتبر السطران مختلفين إذا كان فى نهاية أحدهما مسافة بينما لينتهى السطر الخر بمسافة c- يعتبر السطران مختلفين إذا كان فى نهاية أحدهما نقطهةبينما لينتهى السطر الخر نقطة

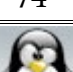

# **c - التعامل مع المجلدات :**

#المر mkdir : يستخدم لنشاء مجلد واحد فقط وكذلك يستخدم لنشاء عدة مجلدات بجانب بعضها البعض أو داخل بعضها . -1 لنشاء مجلد فارغ اسمه conan فى المسار الحالى اكتب ما يلى :

ahmed@the-game:~> mkdir conan

-2 لنشاء مجلد فارغ اسمه conan فى المسار mnt/ اكتب ما يلى :

the-game:/home/ahmed # mkdir /mnt/conan

طبعا لنشاء ملف فى هذا المسار لبد أن تكون مستخدم جذر root .

-3 لنشاء عدة مجلدات فارغة بعضها بجانب بعض ( بفرض أن المجلدات هى amr و gigi و hani و dido ( اكتب ما يلى :

ahmed@the-game:~> mkdir amr gigi hani dido

-4 لنشاء أكثر من مجلد داخل بعض ( بفرض أن المجلدات هى edg و amr و gigi و hani و dido ( اكتب ما يلى :

ahmed@the-game:~> mkdir -p edg/amr/gigi/hani/dido

-5 إذا أردت أن يطلعك المر mkdir على تقدم سير عملية النشاء أي يخبرك بالمجلدات التى فرغ من إنشائها استخدم الخيار -v وذلك كما يلى :

ahmed@the-game:~> mkdir -vp edg/amr/gigi/hani/dido

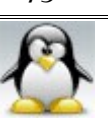

الحمد لله رب العالمين سبحان الله العظيم بعد المسبحان الله وبحمده سبحان الله العظيم

فتكون النتيجة كما يلى :

mkdir: created directory 'edg' mkdir: created directory `edg/amr' mkdir: created directory `edg/amr/gigi' mkdir: created directory `edg/amr/gigi/hani' mkdir: created directory `edg/amr/gigi/hani/dido'

-6 اذا اردت انشاء مجلد اسمه mido فى المسار الحالى مع اعطاء ذلك المجلد الصلحية 700 بدل من الصلحية الفتراضية 755 اكتب ما يلى :

ahmed@the-game:~> mkdir -m 700 mido

 $: tree \rightarrow \forall \#$ يستخدم لعرض المجلدات على شكل شجرى . -1 لعرض المجلدات وما تحتويه من ملفات و مجلدات على شكل شجرى فى المسار الحالى اكتب ما يلى :

ahmed@the-game:~> tree

-2 لعرض المجلدات وما تحتويه من ملفات و مجلدات على شكل شجرى فى المسار var/ اكتب ما يلى :

ahmed@the-game:~> tree /var

نلحظ أن تلك الطريقة غير عملية عندما يحتوى المسار الذى تعرضه على ملفات كثيرة و الفضل هو عرض المجلدات فقط من دون عرض ما تحتويه من ملفات و مجلدات

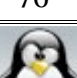

-3 لعرض المجلدات وما تحتويه من مجلدات فقط على شكل شجرى فى المسار الحالى اكتب ما يلى :

ahmed@the-game:~> tree -d

-4 لعرض المجلدات وما تحتويه من مجلدات فقط على شكل شجرى فى المسار ( var/ ( اكتب ما يلى :

ahmed@the-game:~> tree -d /var

## **d- أوامر النسخ و النقل و المسح و إعادة التسمية :**

<u>#الأمر rm :</u> يستخدم هذا المر لمسح الملفات والمجلدات سواء كانت ممتلئة أم فارغة . -1 لحذف ملف وليكن اسمه soca موجود فى المسار الحالى اكتب ما يلى :

ahmed@the-game:~> rm soca

-2 لحذف ملف اسمه bibo موجود فى المسار 1collection/mnt/ اكتب ما يلى :

ahmed@the-game:~> rm /mnt/collection1/bibo

-3 لحذف الملف بالقوة وليكن اسمه koki اكتب ما يلى :

ahmed@the-game:~> rm -f koki

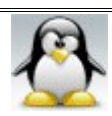

-4 لتفادى حذف ملف بطريق الخطأ حيث يعطى لك رسالة تكون إجابتها yes أو no بفرض أن الملف اسمه nani وموجود فى المسارالحالى اكتب ما يلى :

ahmed@the-game:~> rm -i nani

وتكون النتيجة كالتالى :

rm: remove regular file `nani'?

اكتب yes ليتم الحذف :

rm: remove regular file `nani'? yes

-5 لحذف جميع الملفات الموجوده فى المسارالحالى اكتب ما يلى :

ahmed@the-game:~> rm \*

-6 لحذف المجلد سواء كان ممتلئا أم فارغا اكتب ما يلى ( بفرض أن اسمه zizo( :

ahmed@the-game:~> rm -r zizo

<u>ملاحظات مهمة :</u> المر rm ليستطيع مسح الملفات إذا كان لهذه الملفات روابط أو اختصارات ولحذف هذه الملفات يجب أول حذف تلك الختصارات ولمعرفة عدد الختصارات أو الروابط للملف استخدم المر l- ls

لنستطيع مسح الملفات التى ليس لدينا تصريح الكتابة عليها .

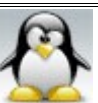

 $\therefore$  cp فهر  $\frac{1}{2}$ يستخدم لنسخ الملفات والمجلدات وعند استعماله لبد من تحديد المكان الذى ستنسخ منه والمكان الذى ستنسخ إليه .

> -1 لنسخ ملف اسمه fofa من المسار 1collection/mnt/ إلى المسار Desktop/ahmed/home/ اكتب ما يلى :

ahmed@the-game:~> cp /mnt/collection1/fofa /home/ahmed/Desktop

-2 لنسخ ملف اسمه fofa من المسارالحالى إلى المسار 1collection/mnt/ اكتب ما يلى :

ahmed@the-game:~> cp fofa /mnt/collection1

-3 لنسخ ملف اسمه fofa بالقوة من المسارالحالى إلى المسار 1collection/mnt/ اكتب ما يلى :

ahmed@the-game:~> cp -f fofa /mnt/collection1

-4 لتفادى نسخ ملف مكان آخر بنفس السم استخدم الخيار i- وبذلك سوف يسألك قبل النسخ إذا كان هناك ملف موجود يحمل نفس السم أم ل والجابة تكون yes أو no فمثل إذا كان لديك ملف اسمه miro وتريد نسخه من المسار 1collection/mnt/ إلى المسار الحالى مع استخدام الخيار i- حيث يوجد ملف بنفس السم فى المسار الحالى اكتب ما يلى :

ahmed@the-game: $\sim$  cp -i /mnt/collection l/miro  $\sim$ 

وتكون النتيجة كالتالى :

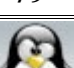

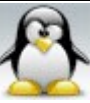

cp: overwrite `/home/ahmed/miro'?

اكتب no حتى ليتم النسخ على ذلك الملف

cp: overwrite `/home/ahmed/miro'? n

ملحظة : العلمة ~ تدل على المسار الحالى .

-5 لنسخ مجلد سواء كان ممتلئا أم فارغا استخدم الخيار r- أو R- فمثل إذا كان لديك مجلد اسمه vector فى المسار 1collection/mnt/ وتريد نسخه إلى المسار Desktop/ahmed/home/ اكتب ما يلى :

ahmed@the-game:~> cp -r /mnt/collection1/vector /home/ahmed/Desktop أو ahmed@the-game:~> cp -R /mnt/collection1/vector /home/ahmed/Desktop

نلحظ أنه عند نسخ المجلد أو الملف فإن المالك يتغير إلى المستخدم الذى قام بنسخ الملف أو المجلد .

-6 لنسخ مجلد اسمه vector من المسار 1collection/mnt/ إلى المسار Desktop/ahmed/home/ ولكن مع إظهار عملية النسخ أي ما تم نسخه وما لم يتم نسخه (هنا نستخدم الخيار v- ( اكتب ما يلى :

ahmed@the-game:~> cp -vr /mnt/collection1/vector /home/ahmed/Desktop

سؤال : هل يمكن نسخ ملف أو مجلد إلى مكان آخر أو فى نفس المكان باسم مخالف ؟ الجابة : نعم

-7 إذا أردت نسخ ملف اسمه fola فى نفس المكان باسم مخالف وليكن soma اكتب ما

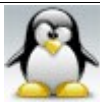

الحمد لله رب العالمين سبحان الله العظيم بعد المسبحان الله وبحمده سبحان الله العظيم

ahmed@the-game:~> cp fola soma

8- إذا أردت نسخ ملف اسمه fola من المسار الحالي إلى المسار mnt/collection 1/ باسم مخالف وليكن soma اكتب ما يلى :

ahmed@the-game:~> cp fola /mnt/collection1/soma

-9 إذا أردت نسخ ملف من مسار إلى آخر بحيث يكون غير متواجد فى أي من المسارين فمثل إذا أردت نسخ ملف اسمه ahmed الموجود فى المسار 1collection/mnt/ إلى المسار 2collection/mnt/ اكتب ما يلى :

ahmed@the-game:~> cp /mnt/collection1/ahmed /mnt/collection2

 $\therefore$  mv  $\sqrt{x}$ يستخدم لنقل الملفات والمجلدات من مكان إلى آخر وعند استعماله لبد من تحديد المكان الذى ستنقل منه والمكان الذى ستنقل إليه . يمكن استعمال المر mv لعادة تسمية الملفات والمجلدات وذلك بنقل الملف أو المجلد إلى نفس المسار مع تغيير اسمه . استخدام المر mv يشبه كثيرا استعمال المر cp فيما عدا أنه ينقل المجلدات دون استخدام الخيار r- وإليك فيما يلى أمثلة لستخدام المر mv . -1 لنقل ملف اسمه fofa من المسار 1collection/mnt/ إلى المسار Desktop/ahmed/home/ اكتب ما يلى :

ahmed@the-game:~> mv /mnt/collection1/fofa /home/ahmed/Desktop

-2 لنقل ملف اسمه fofa من المسارالحالى إلى المسار 1collection/mnt/ اكتب ما يلى :

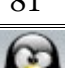

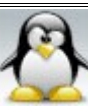

### ahmed@the-game:~> mv fofa /mnt/collection1

3- لنقل ملف اسمه fofa بالقوة من المسارالحالي إلى المسار 1 mnt/collection/ اكتب ما يلى :

ahmed@the-game:~> mv -f fofa /mnt/collection1

-4 لتفادى لنقل ملف مكان آخر بنفس السم استخدم الخيار i- وبذلك سوف يسألك قبل النقل إذا كان هناك ملف موجود يحمل نفس السم أم ل والجابه تكون yes أو no فمثل إذا كان لديك ملف اسمه miro وتريد نقله من المسار 1collection/mnt/ إلى المسار الحالى مع استخدام الخيار i- حيث يوجد ملف بنفس السم فى المسار الحالى اكتب ما يلى :

ahmed@the-game: $\sim$  mv -i /mnt/collection 1/miro  $\sim$ 

وتكون النتيجة كالتالى :

mv: overwrite `/home/ahmed/miro'?

اكتب no حتى ليتم النقل على ذلك الملف

mv: overwrite `/home/ahmed/miro'? n

ملحظة : العلمة ~ تدل على المسار الحالى .

-5 لنقل مجلد ممتلئ بالملفات و المجلدات الفرعية وليكن اسمه zima من المسار الحالى إلى المسار 1collection/mnt/ اكتب ما يلى :

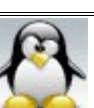

ahmed@the-game:~> mv zima /mnt/collection1

-6 لنقل مجلد اسمه zima من المسار 1collection/mnt/ إلى المسار home/ahmed/Desktop/ ولكن مع إظهار عملية النقل أي ما تم نقله وما لم يتم نقله (هنا نستخدم الخيار v- ( اكتب ما يلى :

ahmed@the-game:~> mv -v /mnt/collection1/zima /home/ahmed/Desktop

7- لإعادة تسمية ملف أو مجلد يتم عمل التالى : يتم نقل الملف أو المجلد إلى نفس المكان ولكن باسم مخالف فمثل إذا كان لديك مجلد اسمه zima موجود فى المسار Desktop/ahmed/home/ وتريد إعادة تسميته إلى mike اكتب ما يلى :

ahmed@the-game:~> mv /home/ahmed/Desktop/zima /home/ahmed/Desktop/ mike

ملحظة : إذا وقفت على المسار الذى عليه المجلد المراد إعادة تسميته فإنك لن تحتاج لكتابة كل هذه المسارات وفيما يلى مثال لليضاح على نفس المثال السابق :

ahmed@the-game:~> cd /home/ahmed/Desktop ahmed@the-game:~/Desktop> mv zima mike

عند تغيير اسم الملف أو المجلد باستخدام المر mv وكان هناك فى ذلك المسار مجلد بنفس الاسم الجديد سوف ينقل إليه الملف أو المجلد الذي أردت تغيير اسمه لأن الأمر mv يبحث أول عن مجلد بالسم الجديد لكى ينقل إليه الملف أو المجلد

اما إذا أردت تغيير اسم ملف وكان هناك فى ذلك المسار ملف بنفس السم الجديد سوف يتم عمل إحلل overwrite حيث تحل البيانات الموجوده فى الملف المراد تغيير اسمه محل

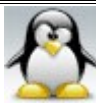

الحمد لله رب العالمين **سبحان الله العظيم** وبعمده سبحان الله وبحمده سبحان الله العظيم

البيانات الموجوده فى الملف ذو السم الجديد فمثل إذا كان لديك ملف اسمه biso وأردت تغيير اسمه إلى nona وكان بالصدفة هناك ملف اسمه nona لم تنتبه إلى وجوده . فكيف تكون النتيجة ؟ النتيجة هى أنه عند كتابة المر

ahmed@the-game:~/Desktop> mv biso nona

تنتقل جميع البيانات الموجودة فى ملف biso لتحل محل البيانات الموجودة فى ملف . nona

8- إذا أردت نقل ملف اسمه fola من المسار الحالي إلى المسار mnt/collection 1/ باسم مخالف وليكن soma اكتب ما يلى :

ahmed@the-game:~> mv fola /mnt/collection1/soma

-9 لعمل نسخة احتياطية من الملف المراد نقله أو اعادة تسميته استخدم الخيار b- وذلك بفرض أن الملف اسمه wama كما يلى :

ahmed@the-game:~> mv -b wama /mnt/collection1

وتكون النتيجة هى عمل نسخة احتياطية فى مكان الملف الصلي قبل النقل تكون تحت اسم ~ wama مع نقل الملف wama إلى المسار 1collection/mnt/

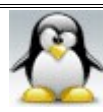

 **النسخ والنقل باستخدام علمة \* :** لنسخ جميع الملفات و المجلدات الموجودة فى المسار الحالى مره واحدة إلى مسار معين وليكن 1collection/mnt/ اكتب ما يلى :

ahmed@the-game:~> cp -r \* /mnt/collection1

لنقل جميع الملفات و المجلدات الموجودة فى المسار الحالى مرة واحدة إلى مسار معين وليكن 1collection/mnt/ اكتب ما يلى :

ahmed@the-game:~> mv \* /mnt/collection1

ملحظة مهمة : عند كتابة اسم فولدر أو ملف مكون من كلمتين بينهما مسافة فى الترمينال يجب وضع اسم الفولدر أو الملف بين علمتى تنصيص " " فمثل اكتب "folder new " ول تكتب new . folder

 $\ln N^2$ مر $\ln$ يستخدم لنشاء روابط لينة و صلبة -1 الروابط اللينة : الرابط اللين هو ملف صغير يحتوى على مسار الملف أو المجلد الصلى وإذا حذف هذا الرابط فلن يؤثر هذا على الملف الصلي أما إذا حذف الملف الصلي فلن يعمل الرابط . ويتم عمل الروابط اللينة للملفات و المجلدات على حدا سواء .

> تعمل الروابط اللينة عبر : { أنظمة الملفات المختلفة - أنظمة الملفات الشبكية – الجهزة المركبة – الدلة } .

ولنشاء الروابط اللينة نستخدم المر ln مع الخيار s- فمثل إذا كان لديك ملف اسمه hima موجود فى المسار 1collection/mnt/ وتريد إنشاء رابط له اسمه zima فى المسار

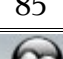

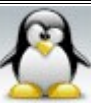

Desktop/ahmed/home/ اكتب ما يلى :

ahmed@the-game:~> ln -s /mnt/collection1/hima /home/ahmed/Desktop/zima

 -2 الروابط الصلبة : ل يمكن إنشاء الروابط الصلبة عبر : { أنظمة الملفات الشبكية - أنظمة الملفات المختلفة – الجهزة المركبة – partition { وكذلك ل يمكن إنشاء رابط صلب لمجلد . أي يجب أن يكون الرابط الصلب فى نفس قسم أو partition الملف الصلى . ولنشاء رابط صلب ل نستخدم مع المر ln أي خيار فمثل إذا كان لديك ملف اسمه nova فى المسار 1collection/mnt/ وتريد إنشاء رابط صلب له اسمه koka فى المسار ogg1/collection/mnt/ اكتب ما يلى :

ahmed@the-game:~> ln /mnt/collection1/nova /mnt/collection1/ogg/koka

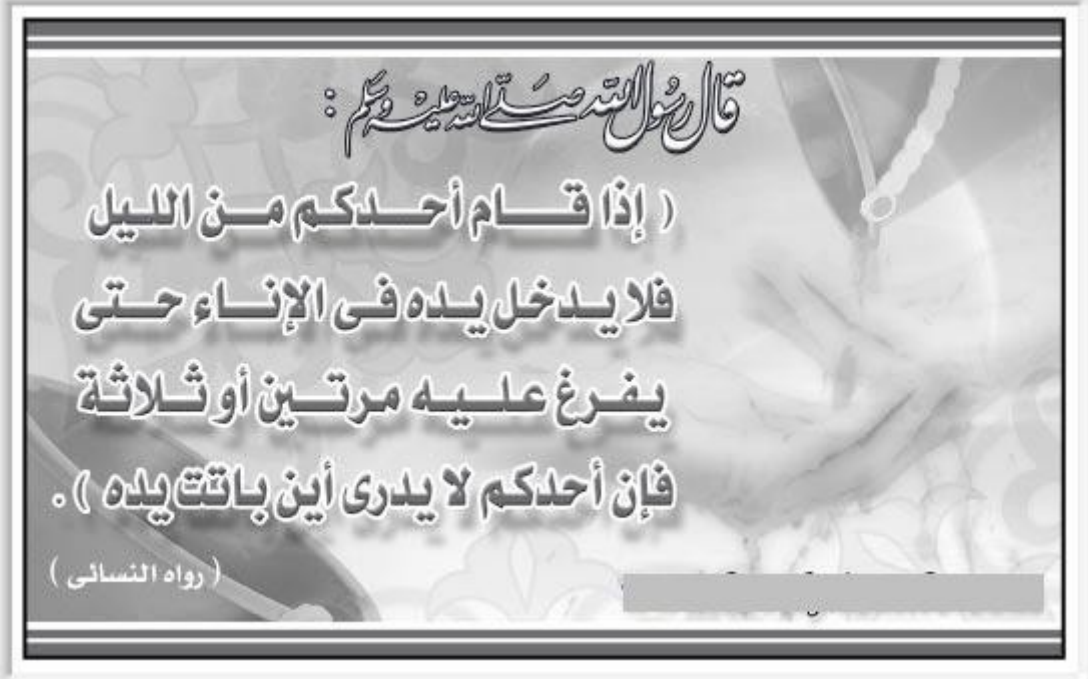

# **الفصل الرابع : الضغط و الرشفة**

## **a - الرشفة :**

الرشيف هو مجموعة من الملفات و المجلدات الموجودة معا فى مكان واحد ويتم التعامل معها على أنها ملف واحد .

:  $tar$   $\mathcal{N#}$ يستخدم لعمل أرشيف و لعرض محتويات أرشيف و لفك أرشيف . بحيث تكون الملفات والمجلدات المؤرشفة تحت امتداد tar.

 a - عمل أرشيف : لعمل أرشيف استخدم الخيار cvf – حيث c تعنى creat – و v تعنى اعرض العمليات التى تجرى أثناء عملية الرشفة  $file$  قعنى file – ومن الجدير بالذكر أن هذا الخيار غير إبدالى أي أن( cvf- ليساوى fvc-( .

-1 لعمل أرشيف لمجلد اسمه wcw به مجموعة من الملفات و المجلدات الفرعية وموجود فى المسار 1collection/mnt/ مع وضع الرشيف فى المسار Desktop/ahmed/home/ اكتب ما يلى :

ahmed@the-game:~> cd /mnt/collection1 ahmed@the-game:/mnt/collection1> tar -cvf /home/ahmed/Desktop/wcw.tar **wcw** 

-2 لعمل أرشيف لمجلد اسمه wcw به مجموعة من الملفات و المجلدات الفرعية وموجود فى المسار 1collection/mnt/ وتريد وضع الرشيف فى نفس مسار المجلد wcw وتسميته mtm اكتب ما يلى :

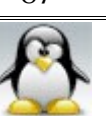

ahmed@the-game:~> cd /mnt/collection1 ahmed@the-game:/mnt/collection1> tar -cvf mtm.tar wcw

-3 إذا أردت عمل أرشيف لمجلد به مجموعة من الملفات والمجلدات الفرعية وتريد أن تنتقى بعضا من هذه الملفات والمجلدات لتدرجها داخل الرشيف بحيث يعطيك رسالة يسألك فيها عن كل ملف أو مجلد هل تريد ضمه للرشيف أم ل وتكون الجابه y أو n استخدم الخيار -cwf بفرض أن المجلد المراد أرشفته اسمه gigi الموجود فى المسار 1collection/mnt/ وتريد وضع الرشيف فى نفس مسار المجلد gigi وتسميته vino اكتب ما يلى :

ahmed@the-game:~> cd /mnt/collection1 ahmed@the-game:/mnt/collection1> tar -cwf vino.tar gigi

وتكون النتيجة كالتالى :

add `/mnt/collection1/gigi'?

لبد أن تكتب y حتى يكمل عملية الرشفة

add `/mnt/collection1/gigi'?y

وهكذا سيتابع معك السئلة عن كل ملف أو مجلد فرعى أجب بما تشاء . نلحظ أنك إذا أجبت عن أول سؤال n فإنه لن يسألك عن باقى الملفات والمجلدات الفرعية وبالتالى سوف تحصل على أرشيف فارغ . -4 لرشفة مجلد اسمه raya باستخدام الصيغة gzip مع وضع الرشيف فى نفس مسار المجلد و تسمية tgz.hoda اكتب ما يلى :

ahmed@the-game:~> tar -czvf hoda.tgz raya

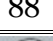

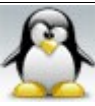

-5 لرشفة مجلد اسمه raya باستخدام الصيغه 2bzip مع وضع الرشيف فى نفس مسار المجلد و تسمية 2bz.hoda اكتب ما يلى :

ahmed@the-game:~> tar -cjvf hoda.bz2 raya

 b - عرض محتويات الرشيف : 1 - لعرض محتويات أرشيف اسمه vino.tar موجود فى المسار mnt/collection 1/ اكتب ما يلى :

ahmed@the-game:~> tar -tf /mnt/collection1/vino.tar

-2 لعرض محتويات أرشيف اسمه tar.vino موجود فى المسار 1collection/mnt/ مع عرض جميع البيانات للملفات والمجلدات الفرعية الموجودة بداخله اكتب ما يلى :

ahmed@the-game:~> tar -tvf /mnt/collection1/vino.tar

<u>c - فك ارشيف و استخراج محتوياته :</u> 1 - لاستخراج محتويات ارشيف اسمه vino.tar موجود فى المسار mnt/collection 1/ بحيث توضع الملفات المستخرجة فى نفس مسار الرشيف اكتب ما يلى :

ahmed@the-game:~> cd /mnt/collection1 ahmed@the-game:/mnt/collection1> tar -xvf vino.tar

-2 لستخراج محتويات أرشيف اسمه tar.vino موجود فى المسار 1collection/mnt/ بحيث توضع الملفات المستخرجة فى المسار الحالى اكتب ما يلى :

ahmed@the-game:~> tar -xvf /mnt/collection1/vino.tar

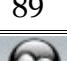

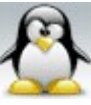

3- لاستخراج ملف واحد أو عدد قليل من الملفات من أرشيف اسمه vino.tar موجود فى المسار mnt/collection 1/ اكتب ما يلى :

ahmed@the-game:~> tar -xvwf /mnt/collection1/vino.tar

وتكون النتيجة كالتالى :

extract 'gigi'?

لبد أن تكتب y حتى يكمل عملية الفك

extract `gigi'?y

وهكذا سيتابع معك السئلة عن كل ملف أو مجلد فرعى أجب بما تشاء .

-4 إذا كنت تريد استخراج ملف بعينه اسمه pdf.nana من أرشيف اسمه tar.wcw موجود فى المسار 1collection/mnt/ اكتب ما يلى :

ahmed@the-game:~> cd /mnt/collection1 ahmed@the-game:/mnt/collection1> tar -xf wcw.tar wcw/nana.pdf

 d - إضافة ملف أو مجلد إلى أرشيف : -1 لضافة ملف اسمه mido إلى أرشيف موجود أصل اسمه tar.yara مع العلم أن الملف و الرشيف موجودان فى نفس المسار اكتب ما يلى :

ahmed@the-game:~> tar -rvf yara.tar mido

-2 لضافة مجلد { به مجموعة من الملفات الفرعية } اسمه gamal إلى أرشيف موجود أصل

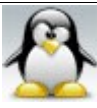

الحمد لله رب العالمين سبحان الله العظيم بعد المسبحان الله وبحمده سبحان الله العظيم

اسمه tar.yara مع العلم أن الملف و الرشيف موجودان فى نفس المسار اكتب ما يلى :

ahmed@the-game:~> tar -rvf yara.tar gamal

# #المر cpio : يستخدم لإنشاء أرشيف و لاستخراج الملفات من الأرشيف و لإدخال ملفات إلى داخل أرشيف . عند إنشاء أرشيف cpio يتم أخذ قائمة بأسماء الملفات والمجلدات التى سيتم أرشفتها ثم ترسل إلى الخرج القياسى أو إلى الجهاز الذى سيتم أرشفته بواسطة الخيار f- وعادة يتم استخدام المر ls أو find لتوفير تلك القائمة للخرج القياسى

-1 لرشفة مجلد اسمه noga } به مجموعة من الملفات فقط } موجود فى المسار 1collection/mnt/ مع وضع الرشيف فى نفس مسار المجلد noga وتسميته tatu اكتب ما يلى :

ahmed@the-game:~> cd /mnt/collection1/noga ahmed@the-game:/mnt/collection1/noga> ls | cpio -ov > ../tatu.cpio أو ahmed@the-game:/mnt/collection1/noga> find | cpio -ov > ../tatu.cpio

-2 لرشفة مجلد اسمه noga } به مجموعة من الملفات والمجلدات الفرعية } موجود فى المسار 1collection/mnt/ مع وضع الرشيف فى نفس مسار المجلد noga وتسميته tatu اكتب ما يلى :

ahmed@the-game:~> cd /mnt/collection1/noga ahmed@the-game:/mnt/collection1/noga> find | cpio -ov > ../tatu.cpio

الخيار o يعنى creates اما الخيار v يستخدم لظهار ما الذى انتهى من أرشفته .

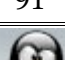

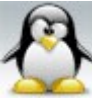

نأتي الآن للتعرف على ماهية الفرق بين ls و find الذين استخدما للمساعدة فى عملية الأرشفة . إن إنشاء أرشيف باستخدام المر cpio يتتطلب عمل قائمة بالملفات والمجلدات وما تحويها ثم إرسالها إلى الخرج القياسى أي الرشيف . وعادة يستخدم { ls أو find { . لتجهيز تلك القائمة ولكن متى نستخدم ls ومتى نستخدم find والجابة بكل سهولة أن المر ls يستخدم لعمل قائمة للملفات فقط { أي أنه ليدمج فى تلك القائمة الملفات الموجودة داخل المجلدات الفرعية } لليضاح اكتب المر ls منفردا وأنت على أي مسار فماذا تكون النتيجة ؟ النتيجة هى أنه يعرض جميع الملفات والمجلدات الموجوده فى المسار الحالى دون عرض الملفات الموجوده داخل المجلدات الفرعية . اما المر find يستخدم لعمل قائمة للملفات و المجلدات الفرعية وما تحويه { أي أنه يدمج فى تلك القائمة الملفات الموجوده داخل المجلدات الفرعية } لليضاح اكتب المر find منفردا وأنت على أي مسار فماذا تكون النتيجة ؟ النتيجة هى أنه يعرض جميع الملفات والمجلدات الموجوده فى المسار الحالى مع عرض الملفات الموجوده داخل المجلدات الفرعية .

ملخص : استخدم ls عندما ليكون فى المجلد المراد أرشفته مجلدات فرعية . استخدم find عندما يوجد فى المجلد المراد ارشفته مجلدات فرعية .

-2 فك أرشيف : -1 إذا أردت فك أرشيف اسمه noga فى المكان اللى انت واقف فيه حاليا اكتب ما يلى :

ahmed@the-game:~> cpio -iv <noga

-2 إذا أردت فك أرشيف اسمه noga فى مجلد اسمه tamer اكتب ما يلى :

ahmed@the-game:~> mkdir tamer ahmed@the-game:~> cd tamer ahmed@the-game:~/tamer> cpio -iv <../noga

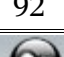

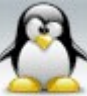

# **b- الضغط :**

<u>#الأمر gzip :</u> يستخدم لضغط الملفات كما يستخدم لضغط أي أرشيف من نوع tar فمثل المتداد من نوع gz.tar هو عبارة عن أرشيف من نوع tar تم ضغطه بواسطة المر gzip .

> ملحظات : a- ليتم ضغط المجلد مباشرة وإنما يجب أول أرشفته ومن بعد ذلك يتم ضغطه . b- بعد ضغط الملف أو الرشيف يتم مسحه أو إزالته .

قبل شرح المر يجب أن تعرف أن مستويات الضغط تتراوح من ( 9-1 ) ويمكن تحديد مستوى الضغط أو تركه default .

-1 لضغط ملف اسمه 3mp.diab-amr مع وضع الملف المضغوط فى نفس مسار الملف وتسميته بنفس السم وترك مستوى الضغط default اكتب ما يلى :

ahmed@the-game:~> gzip amr-diab.mp3

-2 لضغط أرشيف اسمه diab-amr مع وضع الرشيف المضغوط فى نفس مسار الرشيف وتسميته بنفس السم واختيار أقصى مستوى الضغط ( 9 ) اكتب ما يلى :

ahmed@the-game:~> gzip -9 amr-diab.tar

-3 للتأكد من أن الملف المضغوط فى حالة سليمة أم ل استخدم الخيار tv- فمثل إذا كان لديك أرشيف مضغوط اسمه gz.tar.diab-amr وتريد التأكد من أن ذلك الملف المضغوط فى حالة سليمة اكتب ما يلى :

ahmed@the-game:~> gzip -tv amr-diab.tar

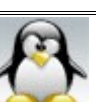

وتكون النتيجة إما ( amr-diab.tar.gz: ok ) فيكون الملف سليما . معطوبا الملف فيكون ) amr-diab.tar.gz: not ok ) تكون أو

-4 لعرض جميع المعلومات عن ملف مضغوط اسمه gz.tar.diab-amr مثل حجم الملف قبل وبعد الضغط ونسبة الضغط اكتب ما يلى :

ahmed@the-game:~> gzip -l amr-diab.tar.gz

-5 لفك ملف مضغوط اسمه gz3.mp.diab-amr وذلك فى نفس المسار اكتب ما يلى :

ahmed@the-game:~> gzip -d amr-diab.mp3.gz

تنبيه: عند فك الملف المضعوط يتم حذفه تلقائيا والبقاء على الملف المفكوك .

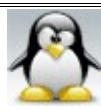

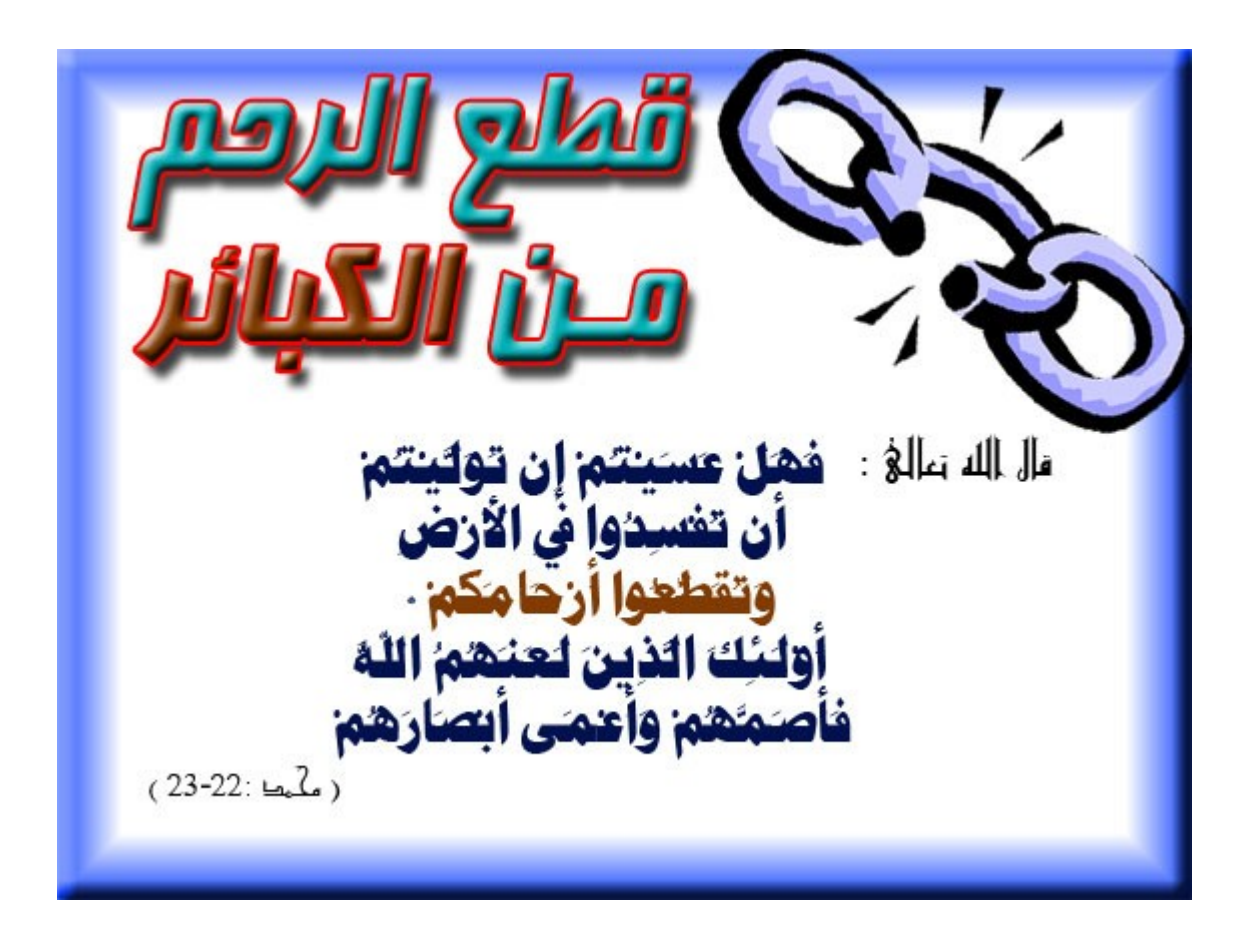

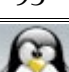

**الفصل الخامس : محررات النصوص**

#المحرر mcedit : هو أسهل محرر نصوص على الإطلاق لدرجة أنه لايحتاج لأى شرح ويتميز بأن الفأرة تعمل بداخله .

-1 اذا اردت عمل ملف نصى اسمه mido والكتابه بداخله فما عليك ال عمل التى : a- افتح الترمينال واكتب المر التالى :

### ahmed@the-game:~> mcedit

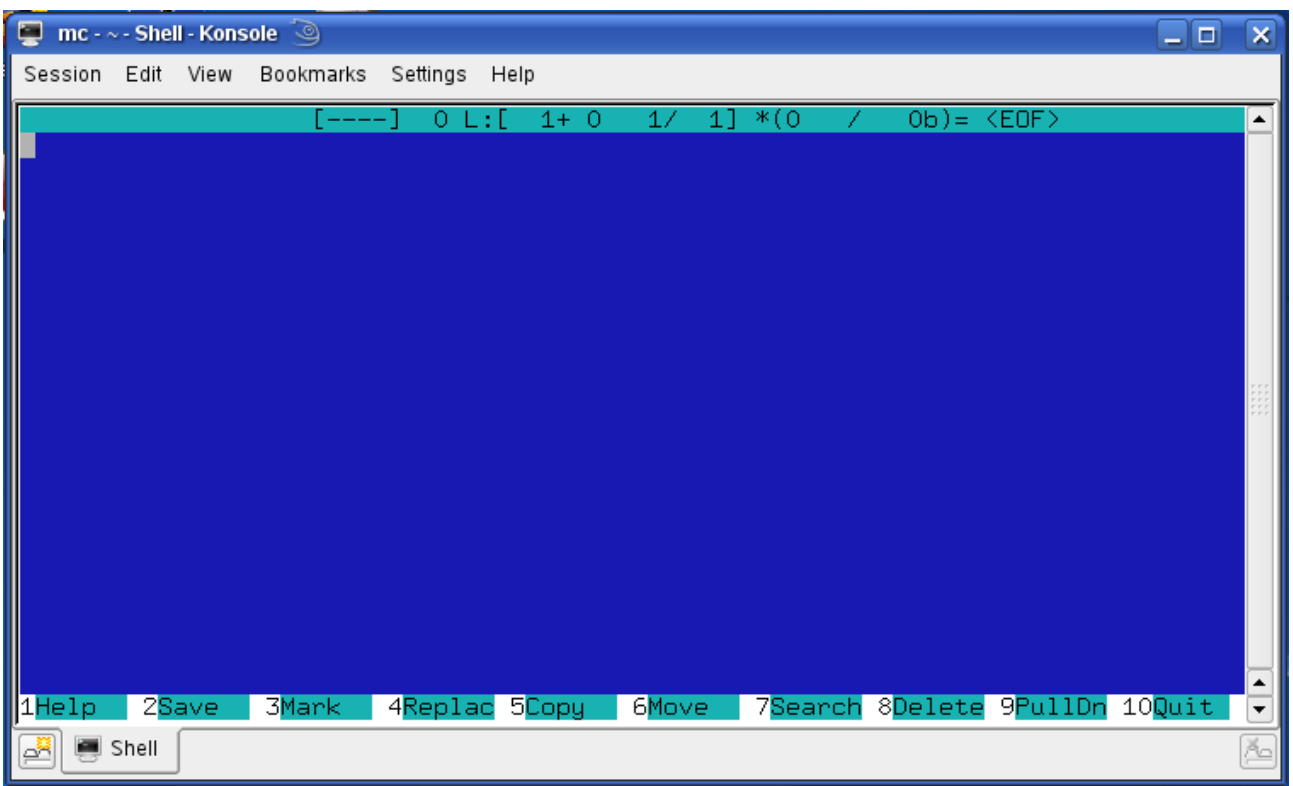

سيظهر لك شكل البرنامج كما يلى :

b- اكتب بداخل البرنامج النص الذى تريد ثم اضغط على save فتظهر لك رساله تخبرك هل

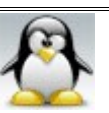

أنت متأكد أنك تريد الحفظ اضغط save فتظهر لك رساله أخرى تقول لك أدخل اسم الملف اضغط ok ثم quit سيتم حفظ الملف فى مجلد البيت الخاص بك .خلص كده مبروك لقد قمت بعمل أول ملف نصى لك .

-2 لفتح ملف اسمه mido للتعديل عليه اكتب ما يلى :

ahmed@the-game:~> mcedit mido

طبعا يتم التعامل مع الملف كما سبق شرحه ملحوظه : للحصول على tool bar علوى اضغط على f9 .

 $\sum_{n=0}^{\infty}$  the editor :  $gvim$  ,  $vim$  ,  $\frac{1}{4}$ المحرر vim هو نسخة مطورة من المحرر vi وفى الغالب نجد أن المحرر vi هو رابط للمحرر vim . ويعد المحرر vim أو vi من أشهر المحررات وأكثرها فائدة و ذلك لنك أول :ستجده متوفر ا على أي نظام لينكس . وثانيا : أنه من البرامج القليلة التى تستمر فى العمل بكفاءة عند حدوث أي مشكله فى النظام وبالتالى سوف تضطر إلى استخدامه لصلح النظام . اما بالنسبه للمحرر gvim فما هو إل واجهة للمحرر vim تعمل فى الواجهة الرسومية .

للمحرر vim طوران أساسيان ( طور الوامر - و طور الدخال ) : -1 طور الوامر : هو الطور الفتراضى و للتحول إليه اضغط على Esc . -2 طور الدخال : وفيه يكون البرنامج كأى محرر نصوص آخر وللتحول إليه نضغط i أو insert .

للمحرر vim أكثر من 50 خيار من خيارات سطر الوامر ويمكنك الرجوع إلى صفحة manual للطلع عليها ولمعرفة معلومات أكثر عن البرنامج وآخر إصداراته زُر موقع البرنامج . [http://www.vim.org](http://www.vim.org/)

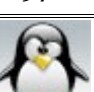

الحمد لله رب العالمين **سبحان الله العظيم** وبعمده سبحان الله وبحمده سبحان الله العظيم

كما يمكنك من خلل الموقع تنزيل كتاب بصيغة pdf يشرح كيفية التعامل مع البرنامج والستفاده من مميزاته . تخيل أن حجم هذا الكتاب 572 صفحة مما يدل على روعة هذا البرنامج . ملحظة : يمكن تشغيل المحرر vim فى وضع يتصرف فيه كالمحررات العادية لكنك ستخسر الكثير من مزاياه وذلك بكتابة ما يلى :

ahmed@the-game:~> evim

ونأتي الآن لشرح كيفية التعامل مع هذا البرنامج بصوره مختصره جدا : -1 إذا أردت عمل أو فتح ملف نصى اسمه txt.file فما عليك إلكتابة ما يلى فى الترمينال :

ahmed@the-game:~> vim file.txt

فتظهر لك الشاشة التالية فى الترمينال :

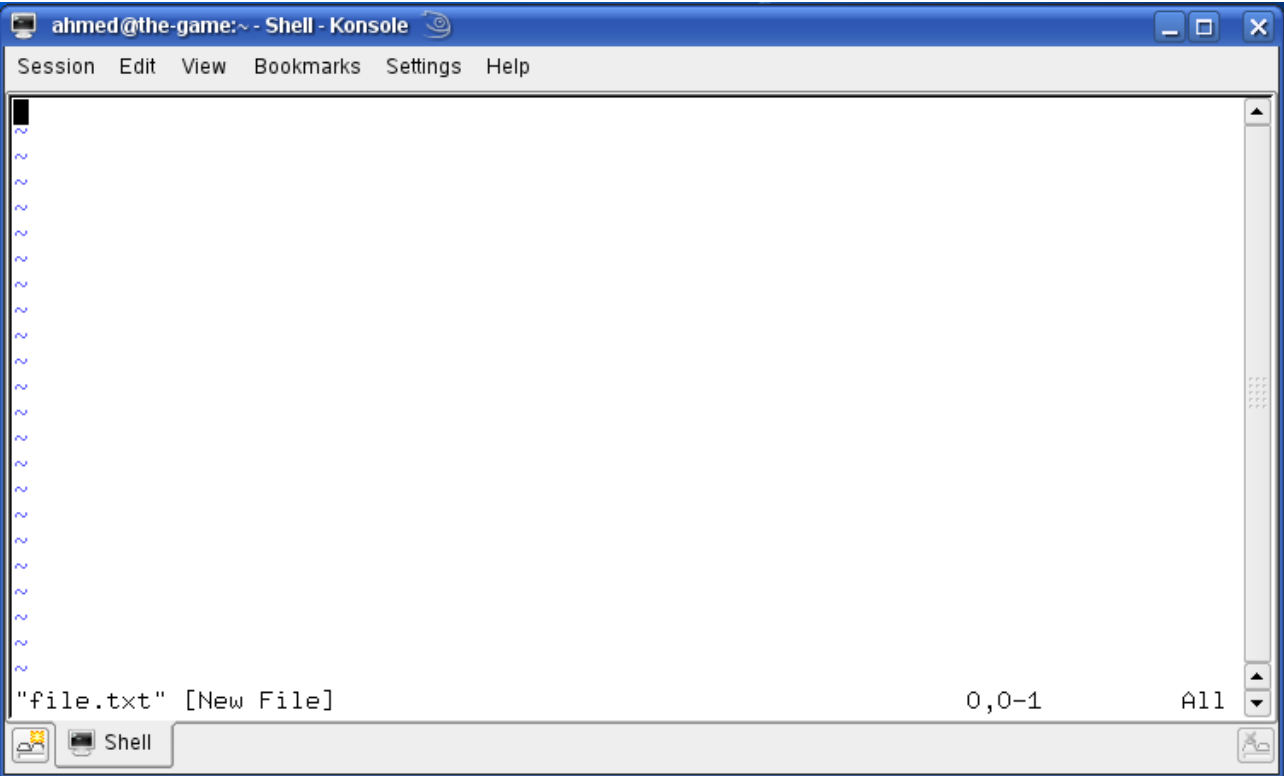

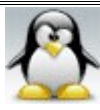

حيث إن العلمة ~ تدل على السطر كما أنه ظهر فى آخر الشاشة رسالة بها اسم الملف وهو txt.file وبها كلمة file new للدللة على أنك أنشأت ملفا جديدا

اضغط على i أو insert للنتقال إلى طور الدخال ( لحظ ظهور كلمة -- INSERT -- أسفل الشاشة ) ثم أدخل النص التالى :

A very intelligent turtle

Found programming unix a hurdle

The system, you see,

Ran as slow as did he,

And that's not saying much for the turtle.

بعد النتهاء من إدخال ذلك النص اضغط على Esc للتحول إلى طور الوامر ( لحظ اختفاء كلمة -- INSERT – أسفل الشاشة ) ثم اكتب :wq وذلك للحفظ و إغلق البرنامج .

قبل تعلم خصائص المفاتيح فى طور الدخال يجب التنويه على بعض الساسيات التى قد تكون بديهية لكثير منا ولكن قد يغفل عنها البعض وهى كالتالى : -1 يجب أن يفصل بين الجملة والجمله نقطة . -2 يجب أن يفصل بين الفقرة والفقرة سطر فارغ أو أكثر .

مفاتيح التعامل مع المحرر vim فى طور الوامر :

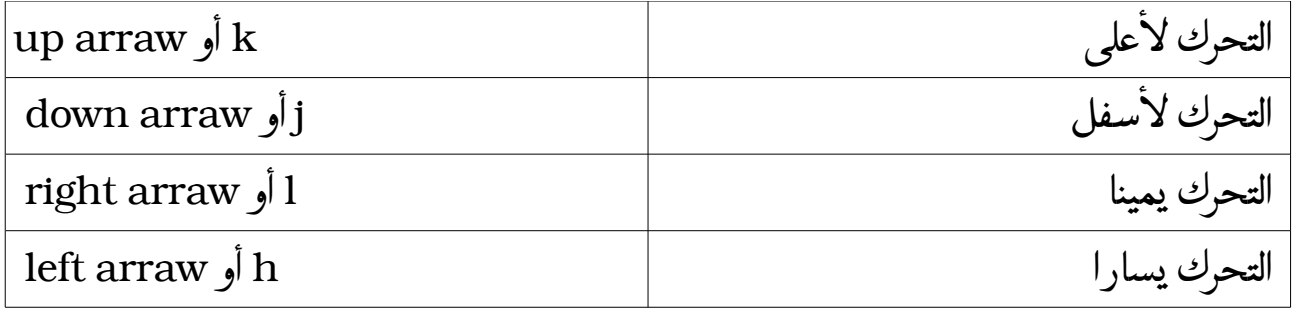

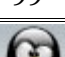

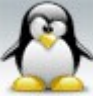

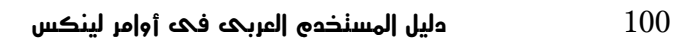

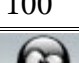

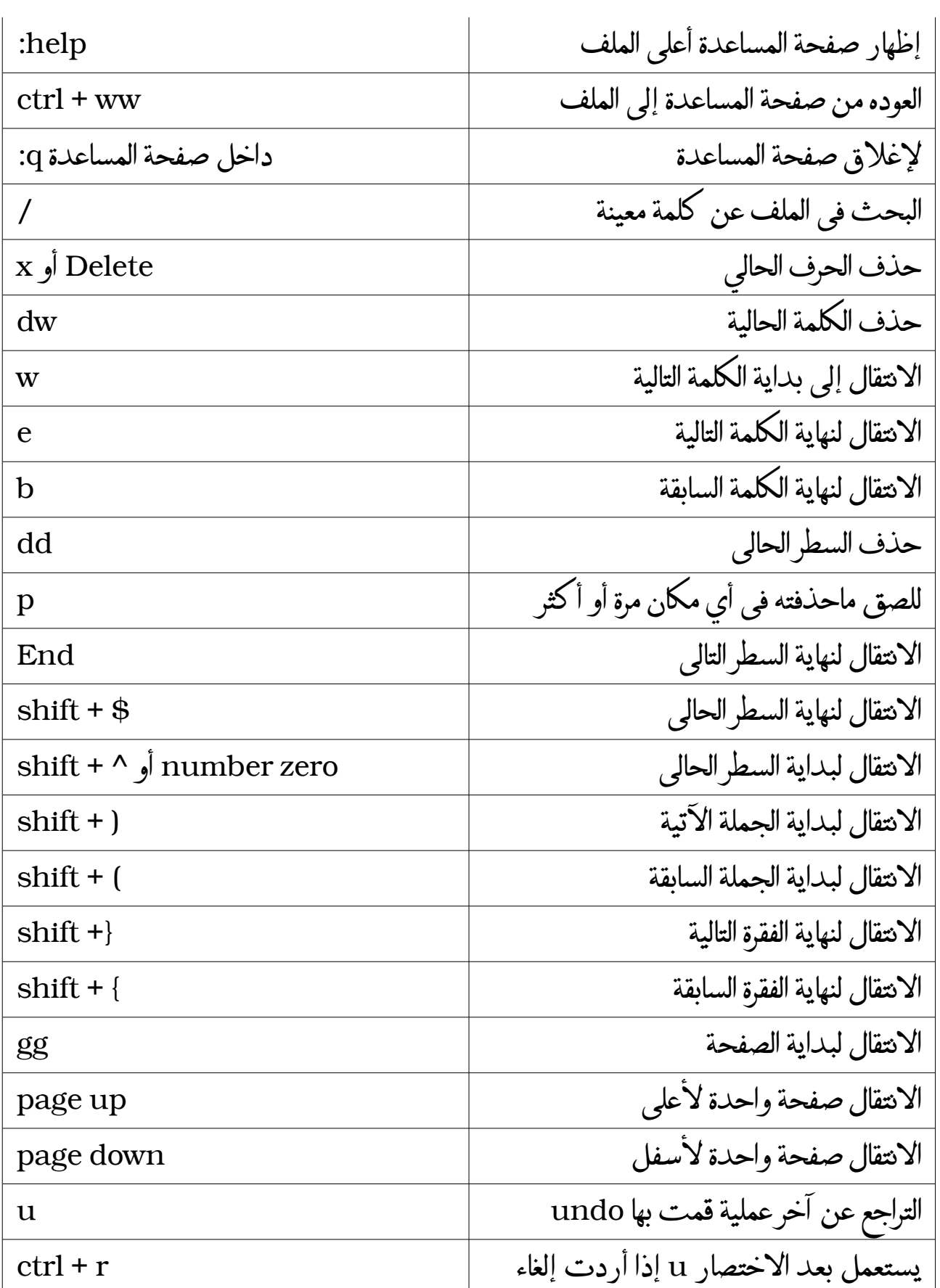

الحمد لله رب العالمين سبحان الله العظيم بعد المسبحان الله وبحمده سبحان الله العظيم

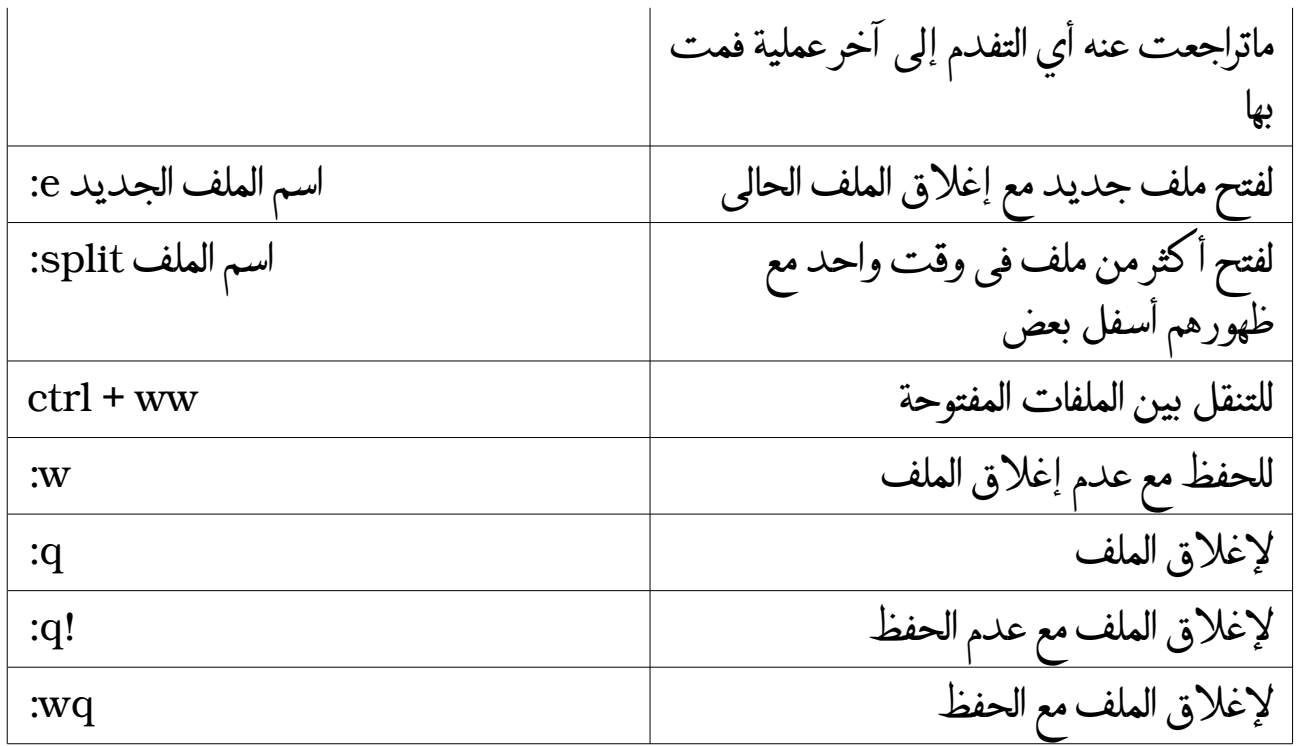

مفاتيح التعامل مع المحرر vim فى طور الوامر التى تحتاج لمثلة :

-1 لحذف الجملة السابقه فى سطر مكون من أكثر من جملة اكتب ) + shift + d مع وضع المؤشر قبل بداية أول حرف فى الجملة التالية فمثل إذا كان لديك جملتان كالتالى :

my name is ahmed elsayed ahmed ali . <mark>this is my last chance . this my last</mark> escape .

يجب my name is ahmed elsayed ahmed ali جملة حذف أردت فإذا

وضع المؤشر فى المكان المظلل باللون الحمر كما هو موضح .

-2 لحذف جملة سابقه مع إضافة جملة أو كلمة بدل منها اكتب ) + shift + c ثم اكتب الكلمة أو الجملة التى تريد حيث إنك بعد الحذف قد تحولت لطور الدخال

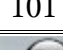

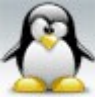

مع مراعاة وضع المؤشر قبل بداية أول حرف فى الجملة التالية كما سبق وأوضحنا .

-3 لنسخ جملة سابقه اكتب ) + shift + y مع مراعاة وضع المؤشر قبل بداية أول حرف فى الجملة التالية وللصق فى أي مكان اكتب p

-4 جميع مافعلناه فى السابق كان خاصا بأي جملة سابقة و لعمله لي جملة تالية غير اتجاه القوس واجعله هكذا (

-5 يمكن تنفيذ أي عملية كالحذف والنسخ والضافه إلى آخره أكثر من مرة وذلك عن طريق إعطاء رقم لتلك العملية <u>امثلة للإيضاح :</u> إذا أردت التحرك ثلثة كلمات للخلف اكتب w3 إذا أردت نسخ الثلث كلمات التى تلى المؤشر اكتب w3y

خاصية الإكمال التلقائي : وهذه الخاصيه تعمل في طور الإدخال وان شاء الله سنتناول شرح هذه الخاصية بالأمثلة فالتجربه خير دليل : -1 إذا كتبت كلمة ahmed ثم أردت كتابتها مره أخرى فى مكان آخر فما عليك إلكتابة أول حرف منها a ثم اضغط على x + ctrl ثم p + ctrl عدة مرات ليكملها

-2 إذا كنت تكتب داخل النص اسم ملف أو اسم مجلد موجود عندك على الجهاز فى نفس المكان الموجود به الملف الذى تكتب بداخله اضغط على x + ctrl ثم f + ctrl وللتنقل بينهم إما عن طريق السهم أو بالضغط على p + ctrl و n + ctrl

ملحظة : عند كتابة اسم ملف أو مجلد يمكنك أن ل تكتب أيا من أحرفه و الضغط على ctrl x + ثم f + ctrl ليعرض لك أسماء جميع الملفات و الفولدرات الموجوده فى نفس المسار الموجود به الملف الذى تكتب بداخله .

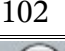

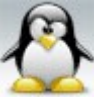

-3 يمكن إنشاء قاموس أنت تعده بنفسك مسبقا بحيث تكمل منه الكلمات وذلك بالضغط على ctrl + k ثم ctrl + x

# المحرر pico : هو جزء من رزمة البرمجيات pine . ويعد هذا المحرر سهل الستخدام فهو أبسط كثيرا من المحرر vim . وطريقة استخدامه سهلة فإذا أردت عمل أو فتح ملف اسمه txt.file اكتب ما يلى :

ahmed@the-game:~> pico file.txt

اما إذا أردت أن تجعل البرنامج تعمل بداخله الفارة استخدم الخيار m- وذلك كالتالى :

ahmed@the-game:~> pico -m file.txt

وبعد فتح الملف txt.file انقر على أي أمر من الوامر الموجودة أسفل الشاشة للتقدم فى العمل . لجعل الملف يفتح فى طور القراءة فقط أي ليكون لك الحق فى الكتابة بداخله استخدم الخيار v- وذلك كما يلى :

ahmed@the-game:~> pico -v file.txt

إذا أردت أن يقوم المحرر بحفظ أي تغييرات داخل الملف تلقائيا دون الحاجه لتأكيد الحفظ عند إغلق الملف استخدم الخيار -t وذلك كما يلى :

ahmed@the-game:~> pico -t file.txt

لجعل شريط المساعدة الموجود بالسفل يختفى استخدم الخيار x- وذلك كما يلى :

ahmed@the-game:~> pico -x file.txt

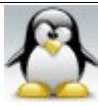

.<br>الحمد لله رب العالمين الله العظيم المستخدمة المستخدمة المستخدم المستخدم المستخدمة سبحان الله العظيم

من مزايا المحرر pico أنه يقوم بحفظ الملفات آليا فى حالة توقف linux عن الستجابه وذلك فى ملف يحمل اسم الملف بامتداد save فمثل إذا كان الملف اسمه txt.file يكون الملف المحفوظ أتوماتيكيا اسمه save.file

مفاتيح التعامل مع محرر pico :

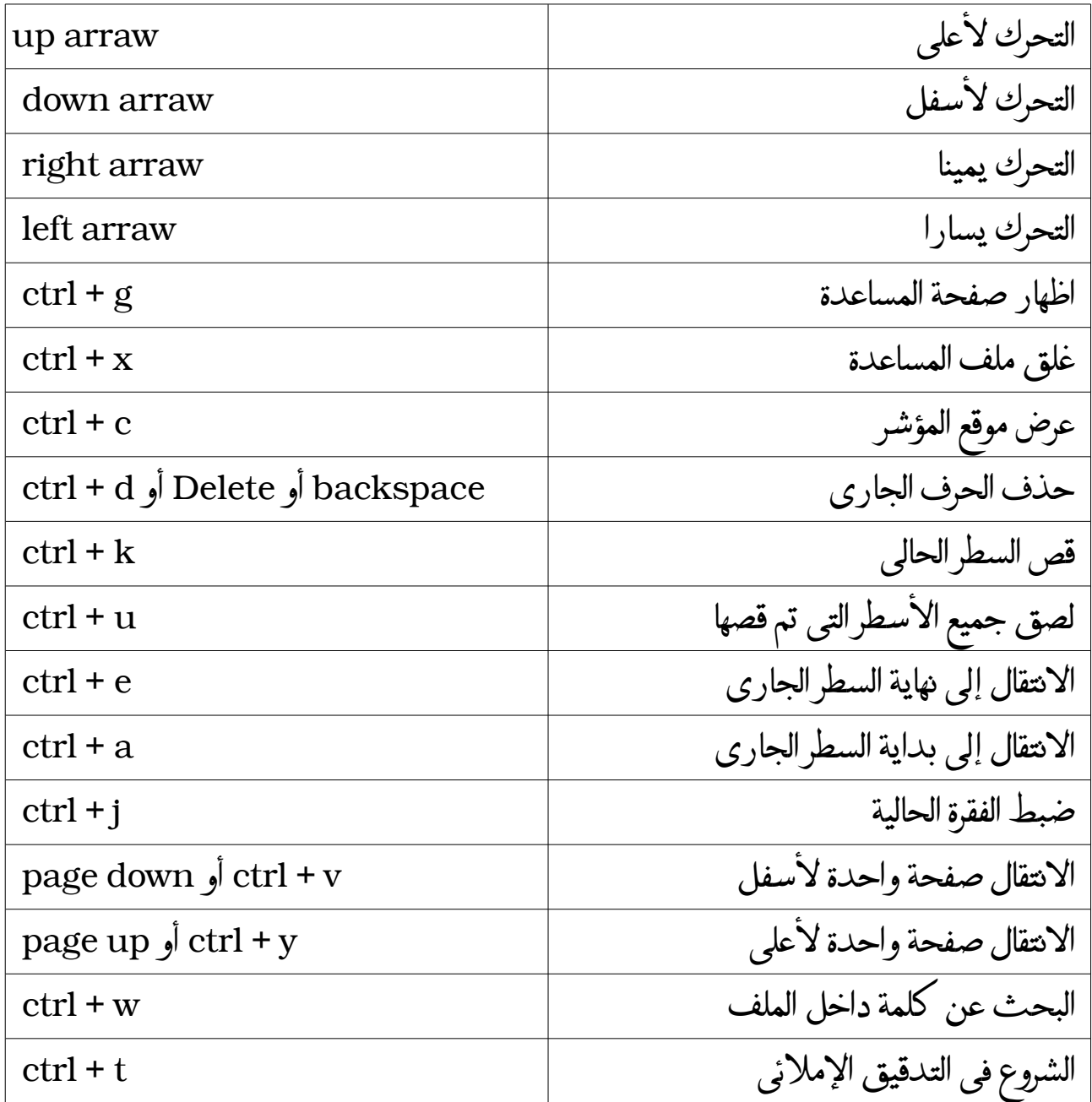

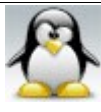

الحمد لله رب العالمين سبحان الله العظيم بعد المسبحان الله وبحمده سبحان الله العظيم

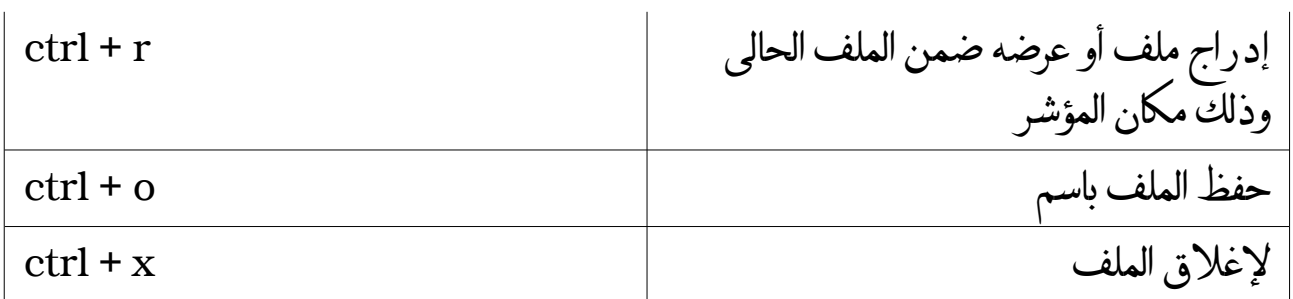

# المحرر nano : هو المحرر الفتراضى لديبيان وهذا المحرر مبنى على المحرر pico لذلك فهو يشبهه ولكن مع الكثير من المزايا . وموقع هذا المحرر على الانترنت هو http://www.nano-editor.org وآخر إصدارة منه رقم 2.0.7 ومن الجدير بالذكر أن جميع مفاتيح التعامل مع محرر pico هى نفسها مفاتيح التعامل مع المحرر . nano

> وطريقة استخدامه سهلة كأى محرر نصوص آخر فإذا أردت عمل أو فتح ملف اسمه txt.file اكتب ما يلى :

ahmed@the-game:~> nano file.txt

اما إذا أردت ان تجعل البرنامج تعمل بداخله الفارة استخدم الخيار m- وذلك كالتالى :

ahmed@the-game:~> nano -m file.txt

وبعد فتح الملف txt.file انقر على أي أمر من الوامر الموجودة أسفل الشاشة للتقدم فى العمل . لجعل شريط المساعدة الموجود بالسفل يختفى استخدم الخيار x- وذلك كما يلى :

ahmed@the-game:~> nano -x file.txt

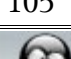

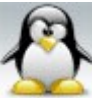

لجعل الملف يفتح فى طور القراءة فقط أي ليكون لك الحق فى الكتابة بداخله استخدم الخيار v- وذلك كما يلى :

ahmed@the-game:~> nano -v file.txt

إذا أردت أن يقوم المحرر بحفظ أي تغييرات داخل الملف تلقائيا دون الحاجة لتأكيد الحفظ عند إغلاق الملف استخدم الخيار -t وذلك كما يلي :

ahmed@the-game:~> nano -t file.txt

# #المحرر emacs : ويعد هذا المحرر من أقوى محررات النصوص فهو ليس محرر نصوص فحسب وإنما له العديد من الوظائف وهى كالتالى : a- محرر نصوص b- بيئة برمجة متكاملة c- صدفة لينكس d- مفسر للغة lisp e- من خلله يمكن إرسال البريد اللكترونى f- من خلله يمكن استعراض مواقع النترنت g- من خلله يمكن استعراض أخبار net use h- يقبل وظائف المفكرة diray والتقويم calendar i- يمكنه تشغيل الألعاب !! j- يستخدم كمساعد للمكفوفين !!

كما يتميز هذا المحرر بالكثير من المزايا وهى كالتالى : -1 الحفظ التلقائى save auto بحيث يسمى الملف الذى تم حفظه تلقائيا بنفس اسم الملف مع وضع علمة فى أول وآخر السم و عند فتح الملف يسألك البرنامج هل تريد تحميل النسخه

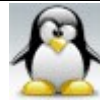

المحفوظه تلقائيا أم ل

-2 إنشاء نسخة احتياطية من الملف تقوم أنت بتحريره و عند تسمية النسخة الحتياطية تكون بنفس اسم الملف متبوعا بالعلمة ~

وللحصول على أحدث نسخة من برنامج emacs زر الموقع التي GNU هى البرنامج هذا من إصدارة وآخر <http://ftp.gnu.org/pub/gnu/emacs> Mar-2008-26 بتاريخ Emacs 22.2.1

-1 لفتح ملف اسمه txt.file فى الواجهة الرسومية اكتب ما يلى :

ahmed@the-game:~> emacs file.txt

-2 لفتح ملف اسمه txt.file فى الترمينال اكتب ما يلى :

ahmed@the-game:~> emacs -nw file.txt

 كيفية تشغيل برنامج emacs التعليمى : بعد فتح برنامج emacs اضغط h + ctrl ثم اضغط t كى يبدأ تشغيل البرنامج التعليمى . لعرض manual الخاص بالبرنامج اضغط h + ctrl ثم اضغط I لعرض معلومات عن البرنامج اضغط h + ctrl ثم اضغط f لعرض أشهر المشكلت التى تواجه مستخدمى البرنامج اضغط h + ctrl ثم اضغط p ملحظة : فى اختصارات برنامج emacs تجد زرا اسمه m أو meta وهذا الزر هو الزر alt وفى أحيان نادرة جدا يكون الزر Esc .أما الحرف c فيعنى ctrl .

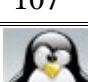

مفاتيح التعامل مع محرر emacs:

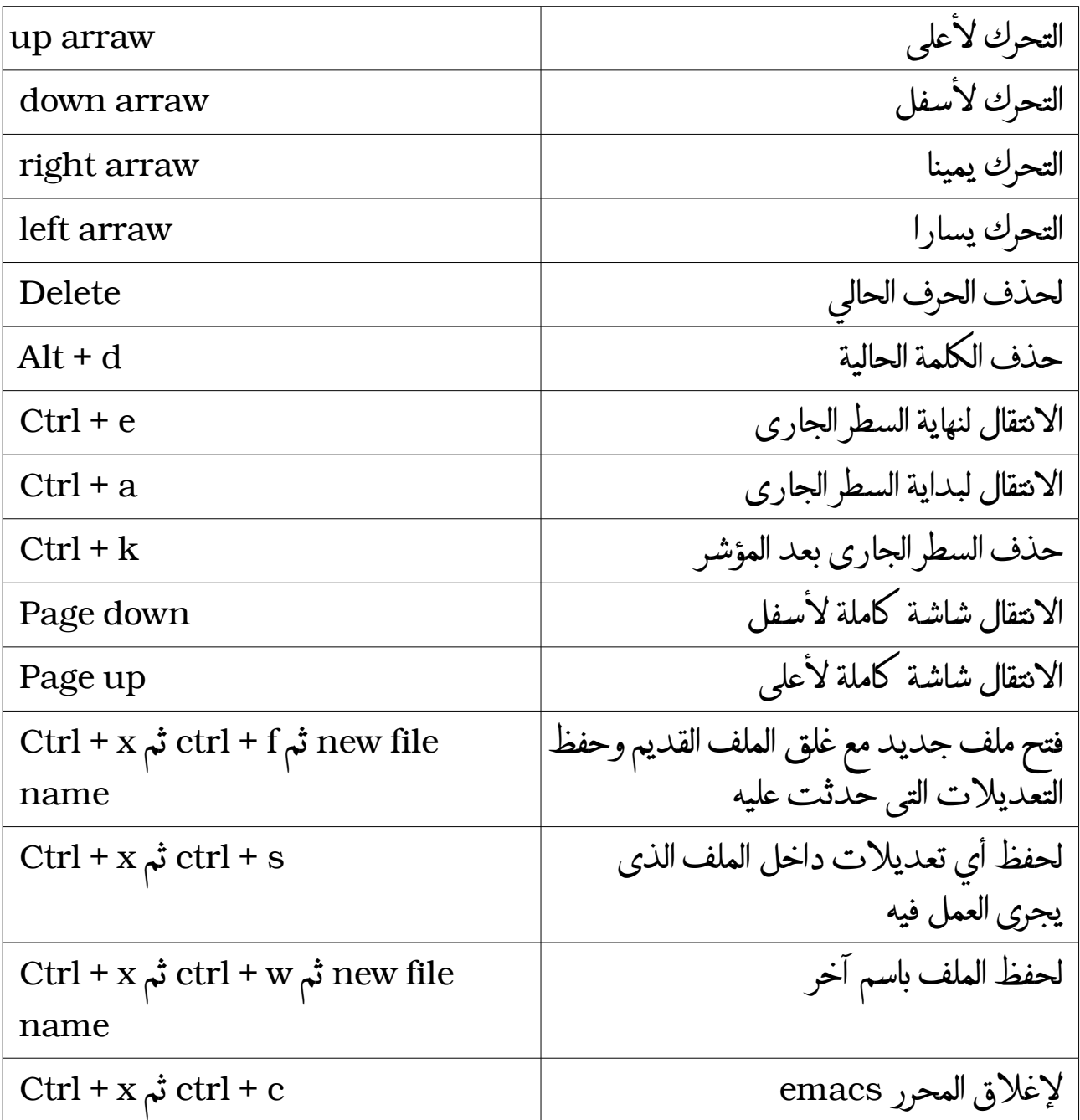

ملحظة : كل وظيفه تقوم بها الختصارات السابقة لها اسم طويل وهناك وظائف ليس لها اختصارات .وللوصول للوظيفة عن طريق اسمها اضغط على x+ alt ثم اكتب اسم الوظيفة

مع ملحظة أن المحرر emacs هنا يدعم استكمال اسم الوظيفة من خلل الضغط على الزر

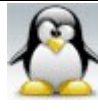
tab فمثل وظيفة النتيجة calendar ليس لها اختصارات وللولوج إليها اضغط على x + alt ثم اكتب أول حرفين منها ثم اضغط على الزر tab فسيظهر لك جميع الوظائف التى تبدأ بهذين الحرفين أما إذا لم يكن هناك إل وظيفة واحدة تبدأ بهذين الحرفين سيكمل اسم الوظيفه على الفور .

من إمكانيات المحرر emacs البرمجه بلغة c عن طريق الطور mode-cc كما يمكنك البرمجه بلغة java عن طريق الطور mode-java وللدخول لتلك الطوار اضغط على + alt x ثم اكتب اسم الطور أو الوظيفة التى تريد أن يقوم بها المحرر emacs .

ومن وظائف المحرر emacs الخرى النتيجة calendar كماسبق وأوضحنا وفى هذا الطور يعرض لك الشهر الحالى والسابق واللحق كما يمكنه فى عرض أطوار القمر وعرض التاريخ الهجرى والتحويل من هجرى إلى ميلدى فمثل إذا أردت معرفة أول يوم فى رمضان وماذا يوافق من أيام التاريخ الميلدى اتبع ما يلى : اضغط على x + alt ثم اكتب calendar ثم اضغط على enter ثم اضغط على الزر goto من bar tool العلوى ومنه اختر date islamic ثم اضغط على enter ثم اكتب اسم الشهر الذى تريد وهنا سوف نكتب ramadan } وإذا لم تكن تعرف اسم الشهر بالضبط اكتب أول حرف منه فيعرض لك جميع الشهر التى تبدأ بهذا الحرف } ثم اضغط على enter ثم أدخل اليوم الذى تريد معرفة ما يوافقه فى التاريخ الميلدى وهنا سندخل اليوم رقم 1 ثم اضغط على enter فيضع لك المؤشر على بداية أول يوم فى رمضان .

ملحظة : مع دخولك فى أي طور من أطوار البرنامج تجد أن bar tool العلوى يتغير .

ومن طرائف المحرر emacs طور الطبيب النفسى ؟؟؟!!! نعم هناك فى هذا المحرر طور الطبيب النفسى وللدخول إليه اضغط على x + alt ثم اكتب doctor ثم اضغط على enter ادخل وتابع مع الدكتور ويارب متلقيش عندك أمراض خطيرة.

ملحظة : ما تم شرحه فى المحرر emacs يعتبر نبذة عنه فمازال به الكثير والكثير من الوظائف والسرار .

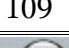

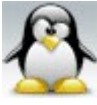

# المحرر xemacs : يشبه المحرر xemacs المحرر emacs فكلهما يمكن أن يعمل فى نظام النوافذ xwindows وكذلك فى النمط النصى { فى الترمينال } كما أنهما متشابهان أيضا فى طريقة استخدامهما لكن الختلف هو أن المحرر xemacs صمم ليأخذ شكل أفضل فى البيئة الرسومية كما أنه يعمل بكفاءة أكثر داخلها . لكن بالرغم من ذلك التشابه الكبير يظل هذان المحرران منفصلين .

# **# المحررات الدفقية أو التجاهية :**

هى برامج مخصصة لتلقى النص الذى أعيد توجيهه عن طريق المعاملت < أو > أو المعامل النبوبى | بهدف فلترة و تغيير النص ومن أمثلة هذه المحررات المحرر sed

 $:$   $sed$   $\blacktriangleright$   $\blacktriangleright$ هو أحد أشهر المحررات الدفقية أو التجاهية لتحرير النصوص بطريقة سريعة من سطر الوامر . استخدامات المحرر sed : -1 يستخدم فى إجراء تعديلت كلية على مستند نصى . -2 يستخدم فى إجراء عدة تعديلت كلية على مستند نصى من script .

> وفيما يلى سوف نشرح عدة أمثلة لتوضيح تلك الستخدامات : -1 إجراء تعديلت كلية على مستند نصى

مثال : إذا كان لديك ملف اسمه gamal محتواه ما يلى :

mr. Ahmed mr. Islame mr. Hazem mr. Hassan

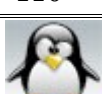

وأردت تحويل كلمة .mr إلى .mrs فى كامل الملف ووضع تلك التغييرات فى ملف جديد اسمه lila . اكتب ما يلى :

ahmed@the-game:~> sed s/mr./mrs./g <gamal> lila

ملحظة : ليجوز التغيير فى نفس الملف مباشرة أي لبد من إرسال التغييرات إلى ملف جديد وهذا على حد علمى .

-2 إجراء عدة تعديلت كليه على مستند نصى من script .

مثال : إذا كان لديك ملف نصى اسمه mando محتواه ما يلى :

My name is Ahmed Elsayed Ahmed Ali . My operating system is opensuse 11 .

وأردت تغيير السم ali ahmed elsayed ahmed إلى السم hazem ismail abas mohammed ووضع هذه التغييرات فى ملف جديد اسمه biso . ولفعل ذلك نقوم بعمل script اسمه sed.soma وامل هذا السكربت بما يلى :

s/Ahmed/hazem/ s/Elsayed/mohammed/ s/Ahmed/abas/ s/Ali/ismail/

ملحظة : عند كتابة السكربت يجب مراعاة حالة الحرف هل هى capital ام small .

احفظ هذا السكربت ثم اكتب المر التالى :

ahmed@the-game:~> sed -f soma.sed <mando> biso

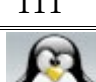

# التدقيق الملئى بواسطة المر ispell : ويتم باستخدام المر ispell عن طريق قاموس النظام و لمعرفة مكان قاموس النظام اكتب المر التالى :

ahmed@the-game:~> whereis linux.words

ويحتوى قاموس النظام على آلف الكلمات المدققة إملئيا و المرتبة أبجديا .

وفيما يلي سوف نشرح مثال على استخدام الأمر ispell لأن التجربة خير دليل : إذا كان لديك ملف نصى اسمه noga يحتوى على نص مكتوب باللغة النجليزية وتريد تصحيحه فما عليك إل كتابة المر التالى :

ahmed@the-game:~> ispell noga

إذا لم يكن بالملف أية أخطاء فإن البرنامج سيعود لسطر الوامر أما إذا عثر المدقق الملئي على أخطاء فإنه يقوم بعرض أول كلمة مغلوطة فى أعلى الشاشة وبجانبها اسم الملف ويتم عرض الكلمة المغلوطة ضمن الجملة بالضافة إلى عرض قائمة مرتبة بالكلمات البديلة المقترحة أسفل الجملة الموجود بها الكلمة الخاطئة .واليك طريقة التعامل مع المدقق الملئي وهى كما يلى : a- لختيار إحدى الكلمات المقترحة أدخل رقمها الموضح فى القائمة . b- للموافقة وعدم تصحيح تلك الكلمة اضغط على المفتاح a . c- لستبدال تلك الكلمة الخاطئة بكلمة أخرى اضغط على المفتاح r وإذا كانت الكلمة البديلة خاطئة هى الخرى سيعرض لك قائمة بالكلمات المقترحة . d- لعتبار تلك الكلمة صحيحة وإدراجها داخل القاموس اللغوى للنظام اضغط على المفتاح I . e- للبحث عن الكلمة الصحيحة داخل القاموس اللغوى للنظام باستعمال العلمة \* أو مايعرف wildcard اضغط على المفتاح L ثم أدخل الحروف الولى من الكلمة التى تريد البحث عنها ثم اضغط على المفتاح enter واختر مايناسبك . f- للتنقل بين الكلمات الخاطئة دون تصحيحها السهم العلوى arraw up . i- لإغلاق المدقق الإملائي اضغط على المفتاح q .

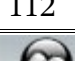

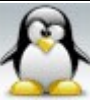

g- لطلب المساعدة فى الدقق الملئي اضغط على المفتاح ? .

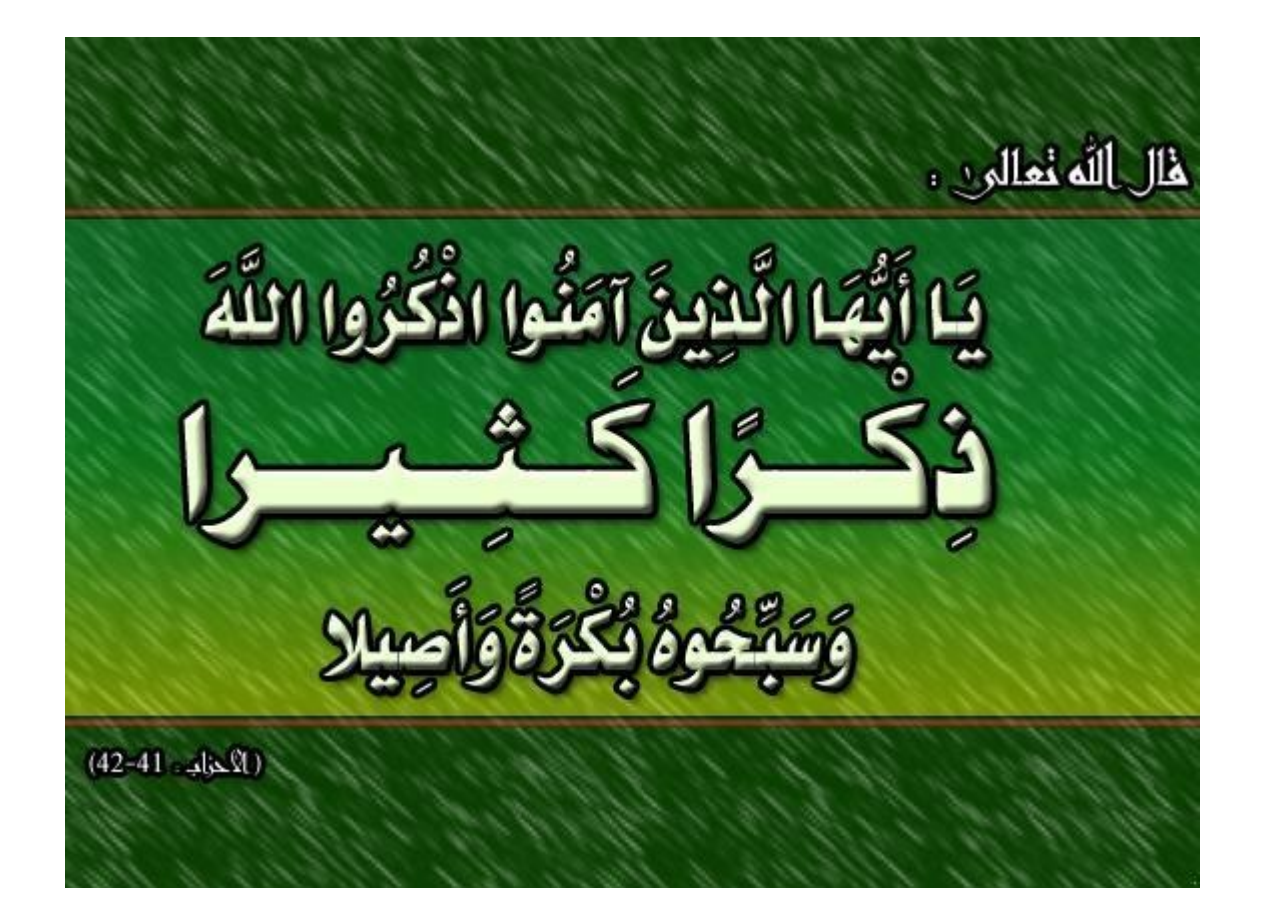

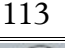

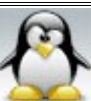

# **الفصل السادس : ادارة القراص الصلبة**

 **a - تقسيم القرص الصلب :**

 $\therefore$  مقدمة  $\#$ القراص الصلبة تقع تحت الدليل dev/ الذى يحتوى على جميع الجهزة المتصلة بالكمبيوتر مثل ( كارت الشاشة vga والماسح الضوئى scanner وبطاقات pci وبطاقات الصوت ). قبل البدء فى شرح الوامر الخاصة بتقسيم القرص الصلب أو الهارد يجب معرفة الطريقة التى يسمى بها لينكس محركات القراص الصلبة و كذلك كيفية تسمية أقسام القرص الصلب ( . ( physical partition

> تسمية القراص الصلبة : يتم تسمية القرص الصلب و rom cd من نوع ide أو ata كالتالى : hda يسمى primary master القرص hdb يسمى primary slave القرص hdc يسمى secondary master القرص hdd يسمى secondary slave القرص

حيث ( master primary و master secondary ( يقعان على كابل واحد و ( slave primary و slave secondary ( يقعان على كابل واحد .

يتم تسمية القراص الصلبة من نوع sata كالتالى :

ملحظة : هنا ليوجد primary ول secondary ول master ول slave .

أول هارد sata يسمى sda ثانى هارد sata يسمى sdb ثالث هارد sata يسمى sdc وهكذا

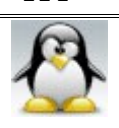

اما بالنسبة rom cd من النوع sata فإنها تسمى كالتالى : scd1 يسمى cd rom أول scd2 يسمى cd rom ثانى ثالث rom cd يسمى 3scd وهكذا

ملحظة : التوزيعات القديمة قبل عام 2007 وبعض التوزيعات الجديدة مثل slackware مازالت تعتمد على الطريقة السابقة في تسمية الأقراص الصلبة أما أغلب التوزيعات الجديدة الآن تسمى جميع القراص الصلبة sdx سواء كانت ata ام sata ولتستخدم تسمية hdx .

تسمية البرتشنات : هناك أشكال مختلفة لتقسيم القرص الصلب و تختلف تلك الشكال من شخص لخر حسب مايراه و تحدد تلك الشكال قاعدتان القاعدة الولى : ليجوز لك عمل أكثر من أربع برتشنات primary . القاعدة الثانية : يجوز لك عمل برتشن واحد ممتد extended يمكن تقسيمه إلى عدد من . logical partition -1 من الممكن عمل أربع برتشنات primary ويكون أسمائهم كالتالى : 1sda أول برتشن بريمارى . 2sda ثانى برتشن بريمارى . 3sda ثالث برتشن بريمارى . 4sda رابع برتشن بريمارى . -2 من الممكن عمل ثلث برتشنات primary وبرتشن extended وهذا البرتشن سنقسمه لعدد معين من البرتشنات logical ويكون أسمائهم كالتالى : 1sda أول برتشن بريمارى . 2sda ثانى برتشن بريمارى . 3sda ثالث برتشن بريمارى . . extended برتشن sda4 5sda أول برتشن logical 6sda ثانى برتشن logical

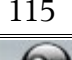

7sda ثالث برتشن logical وهكذا . -3 والشائع استخدامه هو عمل برتشن واحد primary والباقى يتم عمله برتشن extended و يكون اسمه 2sda/dev/ وهذا البرتشن سنقسمه إلى عدد معين من البرتشنات logical .

ملحظات قبل التقسيم : قبل تقسيم القرص الصلب يجب إلغاء ضمه بواسطة المر umount متبوعا بنقطة الضم . فمثل للغاء ضم البرتشن 1hda بفرض أن نقطة ضم ذلك البرتشن هى xp-win/mnt/ اكتب ما يلى :

the-game:/home/ahmed # umount /mnt/win-xp

: fdisk  $\frac{1}{\sqrt{2}}$ يستخدم هذا المر لتقسيم الهارد فقط أي ليقوم بتهيئة القرص الصلب وهنا يجب التفرقة بين التقسيم و التهيئة . تعرف على برنامج fdisk: a- لمعرفة القراص الصلبة المتصلة بالكمبيوتر اكتب ما يلى :

the-game:/home/ahmed # fdisk -l

b- لتقسيم قرص صلب بفرض أن اسمه sdc/dev/ اكتب ما يلى :

the-game:/home/ahmed # fdisk /dev/sdc

فتكون النتيجة كما يلى :

The number of cylinders for this disk is set to 19457. There is nothing wrong with that, but this is larger than 1024, and could in certain setups cause problems with:

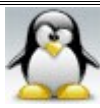

1) software that runs at boot time (e.g., old versions of LILO) 2) booting and partitioning software from other OSs (e.g., DOS FDISK, OS/2 FDISK)

Command (m for help):

c- اكتب الحرف m لطباعة خيارات المر fdisk فتكون النتيجة كما يلى :

Command (m for help): m

Command action

- a toggle a bootable flag
- b edit bsd disklabel
- c toggle the dos compatibility flag
- d delete a partition
- l list known partition types
- m print this menu
- n add a new partition
- o create a new empty DOS partition table
- p print the partition table
- q quit without saving changes
- s create a new empty Sun disklabel
- t change a partition's system id
- u change display/entry units
- v verify the partition table
- w write table to disk and exit
- x extra functionality (experts only)

Command (m for help):

و فيما يلى شرح لبعض خيارات المر fdisk :

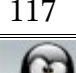

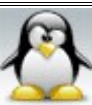

اضغط على المفتاح d لحذف قسم أو برتشن . اضغط على المفتاح l لعرض أنواع التقسيمات التى يمكن عملها . اضغط على المفتاح n لعمل قسم أو برتشن جديد . اضغط على المفتاح p لطباعة التقسيمات أو البرتشنات الحالية . اضغط على المفتاح t لتحديد نوع نظام الملفات لرشاد ويندوز وليس للتهيئة . اضغط على المفتاح v للتأكد و التحقق من جدول البرتشنات . اضغط على المفتاح m لطباعة صفحة المساعدة السابقة . اضغط على المفتاح x يعطيك وظائف أكثر ( للمستخدمين ذوى الخبرة ) . اضغط على المفتاح w لتنفيذ التغيرات . اضغط على المفتاح q للخروج دون تنفيذ أي تغيير .

والن نأتي لكيفية استخدام المر fdisk فى تقسيم القرص الصلب وسوف نشرح هذا المر بمثال للتوضيح . بفرض أن أحد أصدقائك أعطاك قرصا صلبا وطلب منك تقسيمه وكان هذا القرص مكونا من 4 برتشنات منهم برتشن primary و ثلث برتشنات logical . فكيف ستتم عملية التقسيم ؟ تتم عملية التقسيم كالتالى : -1 اعرف اسم الهارد الذي ستقوم بتقسيمه وذلك بواسطة الخيار l- كما يلى :

the-game:/home/ahmed # fdisk -l

-2 ابدأ التقسيم وذلك بكتابة اسم القرص الصلب بعد المر fdisk مباشرة ( بفرض أن القرص الصلب الذى سيتم تقسيمه sdb/dev/ ( كما يلى :

the-game:/home/ahmed # fdisk /dev/sdb

فتكون النتيجة كما يلى :

The number of cylinders for this disk is set to 19457. There is nothing wrong with that, but this is larger than 1024,

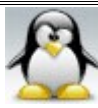

and could in certain setups cause problems with: 1) software that runs at boot time (e.g., old versions of LILO) 2) booting and partitioning software from other OSs (e.g., DOS FDISK, OS/2 FDISK)

Command (m for help):

-3 قم بمسح جميع البرتشنات الموجوده بفرض أن الهارد مكون من 3 برتشنات البرتشن الول primary والبرتشنين الخرين logical ) وذلك إذا كان الهارد قديما أما إذا كان الهارد جديدا فلن نلجأ لتلك الخطوه ) وذلك بالضغط على المفتاح d كما يلى :

Command (m for help): d

فتكون النتيجة كما يلى :

Partition number (1-6):

-4 أدخل رقم البرتشن المراد مسحه طبعا سيتم مسح جميع البرتشنات فى هذا المثال وأرقام البرتشنات هى ( أول برتشن primary رقم 1 و البرتشن الممتد extended رقم 2 و البرتشنين logical أرقامهم 5 و 6 على الترتيب ) بعد إدخال رقم البرتشن اضغط على المفتاح enter وهكذا يتم مسح جميع البرتشنات .

-5 اضغط على المفتاح w ليتم تنفيذ عملية المسح .

-6 أنشئ البرتشنات الجديدة التى تريد وهنا سوف أنشئ 4 برتشنات الول primary والباقى سيتم عمله برتشن ممتد extended ومنه سيتم عمل 3 برتشنات logical . وعملية النشاء ستتم بالضغط على المفتاح n وذلك كما يلى :

Command (m for help): n

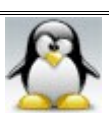

فتكون النتيجة كما يلى :

Command action

- e extended
- p primary partition (1-4)

اضغط على المفتاح p لنشاء برتشن primary وستجد أنه يسألك عن رقم البرتشن المراد إنشاؤه وذلك كما يلى :

### p Partition number (1-4):

ادخل الرقم 1 لننا سنشئ أول برتشن primary وستجد أنه يسألك عن بداية البرتشن اضغط على المفتاح enter ليبدأ البرتشن مع البداية الفتراضية وذلك كما يلى :

Partition number (1-4): 1 First cylinder (1-77545, default 1): Using default value 1 Last cylinder or +size or +sizeM or +sizeK (1-77545, default 77545):

بعد ذلك يسألك عن نهاية البرتشن ( يعنى من الخر هنا نحدد حجم البرتشن ) ويخبرك أنك بإمكانك إدخال حجم البرتشن بالكيلو بايت أو بالميجا بيت فمثل إذا كنت ستنشئ البرتشن بحجم 10 جيجا يمكنك وضع الحجم بالميجا كالتالى +10000M

Last cylinder or +size or +sizeM or +sizeK (1-77545, default 77545): +10000M http://linuxac.org/ Command (m for help):

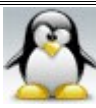

والن نأتي لنشاء البرتشن الممتد extended وذلك بالضغط على المفتاح n ثم الضغط على المفتاح e لعمل برتشن ممتد ثم أدخل رقم 2 حيث أن البرتشن الممتد هو 2sda ثم اضغط على المفتاح enter مرتين لكى يتم عمل كل المساحة المتبقية برتشن واحد ممتد وذلك كما يلى :

Command (m for help): n Command action e extended p primary partition (1-4) e Partition number (1-4): 2 First cylinder (19378-77545, default 19378): Using default value 19378 Last cylinder or +size or +sizeM or +sizeK (19378-77545, default 77545): Using default value 77545

والن نأتي لنشاء البرتشنات logical وسأكتفى بشرح بشرح كيفية إنشاء برتشن logical واحد .

اضغط على المفتاح n ثم الضغط على المفتاح l لعمل برتشن logical ثم اضغط على المفتاح enter ليبدأ البرتشن مع البداية الفتراضية وذلك كما يلى :

Command (m for help): n

Command action

- l logical (5 or over)
- p primary partition (1-4)
- l

First cylinder (19378-77545, default 19378):

Using default value 19378

Last cylinder or +size or +sizeM or +sizeK (19378-77545, default 77545):

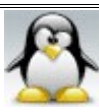

بعد ذلك يسألك عن نهاية البرتشن ( يعنى من الخر هنا نحدد حجم البرتشن ) ويخبرك أنك بإمكانك إدخال حجم البرتشن بالكيلو بايت أو بالميجا بيت فمثل إذا كنت ستنشئ البرتشن بحجم 15 جيجا يمكنك وضع الحجم بالميجا كالتالى +15000M

Last cylinder or +size or +sizeM or +sizeK (1-77545, default 77545): +15000M

Command (m for help):

بعد النتهاء من إنشاء جميع البرتشنات اضغط على المفتاح w ليتم حفظ وتفعيل العمليات التى قمت بها .

بعد النتهاء من عملية التقسيم يتبقى لنا أمر أخير وهو تحديد نوع البرتشنات لرشاد ويندوز ليس إل . ويتم ذلك عن طريق الخيار t ولظهار جدول به أنواع البرتشنات المتاحة استخدم الخيار l وذلك كما يلى :

Command (m for help): l

```
0 Empty 1e Hidden W95 FAT1 80 Old Minix be Solaris boot
1 FAT12 24 NEC DOS 81 Minix / old Lin bf Solaris
2 XENIX root 39 Plan 9 82 Linux swap / So c 1 DRDOS/sec (FAT-
3 XENIX usr 3c PartitionMagic 83 Linux c4 DRDOS/sec (FAT-
4 FAT16 <32M 40 Venix 80286 84 OS/2 hidden C: c6 DRDOS/sec (FAT-
5 Extended 41 PPC PReP Boot 85 Linux extended c7 Syrinx
6 FAT16 42 SFS 86 NTFS volume set da Non-FS data
7 HPFS/NTFS 4d QNX4.x 87 NTFS volume set db CP/M / CTOS / .
8 AIX 4e QNX4.x 2nd part 88 Linux plaintext de Dell Utility
9 AIX bootable 4f QNX4.x 3rd part 8e Linux LVM df BootIt
a OS/2 Boot Manag 50 OnTrack DM 93 Amoeba e1 DOS access
b W95 FAT32 51 OnTrack DM6 Aux 94 Amoeba BBT e3 DOS R/O
c W95 FAT32 (LBA) 52 CP/M 9f BSD/OS e4 SpeedStor
```
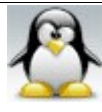

e W95 FAT16 (LBA) 53 OnTrack DM6 Aux a0 IBM Thinkpad hi eb BeOS fs f W95 Ext'd (LBA) 54 OnTrackDM6 a5 FreeBSD ee EFI GPT 10 OPUS 55 EZ-Drive a6 OpenBSD ef EFI (FAT-12/16/ 11 Hidden FAT12 56 Golden Bow a7 NeXTSTEP f0 Linux/PA-RISC b 12 Compaq diagnost 5c Priam Edisk a8 Darwin UFS f1 SpeedStor 14 Hidden FAT16 <3 61 SpeedStor a9 NetBSD f4 SpeedStor 16 Hidden FAT16 63 GNU HURD or Sys ab Darwin boot f2 DOS secondary 17 Hidden HPFS/NTF 64 Novell Netware b7 BSDI fs fd Linux raid auto 18 AST SmartSleep 65 Novell Netware b8 BSDI swap fe LANstep 1b Hidden W95 FAT3 70 DiskSecure Mult bb Boot Wizard hid ff BBT 1c Hidden W95 FAT3 75 PC/IX

Command (m for help):

ونلحظ أن أمام كل نوع برتشن ( رقم أو حرف أو حرف مع رقم ) وهذا هو ماسندخله عند اختيار نوع البرتشن . والآن نريد تحديد أنواع البرتشنات الأربعة بحيث يكون هناك برتشن . swap وبرتشن ext3 وبرتشنين vfat

لتحديد نوع البرتشن ليكون vfat اتبع ما يلى : اضغط على المفتاح t ثم اضغط enter ثم أدخل رقم البرتشن المراد تحديد نوعه وهنا هو البرتشن رقم 1 اضغط على enter ثم اضغط على المفتاح c

Command (m for help): t Partition number (1-7): 1 Hex code (type L to list codes): c Changed system type of partition 5 to c (W95 FAT32 (LBA))

لتحديد نوع البرتشن الممتد extended اتبع ما يلى :

اضغط على المفتاح t ثم اضغط enter ثم أدخل رقم البرتشن المراد تحديد نوعه وهنا هو البرتشن رقم 2 ثم اضغط enter ثم اضغط على المفتاح f

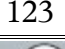

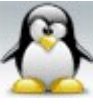

Command (m for help): t Partition number (1-7): 2 Hex code (type L to list codes): f Changed system type of partition 5 to c (W95 FAT32 (LBA))

لتحديد نوع البرتشن ليكون 3ext اتبع ما يلى :

اضغط على المفتاح t ثم اضغط enter ثم أدخل رقم البرتشن المراد تحديد نوعه وهنا هو البرتشن رقم 5 ثم اضغط enter ثم اضغط على المفتاح 83

Command (m for help): t Partition number (1-7): 5 Hex code (type L to list codes): 83 Changed system type of partition 5 to c (W95 FAT32 (LBA))

لتحديد نوع البرتشن ليكون swap اتبع ما يلى :

اضغط على المفتاح t ثم اضغط enter ثم أدخل رقم البرتشن المراد تحديد نوعه وهنا هو البرتشن رقم 6 ثم اضغط enter ثم اضغط على المفتاح 82

Command (m for help): t Partition number (1-7): 6 Hex code (type L to list codes): 82 Changed system type of partition 5 to c (W95 FAT32 (LBA))

اضغط على المفتاح w ثم اضغط على المفتاح q وذلك للحفظ و الخروج وذلك كما يلى :

Command (m for help): wq The partition table has been altered!

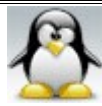

Calling ioctl $\theta$  to re-read partition table.

WARNING: If you have created or modified any DOS 6.x partitions, please see the fdisk manual page for additional information.

Syncing disks.

وبذلك نكون قد انتهينا من تقسيم القرص الصلب .

:  $cfdisk, J\ast$ يستخدم هذا المر لتقسيم الهارد فقط أي ليقوم بتهيئة القرص الصلب تماما مثل المر fdisk لكنه أسهل من سابقه المر fdisk . وذلك لن له واجهة سهلة ومرتبة تعمل السهم بداخلها لختيار العملية التى تريد تنفيذها وكل ذلك من داخل الترمينال كما يتميز ذلك المر بعرض مساحة البرتشنات بالميجا بايت .

وطريقة تشغيل البرنامج سهلة فقط اكتب المر cfdisk وأنت مستخدم جذر وذلك كما يلى :

the-game:/home/ahmed # cfdisk

فتظهر واجهة البرنامج فى الترمينال وهى بالشكل التالى :

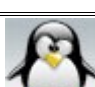

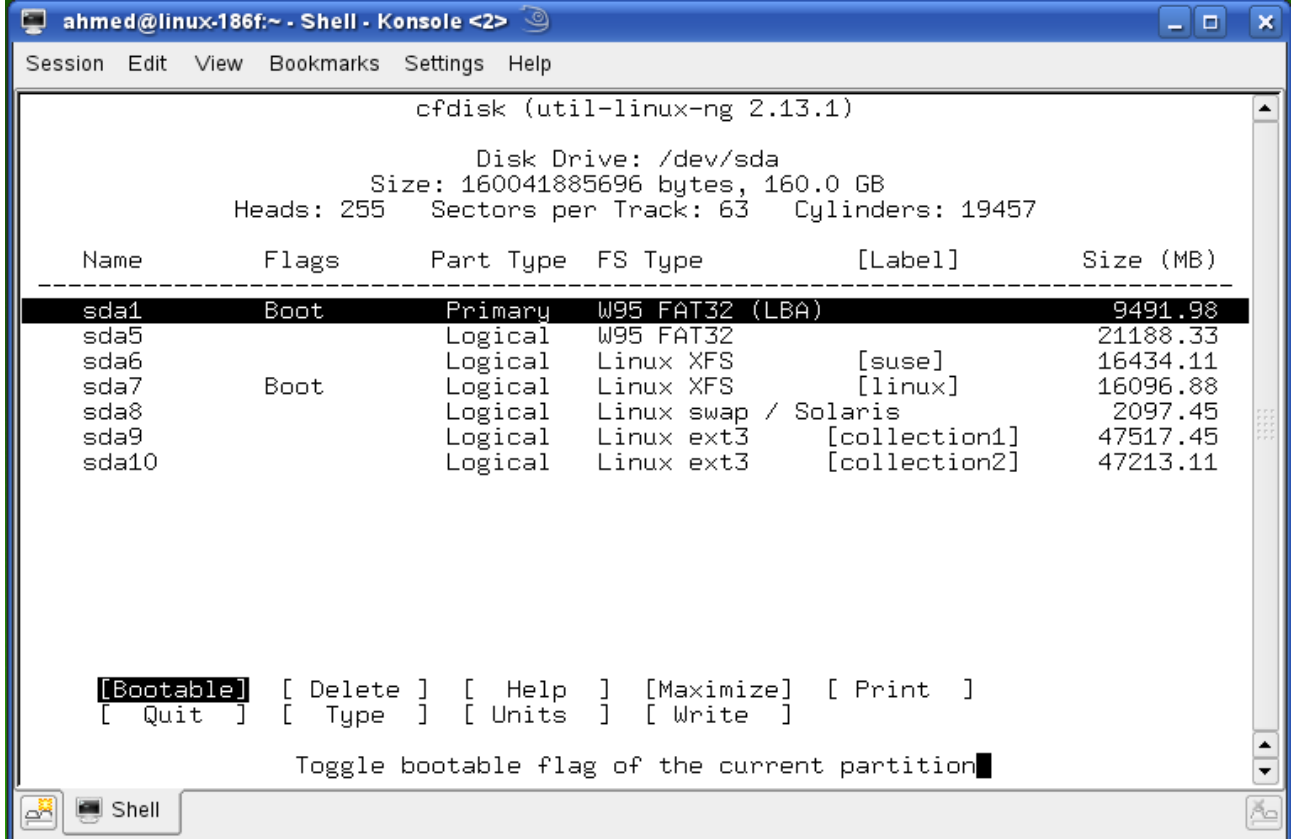

و العمليات التى يمكن إجراؤها تكون فى الجزء السفلى من البرنامج و يمكن اختيار أي عملية تريد إجراءها من خلال الاسهم ( right arraw و left arraw ويمكن الانتقال بين البرتشنات عن طريق السهم ( arraw up و arraw down ( وطبعا البرنامج سهل جدا ل يحتاج لشرح

## **b- تهيئة برتشنات القرص الصلب :**

#مجموعة أوامر mkfs : يستخدم هذا المر لتهيئة البرتشنات بمعنى أنه يقوم ببناء نظام الملفات للبرتشنات formatting ومجموعة أوامر mkfs هى :

mkfs mkfs.cramfs mkfs.ext3 mkfs.msdos mkfs.reiserfs mkfs.xfs mkfs.bfs mkfs.ext2 mkfs.minix mkfs.ntfs mkfs.vfat

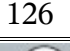

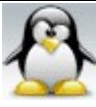

ومن ماسبق يتضح أن المر mkfs يمكنه تهيئة البرتشنات بنظم ملفات كثيره فمثل :

#لتهيئة البرتشن بنظام ملفات 2xt3 استخدم الأمر mkfs.ext3 . #لتهيئة البرتشن بنظام ملفات 2ext استخدم المر 2ext.mkfs . #لتهيئة البرتشن بنظام ملفات xfs استخدم المر xfs.mkfs . #لتهيئة البرتشن بنظام ملفات reiserfs استخدم الأمر mkfs.reiserfs . #لتهيئة البرتشن بنظام ملفات minix استخدم المر minix.mkfs . #لتهيئة البرتشن بنظام ملفات vfat استخدم المر vfat.mkfs . #لتهيئة البرتشن بنظام ملفات ntfs استخدم المر ntfs.mkfs .

ملحظة : قبل استعمال المر mkfs يجب إلغاء ربط البرتشن المراد تهيئته عن طريق المر umount فمثل للغاء ضم البرتشن 1sda/dev/ اكتب ما يلى :

the-game:/home/ahmed # umount /dev/sda1

المر mkfs من الوامر السهلة و السريعة فى الستخدام فمثل إذا أردت تهيئة البرتشن 1sda/dev/ بنظام ملفات 3ext ماعليك إل أن تكتب ما يلى :

the-game:/home/ahmed # mkfs.ext3 /dev/sda1

مثال آخر : إذا أردت تهيئة البرتشن 5sda/dev/ بنظام ملفات 32fat ماعليك إل أن تكتب ما يلى :

the-game:/home/ahmed # mkfs.vfat /dev/sda5

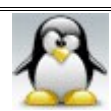

# **<sup>c</sup> -ربط محرك أقراص جديد ( ربط البرتشنات )**

نعنى بربط محرك أقراص جديد هو جعل أقسامه أو برتشناته ظاهرة أو مقروءة فى النظام . ويجب قبل البدء فى عملية الربط معرفة نظام ملفات البرتشن المراد ربطه وكذلك اسمه مثل . sdc7 أو sda1 وربط البرتشنات نوعين : -1 ربط مؤقت : ويتم عن طريق المر mount وعمل نقطة ربط وبمجرد إعادة تشغيل الجهاز يزول الربط . -2 ربط دائم : ويتم عن طريق إضافة أسطر للملف fstab وعمل نقطة ربط وتتميز تلك الطريقة بأنها توفر ربطا دائما للبرتشن أي أنك لن تضطر لربط البرتشن بها ال مرة واحدة ولن يضيع الربط عند إعادة تشغيل الجهاز .

وسواء كان الربط دائما أو مؤقتا يجب عمل نقطة ربط ليتم ربط البرتشن بها . لكن ماهى نقطة الربط هذه ؟ نقطة الربط هى المكان الذى سيـربط فيه البرتشن وهى عبارة عن مجلد فارغ وتكون عادة نقطة الربط فى المسار mnt/ وأحيانا تكون فى media/ .

ملحظة : ليمكن ربط أكثر من برتشن فى مجلد واحد أو فى نقطة ربط واحدة بل لبد من ربط كل برتشن فى مجلد منفصل . ولكن يجوز ربط برتشن واحد فى نقطتى ربط أو مجلدين على أن ل يكون هذا البرتشن هو برتشن النظام أو root .

خطوات ربط البرتشنات مؤقتا : -1 ادخل وأنت root واكتب المر l- fdisk لمعرفة عدد وأسماء البرتشنات المراد ربطها وكذلك أنظمة ملفاتها وذلك كما يلى :

the-game:/home/ahmed # fdisk -l

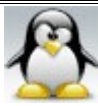

-2 قم بانشاء نقطة ربط لكل برتشن فى المجلد mnt/ وسمها بأى اسم عن طريق المر mkdir وذلك كما يلى :

the-game:/home/ahmed # mkdir /mnt/movie

حيث المجلد movie هو نقطة ربط البرتشن المراد ربطه . ملحظة : ليمكنك ربط البرتشن الممتد extended . لكن الربط يكون للبرتشنات logical و primary .

-3 استخدم المر mount لربط البرتشنات فمثل إذا كان لديك برتشن اسمه 1sda نظام ملفاته 32fat تريد ربطه فى المجلد movie اكتب ما يلى :

the-game:/home/ahmed # mount -t vfat /dev/sda1 /mnt/movie

حيث vfat هو نظام ملفات البرتشن 1sda المراد ربطه و movie هو نقطة ربط البرتشن . sda1 مثال آخر : إذا كان لديك برتشن اسمه 9sda نظام ملفاته 3ext تريد ربطه فى المجلد song اكتب ما يلى :

the-game:/home/ahmed # mount -t ext3 /dev/sda9 /mnt/song

خطوات ربط البرتشنات بصورة دائمة : -1 الخطوه الولى كما هى . -2 الخطوه الثانية كما هى . -3 افتح الملف fstab/etc/ بأى محرر نصوص وليكن mcedit و عدل فيه . مثال : إذا كان لديك برتشن اسمه 1sda نظام ملفاته 32fat و نقطة الربط الخاصة به هى -win xp وتريد ربط هذا البرتشن ربطا دائما . فما عليك إل إضافة السطر التالى إلى الملف fstab :

/dev/sda1 /mnt/win-xp vfat user,users,gid=users,umask=0002,utf8=true 0 0

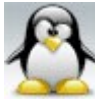

حيث 1sda/dev/ هو اسم البرتشن المراد ربطه و xp-win/mnt/ هو مكان الربط و vfat هو نظام ملفات البرتشن المراد ربطه و user,users,gid=users,umask=0002,utf8=true لدعم الينيكود و للسماحيات و 0 0 للغاء عمل فحص للقرص الصلب كل مده .

مثال آخر : إذا كان لديك برتشن اسمه 9sda نظام ملفاته 3ext و نقطة الربط الخاصة به هى 1collection وتريد ربط هذا البرتشن ربط دائم . فما عليك إل إضافة السطر التالى إلى الملف : fstab

/dev/sda9/mnt/collection1 ext3 user, acl 12

حيث 9sda/dev/ هو اسم البرتشن المراد ربطه و 1collection/mnt/ هو مكان الربط و ext3 هو نظام ملفات البرتشن المراد ربطه و user,acl للسماحيات

: df  $\mathcal{N}$  # يستخدم لمعرفة المساحة الخالية و المستخدمة و الكلية لجميع البرتشنات المركبة أو المربوطة . -1 لعرض المساحة الكلية و المستخدمة و الخالية لجميع البرتشنات المربوطة وكذلك نقطة ربط كل برتشن اكتب ما يلى :

ahmed@the-game:~> df

فتكون النتيجة مثل التالى طبعا النتيجة تكون مختلفة من هارد لخر :

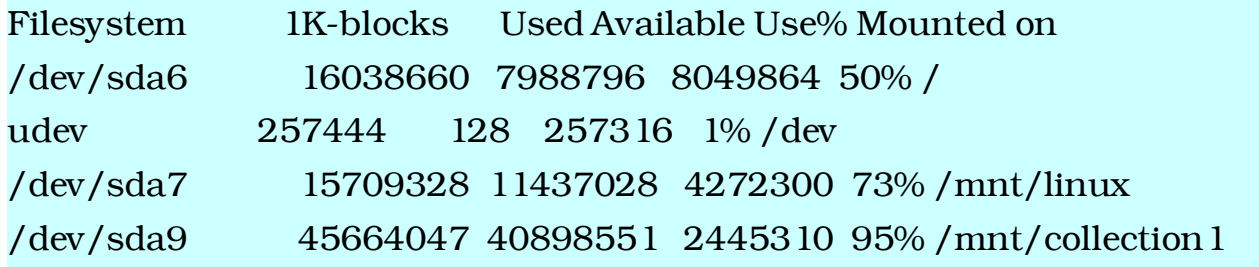

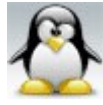

/dev/sda10 45371559 36532190 6534044 85% /mnt/collection2 /dev/sda5 20681568 18167264 2514304 88% /mnt/games /dev/sda1 9260408 7814048 1446360 85% /mnt/win-xp

-2 لعرض المساحة الكلية و المستخدمة و الخالية لبرتشن معين وليكن 9sda اكتب ما يلى :

ahmed@the-game:~> df /dev/sda9

فتكون النتيجة مثل التالى طبعا النتيجة تكون مختلفة من هارد لخر :

/dev/sda9 45664047 40898551 2445310 95% /mnt/collection1

-3 لعرض المساحة الكلية و المستخدمة و الخالية لجميع البرتشنات المربوطة بحيث يتم عرض المساحة بصورة مفهومة ( بالجيجا أو بالميجا ) وكذلك نقطة ربط كل برتشن اكتب ما يلى :

ahmed@the-game:~> df -h

فتكون النتيجة مثل التالى طبعا النتيجة تكون مختلفة من هارد لخر :

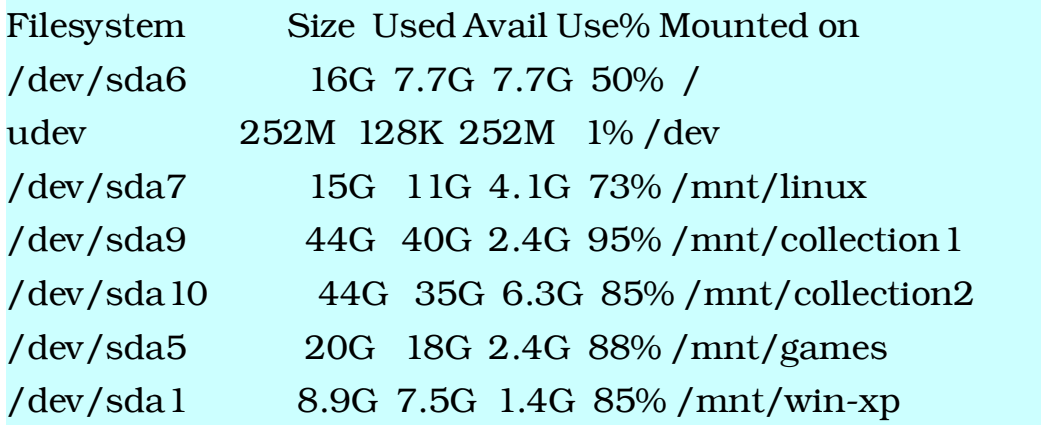

-4 لعرض المساحة الكلية و المستخدمة و الخالية لجميع البرتشنات المربوطة بحيث يتم عرض المساحة بصورة مفهومة ( بالجيجا أو بالميجا ) لكنه يستخدم 1000 بدل من 1024 ( أي يعتبر

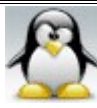

الجيجا = 1000 ) ميجا وكذلك نقطة ربط كل برتشن اكتب ما يلى :

ahmed@the-game:~> df -H

فتكون النتيجة مثل التالى طبعا النتيجة تكون مختلفة من هارد لخر :

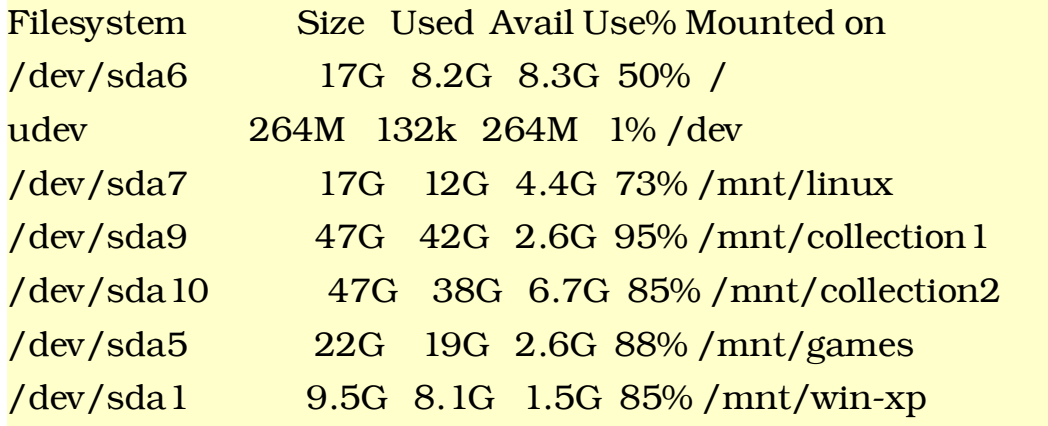

-5 لعرض المساحة الكلية و المستخدمة و الخالية لجميع البرتشنات المربوطة مع عرض نظام ملفات كل برتشن بجانبه وكذلك نقطة ربط كل برتشن اكتب ما يلى :

ahmed@the-game:~> df -T

فتكون النتيجة مثل التالى طبعا النتيجة تكون مختلفة من هارد لخر :

Filesystem Type 1K-blocks Used Available Use% Mounted on /dev/sda6 xfs 16038660 7999984 8038676 50% / udev tmpfs 257444 128 257316 1% /dev /dev/sda7 xfs 15709328 11437028 4272300 73% /mnt/linux /dev/sda9 ext3 45664047 40898551 2445310 95% /mnt/collection1 /dev/sda10 ext3 45371559 36532190 6534044 85% /mnt/collection2 /dev/sda5 vfat 20681568 18167264 2514304 88% /mnt/games /dev/sda1 vfat 9260408 7814048 1446360 85% /mnt/win-xp

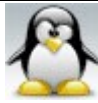

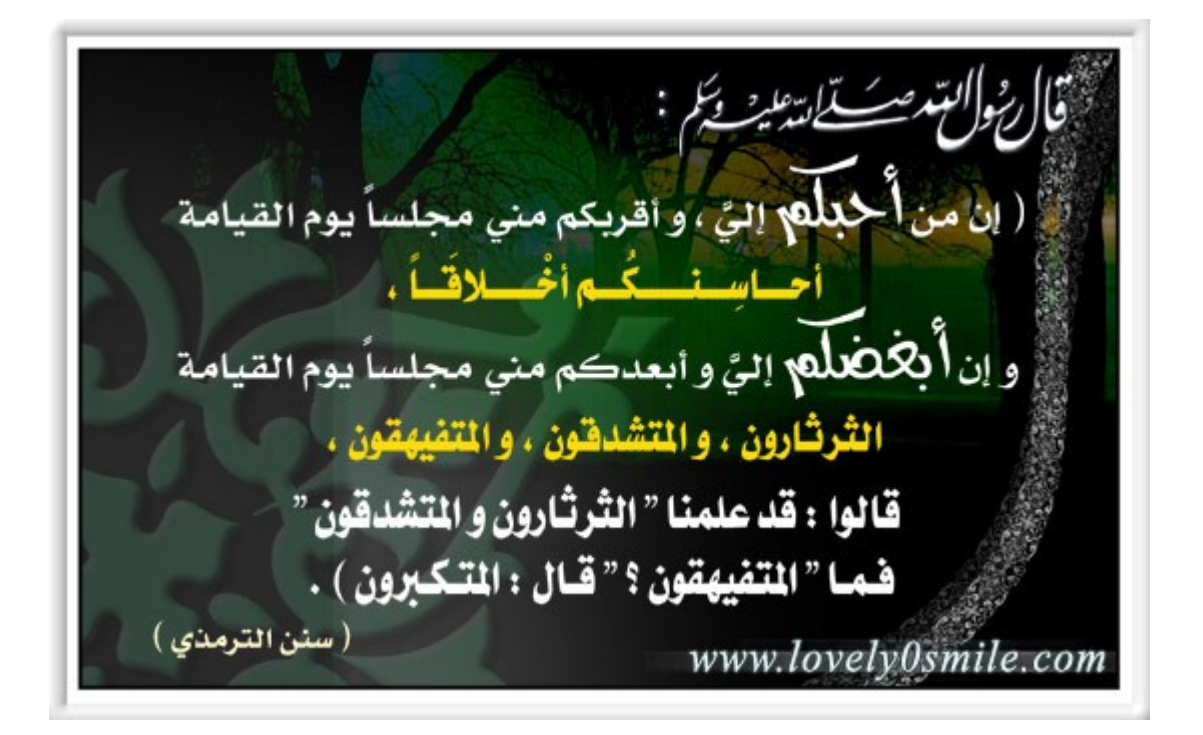

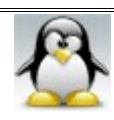

**الفصل السابع : ادارة المستخدمين و المجموعات**

 $: 7.1$   $\frac{1}{4}$ المستخدم : هوشخص معرف فى النظام بتعريف وحيد مكون من اسم و رقم بحيث ل يتشابه أي اثنين من المستخدمين فى التعريف الخاص بهما .

المجموعة : هى تجمع من المستخدمين معرف فى النظام بتعريف وحيد مكون من اسم و رقم بحيث ل يتشابه أي مجموعتين مع بعضهما فى التعريف الخاص بهما .

ولكل مستخدم ولكل مجموعة حزمة من الصلاحيات أو السماحيات .

العناصر اللزمة لتعريف المستخدم : login اسم الدخول ويستخدم للدخول للنظام ول يجوز أن يشترك مستخدمان فى نفس السم .

Passwd كلمة المرور وتستخدم للدخول للنظام . UID هو رقم مقترن باسم الدخول login وهو اختصار لكلمتى identification user . GID هو رقم مقترن باسم المجموعة التى ينتمى إليها المستخدم وهو اختصار لكلمتى group . identification Comment وصف المستخدم أو التعليق وليشترط كتابته . path directory Home مسار الدليل الموطن للمستخدم . Sell الصدفة التى يجرى تنفيذها تلقائيا عند دخول المستخدم إلى النظام ويكون عادة . /bin/bash

> الملفات الخاصة بالمستخدمين : passwd/etc/ ويحتوى هذا الملف على معلومات كل مستخدم . shadow/etc/ ويحتوى هذا الملف على معلومات سرية تخص المستخدمين .

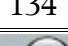

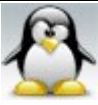

العناصر اللزمة لتعريف المجموعة : name اسم المجموعة ويستخدم للدخول إلى المجموعة ول يجوز ان تشترك مجموعتان فى نفس السم . Passwd كلمة المرور وتستخدم للوصول للمجموعة . وفى اغلب الحيان ليخصص passwd للمجموعة . GID تعريف المجموعة وهو رقم مقترن باسم المجموعة ول يجوز ان تحمل مجموعتين نفس الرقم . list User قائمة المستخدمين المشتركين فى المجموعة .

الملفات الخاصة بالمجموعات : etc/groub/ ويحتوى هذا الملف على معلومات كل مجموعة . gshadow/etc/ ويحتوى هذا الملف على معلومات سريه تخص المجموعات و بعض التوزيعات ل تعتمد على ذلك الملف مثل suse .

ملحظات : # للمستخدم اسم و رقم فالمستخدم يستعمل اسمه فى التعامل مع النظام و النظام يستعمل رقم هذا المستخدم UID فى عملياته أي أن جميع العمليات التى يقوم بها المستخدم تكون بالعتماد على رقمه فقط فالبرامج و الوامر لتعرف السماء .

# لتغير رقم UID للمستخدم ولكن يمكنك تغيير اسم المستخدم فقط وذلك لن النظام يربط ملكية الملفات برقم التعريف UID وليس باسم الدخول فإذا قمت بتغيير رقم المستخدم ستتسبب فى فقدان ذلك المستخدم لملكية جميع ملفاته .

# اسم الدخول يجب أن ليحتوى على أحرف عربية وإنما يحتوى على أحرف إنجليزية و أرقام .

. /home/login كالتالى home directory path كتابة يتم #

# قائمة الصدفات المتوفرة فى لينكس توجد فى الملف shells/etc/ .

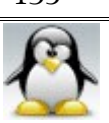

# يجب أن ليقل طول كلمة المرور عن ستة أحرف ويسمح فى كلمة السر بالحرف الكابيتال و السمول و الرقام و العلمات والمسافات .

# إضافة و تعديل و حذف المستخدمين adminstration user باستخدام سطر الوامر : adminstration user ) إدارة المستخدمين ) : هى اداره حساب المستخدمين و المجموعات و الذى يشمل ( إنشاء حساب جديد و التعديل على حساب موجود مسبقا و حذف حساب و إيقاف الحساب مؤقتا ) .

# **a - أوامر التعامل مع المجموعات :**

اخترنا أولا التعامل مع المجموعات لأنك لن يمكنك إضافة أي مستخدم إلا بوجود مجموعة تضمه . وسنتكلم فى هذا الجزء عن أربعة أشياء ( إنشاء مجموعة – تعديل مجموعة – حذف مجموعة – الملفات الخاصة بالمجموعات ) .

> -1 إنشاء مجموعة باستخدام المر groupadd : -1 إذا أردت إنشاء مجموعة اسمها friends اكتب ما يلى :

the-game:/home/ahmed # groupadd friends

وتكون النتيجة هى إنشاء مجموعة اسمها Friends مع إعطائها رقم GID تسلسلى .

-2 إذا أردت إنشاء مجموعة اسمها era مع اعطائها رقم GID غير الرقم التسلسلى وليكن 560 اكتب ما يلى :

the-game:/home/ahmed # groupadd -g 560 era

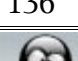

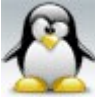

ملحظة : المجموعات التى أرقامها أقل من 500 هى مجموعات خاصة بالنظام أما المجموعات التى أرقامها أكبر من 500 هى مجموعات مستخدمين . -3 إذا أردت إنشاء مجموعة اسمها bomba وجعلها من ضمن مجموعات النظام والتى تأخذ أرقام GID أقل من 500 اكتب ما يلى :

the-game:/home/ahmed # groupadd -r bomba

-4 إذا أردت إنشاء مجموعتين لهما نفس رقم GID اتبع ما يلى : مثل إذا أردت إنشاء مجموعتين الولى اسمها hhh والثانيه اسمها hbk بحيث تحمل المجموعتان نفس رقم GID وليكن الرقم 800 اكتب ما يلى :

the-game:/home/ahmed # groupadd -g 800 hhh the-game:/home/ahmed # groupadd -g 800 hbk -o

 -2 تعديل المجموعات باستخدام المر groupmod : -1 إذا أردت تغيير رقم المجموعة friends التى تم إنشاؤها سابقا إلى الرقم 900 اكتب ما يلى :

the-game:/home/ahmed # groupmod -g 900 friends

-2 إذا أردت تعديل رقم مجموعة وإعطائها نفس رقم مجموعة أخرى اتبع ما يلى : مثل إذا كان لديك مجموعة اسمها era تحمل رقم 560 وكانت لديك مجموعة أخرى اسمها friends تحمل الرقم 900 وأردت تغيير رقم المجموعة era لتحمل الرقم 900 اكتب ما يلى :

the-game:/home/ahmed # groupmod -g 900 era -o

ملاحظة مهمة : تغيير رقم المجموعة أمر خطير لأن كل الملفات السابقة للتغيير ستظل محتفظة

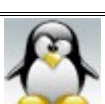

برقمها الول مما يعنى وجود ملفات لمجموعة ليست موجودة .

-3 إذا أردت تغيير اسم المجموعة era إلى tatu اكتب ما يلى :

the-game:/home/ahmed # groupmod -n tatu era

 -3 حذف المجموعات باستخدام المر groupdel : إذا أردت حذف مجموعة اسمها tatu اكتب ما يلى :

the-game:/home/ahmed # groupdel tatu

ملاحظة : إذا أردت حذف المجموعة الأساسية لمستخدم موجود بالفعل على النظام فانه يتم إلغاء حساب ذلك المستخدم اول ثم بعد ذلك يتم إلغاء مجموعته الساسية .

 -4 الملفات الخاصة بالمجموعات : : / etc/group الملف يتكون هذا الملف من أربعة أعمدة فقط يفصل بينهما بعلمة colon : مثال على مجموعة root .

root : x : 0 : حيث root هو اسم المجموعة و x هو الباسورد الخاص بالمجموعة وتدل x على أنه ليوجد باسورد لتلك المجموعة اما إذا كان للمجموعة باسورد فانه يكتب بصورة مشفرة مثل G/uvLQis/y.16 و 0 هو رقم GID الخاص بالمجموعة و الفراغ اللى بعد : يوضع به المستخدمون المنضمون للمجموعة . مثال آخر على مجموعة video .

video:x:33:ahmed,conan,remstereo

حيث video هو اسم المجموعة و x هو الباسورد الخاص بالمجموعة و 33 هو رقم GID الخاص بالمجموعة و remstereo,conan,ahmed هم المستخدمون المنضمون لمجموعة . video

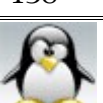

# **B - أوامر التعامل مع المستخدمين :**

 -1 إنشاء مستخدم باستخدام المر useradd : عند إنشاء مستخدم بواسطة المر useradd فقط دون استخدام معه أية إضافات فإنه سيتم إنشاء ذلك المستخدم مع جعل خيارات أو قيم ذلك المستخدم افتراضية مثل إنشاء مجلد البيت الخاص بهذا المستخدم تحت المسار home/ واختيار الصدفة الفتراضية bash وإنشاء مجموعة افتراضية أساسية ( تكون بنفس اسم المستخدم أو يكون اسمها users ( وضمه إلى بعض المجموعات الفتراضية الثانوية مثل ( video و dialout ( و وما إلى ذلك من قيم افتراضية . والملف المسجل به جميع القيم الافتراضية هو etc/default/useradd/ .

ملحظة مهمة : لتتصور أن إنشاء مستخدم يتم باستخدام المر useradd فقط وإنما عملية إنشاء المستخدم تتكون من عدة مراحل وأمر useradd إنما هو أحد مراحل تلك العملية لذلك قررنا شرح كيفية إنشاء مستخدم كوحده واحدة فى آخر الفصل .

-1 لعرض جميع القيم الفتراضية التى يعطيها النظام لى مستخدم جديد اكتب ما يلى :

the-game:/home/ahmed # useradd -D

-2 إذا أردت إنشاء مستخدم اسمه hima اكتب ما يلى :

the-game:/home/ahmed # useradd hima

وتكون النتيجة هى إنشاء مستخدم جديد اسمه hima مع جعل جميع قيم ذلك المستخدم افتراضية .

-3 إذا أردت إنشاء مستخدم اسمه jake مع إعطائه صدفة أخرى غير الفتراضية ولتكن csh

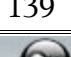

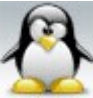

.<br>الحمد لله رب العالمين الله العظيم المستخدمة المعالمين المستخدم العظيم العظيم العظيم

اكتب ما يلى :

the-game:/home/ahmed # useradd -s /bin/csh jake

-4 إذا أردت إنشاء مستخدم جديد اسمه rock مع وضع معلومات له مثل اسمه الحقيقى و رقم تليفونه بفرض أن اسم هذا المستخدم الحقيقى هو elsayed ahmed وتليفونه هو 8659 اكتب ما يلى :

the-game:/home/ahmed # useradd -c "ahmed elsayed","8659" rock

يمكن رؤية هذه المعلومات عند استعمال المر finger . ملحظة مهمة : يجب اللتزام بوضع اسم المستخدم الحقيقى فى أول المعلومات وأن يوضع بين علمتى تنصيص منفردا وذلك لكى يوضع فى مكانه الصحيح ول يعتبر معلومة من ضمن المعلومات .

-5 إذا أردت إنشاء مستخدم جديد اسمه asd مع تغيير المجموعة الفتراضية الساسية التى ينشئها النظام بمجموعة أخرى شرط ان تكون تلك المجموعة موجوده بالفعل مثل friends وذلك كما يلى :

the-game:/home/ahmed # useradd -g friends asd

-6 إذا أردت إنشاء مستخدم جديد اسمه said مع ضم ذلك المستخدم لمجموعة ثانوية أخرى موجوده بالفعل مثل root بالضافة للمجموعات الفتراضية الساسية اكتب ما يلى :

the-game:/home/ahmed # useradd -G root said

-7 إذا أردت إنشاء مستخدم جديد اسمه Jennifer مع ضم ذلك المستخدم لعدة مجموعات ثانوية ولتكن cdrom و mail و wheel اكتب ما يلى :

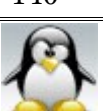

the-game:/home/ahmed # useradd -G cdrom,mail,wheel Jennifer

-8 إذا أردت إنشاء مستخدم جديد اسمه amr وتغيير مجموعته الفتراضية الساسية من users إلى hbk بالضافة إلى ضمه إلى مجموعة ثانوية مثل www اكتب ما يلى :

the-game:/home/ahmed # useradd -g hbk -G www amr

ملاحظة : لابد من وجود المجموعتين الأساسية و الثانوية بالفعل لكى نتمكن من إلحاق المستخدم بهما و كذلك لبد من أن يكون المستخدم جديدا فى المجموعتين .

-9 إذا أردت إنشاء مستخدم جديد اسمه hazem مع تغيير مجلد البيت لذلك المستخدم إلى var/ اكتب ما يلى :

the-game:/home/ahmed # useradd -d /var/hazem hazem

ملحظة : يمكنك استخدام أكثر من خيار معا فمثل إذا أردت إنشاء مستخدم اسمه tmatm بحيث يكون مجلد بيته فى المسار var/ ومجلد بيته اسمه fofa وصدفته tch واسمه الحقيقى kemo ورقم تليفونه 25252 اكتب ما يلى :

the-game:/home/ahmed # useradd -d /var/fofa -s /bin/tch -c kimo,"tel 25252" tmatm

-10 إذا أردت إنشاء مستخدم جديد اسمه zizo مع إعطاؤه رقم UID معين مثل 865 اكتب ما يلى :

the-game:/home/ahmed # useradd -u 865 zizo

-11 إذا أردت إنشاء أكثر من مستخدم بحيث يحملون نفس رقم UID استخدم الخيار o-

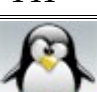

كما فعلنا فى المجموعات فمثل إذا أردت إنشاء 3 مستخدمين الول اسمه aziz والثانى اسمه nimo والثالث اسمه kimo بحيث يكون رقم UID للثلث مستخدمين هو 750 اكتب ما يلى :

the-game:/home/ahmed # useradd -u 750 aziz the-game:/home/ahmed # useradd -u 750 nimo -o the-game:/home/ahmed # useradd -u 750 kimo -o

12- إذا أردت إنشاء مستخدم جديد مع وضع تاريخ لإنهاء حسابه تلقائيا بِحيث أنه لن يتمكن من الدخول بعد هذا التاريخ استخدم الخيار o- ويتم وضع التاريخ كالتالى -yyyy dd-mm حيث dd تمثل اليام و mm تمثل الشهر و yyyy تمثل السنين وفيما يلى مثال لليضاح .

> مثال : إذا أردت إنشاء مستخدم جديد اسمه dido مع وضع التاريخ 2008-10-20 لنهاء حسابه اكتب ما يلى :

the-game:/home/ahmed # useradd -e 2008-10-20 dido

-13 إذا أردت تغيير القيم الفتراضية التى ستنشئ لجميع المستخدمين الجدد على الدوام فانه سيتوجب عليك استخدام الخيار D- وبعده ماتريد تغييره . واليك فيما يلى بعض المثلة التوضيحية :

مثال 1 : إذا أردت تغيير مجلد بيت جميع المستخدمين الجدد من المسار home/ إلى المسار var/ اكتب ما يلى :

the-game:/home/ahmed # useradd -D -b /var

مثال 2 : إذا أردت تغيير صدفة جميع المستخدمين الجدد وجعلها tch بدل من bash اكتب ما يلى :

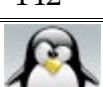

the-game:/home/ahmed # useradd -D -s /bin/tch

<u>2- تعديل بيانات المستخدمين باستخدام الأمر usermod</u> : -1 إذا أردت تغيير اسم دخول المستخدم kimo إلى gin اكتب ما يلى :

the-game:/home/ahmed # usermod -l gin kimo

-2 إذا أردت تعديل صدفة مستخدم اسمه jake من csh إلى bash اكتب ما يلى :

the-game:/home/ahmed # usermod -s /bin/bash jake

-3 إذا أردت تعديل بعض معلومات مستخدم اسمه rock فمثل نريد تعديل اسمه الحقيقى إلى foad و رقم تليفونه إلى 5555 اكتب ما يلى :

the-game:/home/ahmed # usermod -c foad,"tel 5555" rock

4- إذا أردت تغيير المجموعة الأساسية لمستخدم اسمه asd من friends إلى hhh اكتب ما يلى :

the-game:/home/ahmed # usermod -g hhh asd

-5 إذا أردت تغيير المجموعة الثانوية لمستخدم اسمه said من root إلى hbk اكتب ما يلى :

the-game:/home/ahmed # usermod -G hbk said

-6 إذا أردت تغيير مجلد البيت لمستخدم اسمه hazem من var/ إلى home/ اكتب ما يلى :

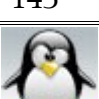

the-game:/home/ahmed # usermod -d /home/hazem hazem

-7 إذا أردت تغيير رقم UID لمستخدم اسمه zizo من 865 إلى 555 اكتب ما يلى :

the-game:/home/ahmed # usermod -u 555 zizo

-8 إذا أردت تغيير تاريخ انتهاء حساب مستخدم اسمه dido من 20-10-2008 إلى 28-8-2008 اكتب ما يلى :

the-game:/home/ahmed # usermod -e 2008-8-28 dido

-9 إذا أردت قفل حساب المستخدم amr بحيث ليستطيع ذلك المستخدم الولوج للنظام استخدم الخيار L- مع مراعاة أن حرف capital L اكتب ما يلى :

the-game:/home/ahmed # usermod -L amr

ملحظة : عند استخدام الخيار L- لقفل حساب المستخدم فانه يتم إضافة العلمة ! امام كلمة سر المستخدم فى الملف shadow .

-10 إذا أردت فتح حساب المستخدم amr الذى قمت بقفله سابقا بحيث يتمكن من الولوج للنظام استخدم الخيار U- مع مراعاة ان حرف capital U اكتب ما يلى :

the-game:/home/ahmed # usermod -U amr

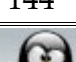

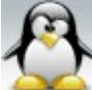
الحمد لله رب العالمين سبحان الله العظيم بعد المسبحان الله وبحمده سبحان الله العظيم

<u>3 - حذف بيانات المستخدمين باستخدام الأمر usermod</u> : -1 إذا أردت حذف مستخدم اسمه amr مع الحتفاظ بمجلد البيت الخاص به اكتب ما يلى :

the-game:/home/ahmed # userdel amr

فتظهر لك الرساله التالية :

no crontab for amr

-2 إذا أردت حذف مستخدم اسمه fofa مع حذف مجلد البيت الخاص به اكتب ما يلى :

the-game:/home/ahmed # userdel -r fofa

فتظهر لك الرساله التالية :

no crontab for fofa

 -4 الملفات الخاصة بالمستخدمين : : /etc/passwd الملف -1 ووظيفة هذا الملف حفظ المعلومات العامة عن المستخدمين فكل مستخدم له سطر خاص فى ذلك الملف . وهذا الملف مسموح للمستخدمين العاديين بقرائته فقط . ويتكون ذلك الملف من سبع خانات أو أعمده يفصل بين كل خانة وأخرى بعلمة colon : وفيما يلى مثال على أحد أسطر ذلك الملف

remstereo:x:1002:100:remstereo:/home/remstereo:/bin/bash

فى أول السطر يذكر اسم المستخدم وهو هنا remstereo ثم كلمة المرور ويعبر عنها بالرمز x ثم رقم UID وهنا هو 1002 ثم يذكر رقم GID للمجموعة الساسية وهنا هو 100 ثم يذكر

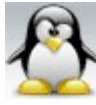

الحمد لله رب العالمين **بعد الله العظيم التي يسبحان الله وب**حمده سبحان الله العظيم

المعلومات الضافية التى كتبها المستخدم مثل اسمه الحقيقى ورقم تليفونه وهنا نجد أن المستخدم وضع اسمه الحقيقى بنفس اسم الدخول remstereo ثم يذكر مجلد البيت الخاص بالمستخدم وهنا هو remstereo/home/ ثم يذكر الصدفة التى يستخدمها المستخدم للدخول للنظام وهى هنا bash/bin/ .

ويلحظ ان المستخدمين الموجودين بالملف ينقسموا إلى ثلث انواع : -1 user super : المستخدم الجذر ونلحظ ان UID و GID وخدين الرقم صفر 0 . -2 user special : مستخدمو النظام مثل rpm و ftp و ip و cdrom وهولء المستخدمين لهم تعامل خاص مع النظام فمثل عند تنفيذ أمر خاص ب server ftp فإن النظام يقوم باستدعاء المستخدم المسمى ftp ليقوم بتنفيذ ذلك المر . regular user -3 : المستخدمون النظاميون وهم المستخدمون الذين تم إضافتهم للنظام من قبل مدير النظام root .

 : /etc/shadow الملف -2 ووظيفة هذا الملف حفظ جميع المعلومات الخاصة بالمستخدمين بما فى ذلك المعلومات السريه للمستخدمين مثل كلمة المرور والفترة التى سيغلق بعدها حساب المستخدم وما إلى ذلك من معلومات سرية . وهذا الملف غير مسموح للمستخدمين العاديين بقرائته ويتكون ذلك الملف من تسع خانات أو أعمده ويفصل بين كل خانة وأخرى بعلمة colon : وفيما يلى مثال على أحد أسطر ذلك الملف

remstereo:2a\$05\$zn4uZeg:14089:0:99999:7:::

فى أول السطر يذكر اسم المستخدم وهو هنا remstereo ثم كلمة المرور وتظهر مشفرة كالتالى uZeg4zn\$05\$a2 ثم يذكر آخر مرة تم تغيير فيها كلمة المرور و الرقم الموجود فى تلك الخانة standard وهنا هو 14089 وهذا الرقم standard ثم يذكر الوقت الذى ينتظره المستخدم لكى يستطيع تغيير كلمة المرور ويحسب ذلك الوقت من آخر مرة تم تغيير كلمة المرور فيها وهنا هذا الرقم هو صفر 0 أي أنه لم يحدد ثم يذكر فترة السماح التى بعدها لبد من تغيير كلمة المرور

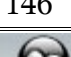

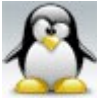

وهى هنا 99999 وهذا الرقم standard وتعنى 99999 يوم ثم يذكر عدد اليام الواجب تغيير كلمة المرور فيها قبل انتهاء حساب المستخدم وهى هنا 7 أيام وتعنى أنه إذا كان حساب المستخدم محدد ب 99999 يوم فقبل انتهاء هذه المدة ب 7 أيام لبد من تغيير كلمة المرور ثم يذكر الفترة بين إنهاء حساب المستخدم وبين إغلق الحساب كليا و الفرق بينهما أن إنهاء حساب المستخدم متعلق بتعامل المستخدم مع النظام أما إغلق الحساب كليا فمتعلق بسياسة إدارة النظام و هى هنا فارغة . ثم يذكر تاريخ صلحية الحساب expire account وتعنى أن الحساب سيغلق بعد انتهاء هذه الفترة و هى هنا فارغة أما آخر خانة فتسمى flag special وهذه خانة غير مستخدمة حاليا و محجوزة للستخدام فى المستقبل .

ملحظات : خانة كلمة المرور لها عدة أشكال كالتالى : <!!> تعنى أن المستخدم لم توضع له كلمة مرور حتى الن . <\*> تعنى أن المستخدم لم و لن يوضع له كلمة مرور ونرى هذه العلمة دائما مع system account أو user special مستخدمين النظام . uZeg4zn\$05\$a2 وهى كلمة مرور مشفره .

<u>كيفية عمل disable للمستخدم من خلال ملف etc/shadow/</u> خذ الرقم الموجود فى الخانة رقم 3 و ضعه فى الخانة رقم 8 وذلك بعد إنقاص واحد منه . مثال : السطر قبل التعديل

remstereo:2a\$05\$zn4uZeg:14089:0:99999:7:::

السطر بعد التعديل

remstereo:2a\$05\$zn4uZeg:14089:0:99999:7::14088:

ملاحظة : الخانة رقم 7 و التي تحدد عدد الأيام بين إنهاء حساب المستخدم وبين إغلاق

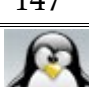

الحساب توضع بها قيمتان <0> أو <1-> حيث : <0> سيقوم بعمل disable للحساب مباشرة بعد انتهاء الوقت المحدد لكلمة المرور . <1-> هذه القيمه توقف disable التلقائى للحساب .

### **نقل المستخدمين من نظام لخر :**

قد تتساءل الن لماذا نحتاج إلى نقل المستخدمين إلى نظام آخر ؟؟ فمثل إذا أردت تنزيل توزيعة أخرى لأى سبب من الأسباب ففى هذه الحالة ستحتاج لنقل جميع المستخدمين إلى النظام أو التوزيعة الخرى

ولنقل المستخدمين من نظام لخر يجب العتماد على ملف واحد فى إدارة المجموعات وملف واحد فى إدارة المستخدمين بالنسبه للمجموعات يمكن العتماد على الملف group/etc/ دون استخدام الملف etc/gshadow/ وهذا ماتفعله السوزى لأنها أساسا لاتعتمد على الملف gshadow . بالنسبه للمستخدمين يمكن العتماد على الملف passwd/etc/ دون استخدام الملف /etc/shadow

> a- العتماد على الملف group فى إدارة المجموعات : -1 لتحويل محتويات الملف gshadow إلى الملف group نكتب المر التالى :

the-game:/home/ahmed # grpunconv

ويكون ناتج هذا المر هو تحويل محتويات الملف gshadow إلى الملف group وبالتالى سيتم إلغاء الملف gshadow والعتماد فقط على الملف group .

-2 ولرجاع الحال كما كان عليه سابقا أي لرجاع الملف gshadow اكتب المر التالى :

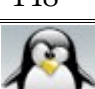

the-game:/home/ahmed # grpconv

ويكون ناتج المر هو أن الملف gshadow قد تمت كتابته ثانية .

 b- العتماد على الملف passwd فى إدارة المستخدمين : -1 لتحويل محتويات الملف shadow إلى الملف passwd نكتب المر التالى :

the-game:/home/ahmed # pwunconv

ويكون ناتج هذا المر هو تحويل كلمات المرور الموجودة فى الملف shadow إلى الملف passwd وبالتالى سيتم إلغاء الملف shadow والعتماد فقط على الملف passwd .

-2 ولرجاع الحال كما كان عليه سابقا أي لرجاع الملف shadow اكتب المر التالى :

the-game:/home/ahmed # pwconv

ويكون ناتج المر هو أن الملف shadow قد تمت كتابته ثانية وأيضا كلمات المرور الموجودة فى الملف passwd قد تحولت إلى الملف shadow .

**كيفية تنقل المستخدم من مجموعة لخرى :**

إذا كان المستخدم مشترك فى أكثر من مجموعة فكيف يستطيع المستخدم التنقل بين تلك المجموعات ؟ يتم التنقل بين المجموعات باستخدام المر newgrp متبوعا باسم المجموعة المراد النتقال إليها .

-1 إذا كان لديك مستخدم اسمه amr مشترك فى عدة مجموعات مشترك فى عدة مجموعات وهى (friends و family و engineering ( وكانت المجموعة الساسية لذلك

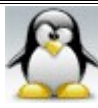

الحمد لله رب العالمين سبحان الله العظيم بعد المسبحان الله وبحمده سبحان الله العظيم

المستخدم engineering وأراد النتقال إلى مجموعة friends اكتب ما يلى :

amr@the-game:/home/ahmed> newgrp friends

-2 إذا أراد المستخدم amr الرجوع إلى المجموعة الساسية التى كان عليها وهى engineering اكتب ما يلى :

amr@the-game:/home/ahmed> exit أو

amr@the-game:/home/ahmed> newgrp

وهنا نجد سؤال يطرح نفسه وهو ما الفائدة من تنقل المستخدم بين المجموعات ؟ الفائده من تنقل المستخدم بين المجموعات ترجع إلى المجموعة نفسها ول تؤثر على المستخدم نفسه . فعند انتقال المستخدم amr من مجموعته الساسية engineering إلى المجموعة friends تصبح جميع العمليات ( من إنشاء ملفات ومجلدات ) التى ستتم من خلل المستخدم amr فى مجموعة friends مملوكة لمجموعة friends ولن تكون مملوكة لمجموعة engineering .

التعرف على بياناتك : يتم التعرف على بياناتك من خلل المرين id و groups . : id  $\sqrt{4}$ ووظيفة ذلك المر جلب معلومات عن المستخدمين مثل ( اسم المستخدم و رقمه UID و أسماء المجموعات المشترك فيها المستخدم و أرقامها GID ( وليلزم أن تكون مستخدم جذر وأنت تستعمل ذلك المر .

-1 إذا أردت جلب معلومات عن نفسك اكتب المر id منفردا فمثل إذا اراد مستخدم على النظام اسمه ahmed جلب معلومات عن نفسه فليكتب ما يلى :

ahmed@the-game:~> id

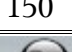

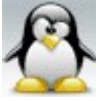

فتكون النتيجة كالتالى :

uid=1000(ahmed) gid=100(users) groups=100(users),16(dialout),33(video)

-2 إذا أردت جلب معلومات عن مستخدم اسمه remstereo اكتب ما يلى :

ahmed@the-game:~> id remstereo

فتكون النتيجة كالتالى :

uid=1002(remstereo) gid=100(users) groups=100(users),16(dialout),33(video)

3- إذا أردت معرفة رقم GID للمجموعة الأساسية فقط لمستخدم اسمه remstereo اكتب ما يلى :

ahmed@the-game:~> id -g remstereo

فتكون النتيجة كالتالى :

100

-4 إذا أردت معرفة أرقام GID لجميع المجموعة المشترك فيها مستخدم اسمه remstereo اكتب ما يلى :

ahmed@the-game:~> id -G remstereo

فتكون النتيجة كالتالى :

100 16 33

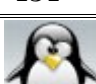

-5 إذا أردت معرفة رقم UID فقط لمستخدم اسمه remstereo اكتب ما يلى :

ahmed@the-game:~> id -u remstereo

فتكون النتيجة كالتالى :

1002

## # المر groups : ووظيفة هذا الأمر إظهار المجموعات المشترك فيها المستخدم فقط ولايلزم أن تكون مستخدم جذر وأنت تستعمل ذلك المر .

-1 إذا أردت معرفة المجموعات المشترك أنت فيها اكتب المر groups منفردا فمثل إذا أراد مستخدم على النظام اسمه ahmed معرفة المجموعات المشترك فيها فليكتب ما يلى :

ahmed@the-game:~> groups

فتكون النتيجة كالتالى :

users dialout video

-2 إذا أردت معرفة المجموعات المشترك فيها مستخدم اسمه remstereo اكتب ما يلى :

ahmed@the-game:~> groups remstereo

فتكون النتيجة كالتالى :

remstereo : users dialout video

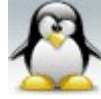

الحمد لله رب العالمين سبحان الله العظيم بعد المسبحان الله وبحمده سبحان الله العظيم

 # المر gpasswd : يستخدم هذا المر لوضع كلمة مرور لمجموعة و لحذف كلمة مرور مجموعة ولغلق مجموعة و للغاء غلق مجموعة . قبل البدء فى الشرح قد تتساءل ماهى الفائدة من عمل كلمة مرور للمجموعة ؟ ● الفائدة من عمل كلمة مرور لمجموعة معينة هى أنه إذا كان هناك مستخدم غير مشترك فى تلك المجموعة و أراد الدخول لتلك المجموعة عن طريق المر newgrp فإنه لن يتمكن من ذلك إل بعد إدخال كلمة المرور وذلك يزيد من المن فى النظام . ملحظة : جميع المشتركين داخل المجموعة المعمول لها كلمة مرور مسموح لهم طبعا الدخول والخروج من المجموعة دون كتابة كلمة مرور .

-1 لوضع كلمة مرور لمجموعة اسمها family اكتب ما يلى :

the-game:/home/ahmed # gpasswd family

فتكون النتيجة كالتالى :

Changing the password for group family. New Password: Re-enter new password: Password changed.

حيث يطلب منك إدخال كلمة المرور الجديدة ثم يطلب منك إعادة إدخال كلمة المرور و ذلك للتأكيد .

-2 لزالة كلمة المرور لمجموعة اسمها family اكتب ما يلى :

the-game:/home/ahmed # gpasswd -r family

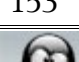

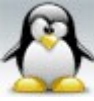

3- إذا أردت غلق مجموعة اسمها family ( أي لاتسمح لأي مستخدم من خارج المجموعة بالدخول إليها ) وذلك سواء كان للمجموعة المراد غلقها كلمة مرور أو ل اكتب ما يلى :

the-game:/home/ahmed # gpasswd -l family

-4 إذا أردت إلغاء غلق مجموعة لها كلمة مرور اسمها family اكتب ما يلى :

the-game:/home/ahmed # gpasswd -u family

-5 إذا أردت إلغاء غلق مجموعة ليس لها كلمة مرور اسمها friends اكتب ما يلى :

the-game:/home/ahmed # gpasswd -r friends

 # المر passwd : -1 إذا أردت تغيير أو إنشاء كلمة مرور لمستخدم اسمه remstereo اكتب ما يلى :

the-game:/home/ahmed # passwd remstereo

فتكون النتيجة كالتالى :

Changing password for remstereo. New Password: Reenter New Password: Password changed.

حيث يطلب منك إدخال كلمة المرور الجديدة ثم يطلب منك إعادة ادخال كلمة المرور و ذلك للتاكيد .

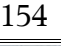

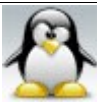

الحمد لله رب العالمين **سبحان العالمين العالمين العضا**ل وبعمده سبحان الله و مع الله العظيم

ملحظة : يمكن للمستخدم العادى تغيير كلمة المرور الخاصة به بنفسه دون اللجوء للمستخدم الجذر فمثل إذا أراد المستخدم remstereo تغيير كلمة المرور الخاصة به فليكتب المر التالى :

remstereo@the-game:/home/ahmed> passwd

فتكون النتيجة كالتالى :

Changing password for remstereo. Old Password: New Password: Reenter New Password: Password changed.

ونلحظ أنه طلب منك إدخال كلمة المرور الخاصة بالمستخدم remstereo مره أخرى وذلك للتاكد من أنه من قام باستخدام ذلك المر .

-2 إذا أردت وضع كلمة مرور لمجموعة اسمها family اكتب ما يلى :

the-game:/home/ahmed # passwd -g family

فتكون النتيجة كالتالى :

Changing the password for group family. New Password: Re-enter new password: Password changed.

حيث يطلب منك إدخال كلمة المرور الجديده ثم يطلب منك إعادة إدخال كلمة المرور و ذلك للتاكيد .

الحمد لله رب العالمين سبحان الله العظيم بعد المسبحان الله وبحمده سبحان الله العظيم

-3 إذا أردت تغيير صدفة الدخول shell لمستخدم اسمه remstereo من bash إلى tcsh اكتب ما يلى :

the-game:/home/ahmed # passwd -s remstereo

فتكون النتيجة كالتالى :

the-game:/home/ahmed # passwd -s remstereo Changing login shell for remstereo. Enter the new value, or press return for the default. Login Shell [/bin/bash]:

اكتب بعد علمة : colon اسم الصدفة الجديدة tcsh/bin/ كما يلى :

Changing login shell for remstereo. Enter the new value, or press return for the default. Login Shell [/bin/bash]: /bin/tcsh

Shell changed.

و للطلع على جميع الصدفات المتاحة اقرأ الملف shells/etc/ بأى محرر نصوص وأنت مستخدم جذر .

ملحظة : يمكن للمستخدم العادى تغيير صدفته بنفسه دون اللجوء للمستخدم الجذر فمثل إذا أراد المستخدم remstereo تغيير صدفته من tcsh إلى bash فليكتب المر التالى :

remstereo@the-game:/home/ahmed> passwd -s

فتكون النتيجة كالتالى :

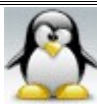

Changing login shell for remstereo.

Password:

Enter the new value, or press return for the default.

 Login Shell [/bin/tcsh]: /bin/bash Shell changed.

ونلحظ أنه طلب منك ادخال كلمة المرور الخاصة بالمستخدم remstereo مره أخرى وذلك للتاكد من أنه من قام باستخدام ذلك المر .

-4 إذا أردت إغلق حساب مستخدم اسمه remstereo اكتب ما يلى :

the-game:/home/ahmed # passwd -l remstereo

-5 لفتح حساب المستخدم remstereo الذى تم اغلقه سابقا اكتب ما يلى :

the-game:/home/ahmed # passwd -u remstereo

-6 لمسح أو ازالة كلمة المرور الخاصة بالمستخدم remstereo اكتب ما يلى :

the-game:/home/ahmed # passwd -d remstereo

-7 لجبار مستخدم اسمه remstereo على تغيير كلمة المرور الخاصة به فى المره القادمه لدخوله اكتب ما يلى :

the-game:/home/ahmed # passwd -e remstereo

وبالتالى عند دخول المستخدم remstereo المره القادمه يطلب منه تغيير كلمة المرور الخاصة به وذلك كما يلى :

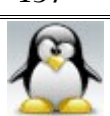

ahmed@the-game:~> su remstereo Password: Password change requested. Choose a new password. Old Password: New Password: Reenter New Password: Password changed.

-8 إذا أردت تقرير عن حالة كلمة المرور الخاصة بمستخدم معين اسمه remstereo استخدم الخيار capital -S وذلك كما يلى :

the-game:/home/ahmed # passwd -S remstereo

فتكون النتيجة كالتالى :

remstereo NP 08/05/2008 0 99999 7 -1

ملحظة : يمكن للمستخدم العادى طلب تقرير عن حالة كلمة المرور الخاصة به فالنفرض ان مستخدم اسمه ahmed اراد معرفة حالة كلمة المرور الخاصة به فليكتب ما يلى :

ahmed@the-game:~> passwd -S

فتكون النتيجة كالتالى :

ahmed PS 08/04/2008 0 99999 7 -1

يبدأ التقرير باسم المستخدم login وهنا هو remstereo ثم يذكر حالة حساب المستخدم ولها ثلث أنواع ( LK و NP و PS ( حيث : LK تعنى أن حساب المستخدم مغلق من قبل المستخدم الجذر أي تم غلقه باستخدام المر

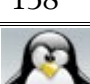

. passwd -l NP تعنى أن كلمة المرور الخاصة بالمستخدم قد تم محوها من قبل المستخدم الجذر أي تم مسح كلمة المرور باستخدام المر d- passwd . PS تعنى أن كلمة المرور متاحة والحساب مفعل ويمكن للمستخدم استخدام ذلك الحساب . ثم يذكر آخر مرة تم تغيير فيها كلمة المرور وهنا هى 08/04/2008 ثم يذكر الوقت الذى ينتظره المستخدم لكى يستطيع تغيير كلمة المرور ويحسب ذلك الوقت من آخر مرة تم تغيير كلمة المرور فيها وهنا هذا الرقم هو صفر 0 أي أنه لم يحدد ثم يذكر فترة السماح التى بعدها لبد من تغيير كلمة المرور وهى هنا 99999 وهذا الرقم standard وتعنى 99999 يوم ثم يذكر عدد اليام الواجب تغيير كلمة المرور فيها قبل انتهاء حساب المستخدم وهى هنا 7 أيام وتعنى أنه إذا كان حساب المستخدم محددا بــ 99999 يوم فقبل انتهاء هذه المده بــ 7 أيام لبد من تغيير كلمة المرور ثم يذكر الفترة بين إنهاء حساب المستخدم وبين إغلق الحساب كليا وهى هنا 1- .

-9 إذا أردت معرفة حالة جميع كلمات المرور لجميع المستخدمين الموجودين على النظام اكتب ما يلى :

the-game:/home/ahmed # passwd -aS

### **# التصاريح permission:**

مقدمة : هى سمة من سمات النظمه متعددة المستخدمين حيث يوجد عدد كبير من المستخدمين يمكنهم الوصول للنظام والعمل عليه . وهذه السمه تستخدم لتوفير المان لجميع المستخدمين فهى تحافظ على خصوصية المستخدمين وتحمى ملفاتهم من العبث . والصلحيات الممنوحة للملفات والمجلدات 3 انواع : read صلحية القراءة

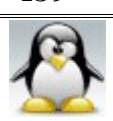

write صلحية الكتابة execute صلحية التنفيذ وتمنح هذه الصلحيات إما فى صوره مفردة أو تمنح فى صورة مركبة . ويتم تحديد الصلحيات السابقة لثلث جهات وهى ( other , group , user ( حيث : user : هو من قام بإنشاء الملف وهو الذى يحدد الصلحيات لنفسه و للمجموعة وللخرين . group : وهى المجموعة المشترك فيها المستخدم والمتواجد عليها أثناء إنشاء الملف وهذه المجموعة تكون مرتبطة بالملف . other : وهم باقى مستخدمي النظام غير المشتركين فى مجموعة مالك الملف المرتبطة بالملف . وكل جهة من الجهات الثلث ( other , group , user ( يمكن منحها التصاريح الثلثة ( execute , write , read ( أي أن الجمالى هو تسعة تصاريح فرعية . ونلحظ أنه عند إنشاء الملف أو المجلد يتم منحه افتراضيا بعض التصاريح حتى إذا لم يتم تعيينها له . ويمكنك عرض التصاريح الممنوحة للملفات و المجلدات باستخدام المر ls مع الخيار l- وذلك كالتالى :

ahmed@the-game:~> ls -l

فتكون النتيجة كالتالى مثل :

total 1675076 drwxrwxrwx 2 ahmed users 6 2008-08-08 23:05 aa -rwxrwxrwx 1 ahmed users 910 2008-05-31 13:38 antiNetCut-linux.py

ويتم عرض التصاريح فى سلسلة من عشر شرط بحيث تدل أول شرطة على نوع الملف فإذا كان المعروض ملفا تترك أول شرطة فارغة أما إذا كان المعروض مجلدا فيوضع فى أول شرطة حرف d . اما التسع شرط الباقية فيكتب بداخلها التصاريح التسعة بحيث تكون أول ثلثة تصاريح خاصة بالمالك والثلث تصاريح الثانية تخص مجموعة المالك والثلث تصاريح الخيرة تخص المستخدمين الخرين . ويتم ترتيب التصاريح بحيث يأتى تصريح القراءة أول ثم يليه تصريح الكتابة ثم يليه تصريح التنفيذ و عند عدم إعطاء تصريح معين تظهر بدل منه شرطة .

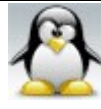

 وهناك طريقتان لكتابة التصاريح وهما : a- كتابة التصاريح بالحرف b- كتابة التصاريح بالرقام

 a - كتابة التصاريح بالحرف : وفيها تستخدم الحرف الثلثة التالية للتعبير عن السماحيات : r وتعبر عن تصريح القراءة read w تعبر عن تصريح الكتابة write x تعبر عن تصريح التنفيذ execute

وتكون التصاريح عادة فى صورة مركبة فمثل : ---x-rwxr تعنى أن المالك له جميع الصلحيات على الملف أما مجموعة المالك فتمتلك تصريح القراءة والتنفيذ فقط أما الخرون فليس لهم أي تصريح . ------x-r تعنى أن المالك له صلحية القراءة والتنفيذ أما مجموعة المالك والخرون ليس لهم أي تصريح على ذلك الملف . --r--rwxr تعنى أن مالك الملف له جميع الصلحيات أما مجموعة المالك و الخرون ليس لهم إل صلحية القراءة فقط .

 b - كتابة التصريح بالرقام : وفيها تقابل كل صلحية قيمة أو رقم معين وذلك كالتالى : سماحية القراءة read وتساوى 4 سماحية الكتابة write وتساوى 2 سماحية التنفيذ execute وتساوى 1 ويتم تركيب الصلحيات معا عن طريق جمع قيم كل صلحية كالتالى : سماحية القراءة والكتابه -rw تساوى 6 سماحية القراءة و التنفيذ x-r تساوى 5 سماحية الكتابة والتنفيذ wx- تساوى 3 سماحية القراءة و الكتابة و التنفيذ rwx تساوى 7

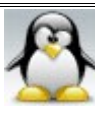

وتكون التصاريح عادة فى صورة مركبة فمثل :

 $rwx--- = 700$  $rw-----= 600$  $-WX$ ------ = 300  $rw-rw-rw- = 666$ rwxrwxrwx = 777  $r-*x*r-*x* = 555$ 

> ملاحظة : عند إنشاء مجلد يكون التصريح الافتراضى للمالك 7 وعند إنشاء ملف يكون التصريح الافتراضى 6 .

> > # بحث حول معانى التصاريح وتأثير التصاريح على العمليات المختلفة :

وقبل معرفة كيفية إعطاء التصاريح يجب عليك معرفة معانى التصاريح ووظائفها وتأثير التصاريح على بعضها وتأثير التصاريح على العمليات المختلفة التى تجرى على الملفات والمجلدات من إنشاء ونسخ ونقل وحذف وما إلى ذلك من عمليات . لذلك قمت بعمل بحث صغير جدا كانت فكرته كالتالى : -1 أنشأت مجلدا مع إعطاء ذلك المجلد جميع التصاريح حتى لنؤثر على تصاريح الملفات والمجلدات الموجوده بداخله . -2 أنشأت داخل ذلك المجلد 6 ملفات و 6 مجلدات فرعية . -3 سميت كل ملف ومجلد بالتصريح الممنوح إياه فمثل الملف الممنوح تصريح القراءة فقط اسمه r والملف الممنوح تصريح الكتابة فقط اسمه w و الملف الممنوح تصريح التنفيذ فقط اسمه x والملف الممنوح تصريح القراءة والكتابة اسمه w+r وهكذا وبالتالى كانت أسماء الملفات كالتالى :  $r, w, x, r+w, r+x, w+x$ وكانت أسماء المجلدات كالتالى :  $r1, w1, x1, r+w1, r+x1, w+x1$ 

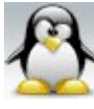

-4 ثم عملت جدولين لمقارنة التصاريح مع العمليات التى يمكن إجراؤها على الملفات و المجلدات

## اول : تاثير التصاريح على العمليات التى يمكن إجراؤها على المجلدات :

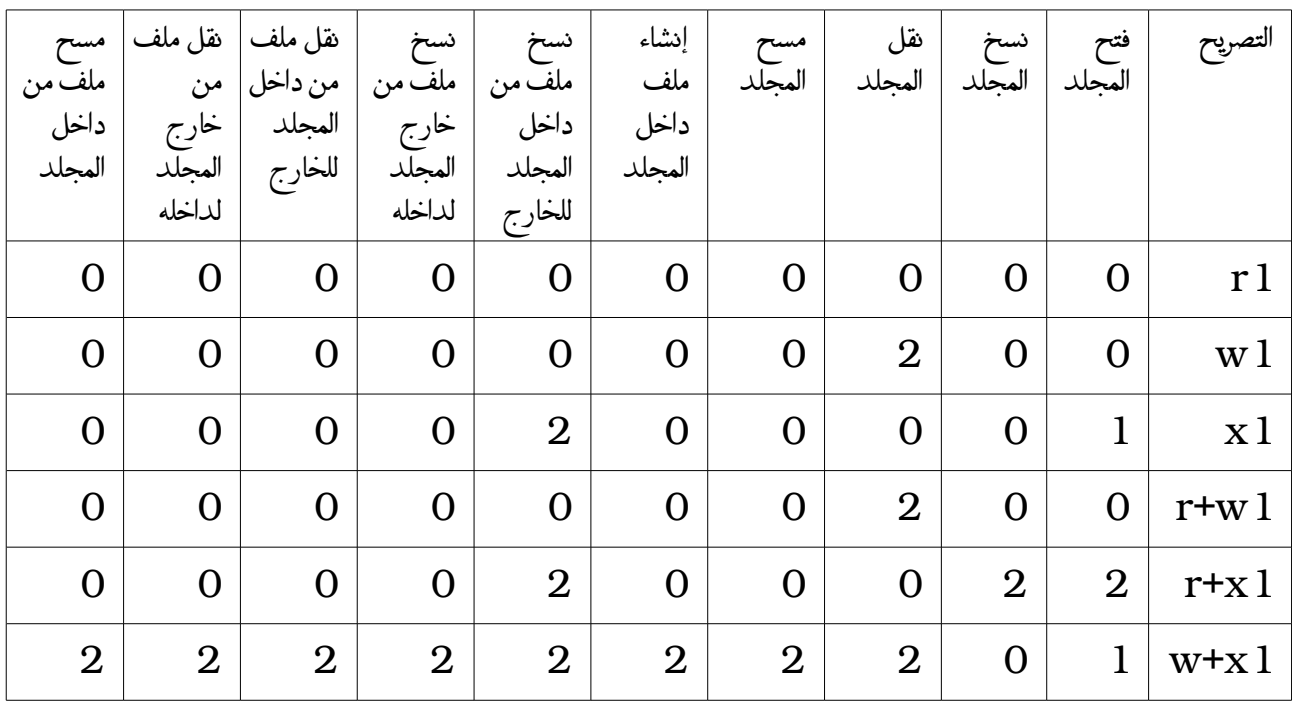

حيث : 0 تعنى أن العملية فشلت ( لم تتم ) 2 تعنى أن العملية قد تمت بنجاح

اما 1 فتعنى أنه يمكنك الدخول إلى المجلد باستخدام المر cd فقط وليمكنك عرض ما بداخل المجلدات أي لن تتمكن من استخدام المر ls .

> نتيجة : التصريح r :

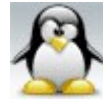

يستخدم لعرض ما بداخل المجلد فقط دون إمكانية فتح المجلد أو الدخول إليه ويتم ذلك من خلل المر ls

التصريح x : يستخدم لفتح المجلد أو الدخول إليه فقط دون إمكانية عرض مابداخله ويتم ذلك باستخدام المر cd .

<u>التصريح r+x :</u> يستخدم لفتح المجلد مع عرض ما بداخله كما يستخدم لنسخ المجلد من مكان لخر

> التصريح w : يستخدم لنقل المجلد من مكان لخر

<u>التصريح w+x :</u> يستخدم لمسح المجلد ويستخدم لنشاء ملف داخل المجلد ويستخدم لنسخ ملف من خارج المجلد لداخله ويستخدم لنقل ملف من خارج المجلد إلى داخله والعكس ويستخدم لمسح مابداخل المجلد من ملفات و مجلدات فرعية

# ثانيا : تأثير التصاريح على العمليات التى يمكن إجراؤها على الملفات :

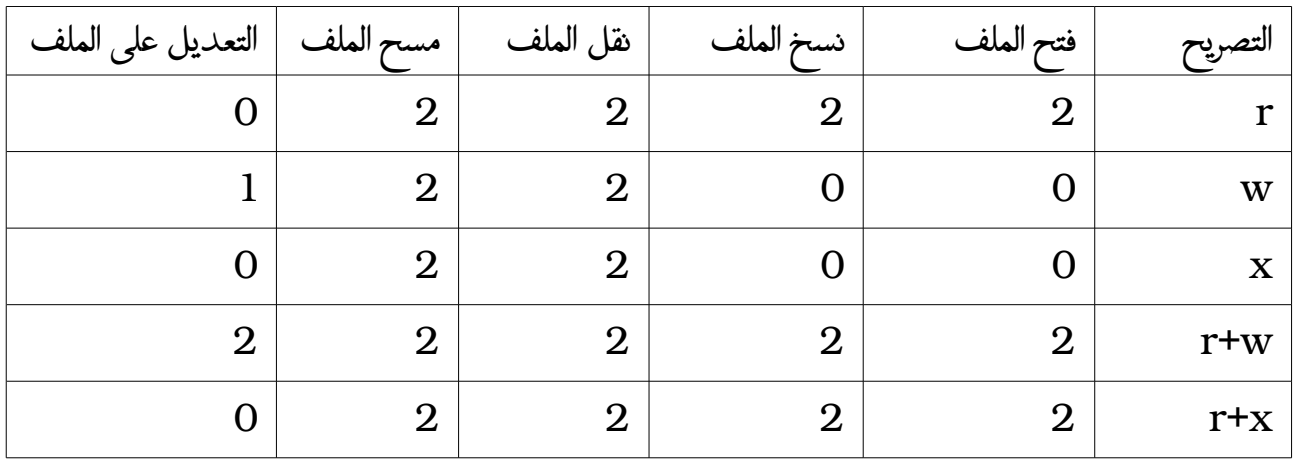

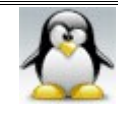

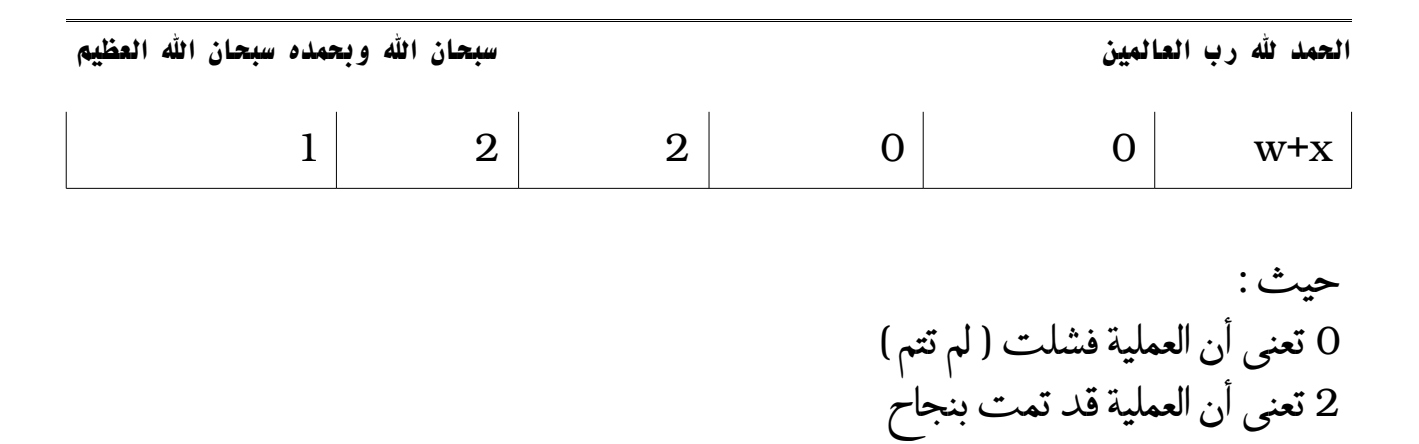

اما 1 تعنى أنه يمكنك التعديل على الملف دون فتحه باستخدام المر :

cat >> filename

نتيجة : التصريح r : يستخدم لفتح الملف و الطلع على مابداخله من بيانات ويستخدم لنسخ الملف من مكان لخر

التصريح w : يستخدم لكى تستطيع الكتابة داخل الملف و التعديل على بياناته

<u>التصريح r+x :</u> يستخدم لكى تستطيع تنفيذ برنامج أو سكربت أو تسطيب البرامج

ملحظة : نقل الملفات من مكان لخر وحذفها ل يعتمد على التصاريح الممنوحة للملف و إما يعتمد على التصاريح الممنوحة للمجلد الذى يحوى الملفات

وبذلك قد تكون إن شاء الله قد فهمت الغرض من وراء كل تصريح وتأثير التصريح الممنوح على العمليات التى تجرى على الملف و المجلد .

ويتحكم فى منح التصاريح صاحب الملف أي من قام بإنشائه وكذلك المستخدم الجذر

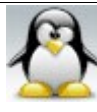

: chmod  $\mathcal{N}$  # يستخدم هذا المر لتغيير السماحيات على الملفات والمجلدات ومن خلل ذلك المر يمكن تغيير السماحيات بالرقام و بالحرف

 a - تغيير السماحيات بالرقام : -1 إذا أردت تغيير السماحيات لملف أو مجلد اسمه era بحيث تمنح المالك جميع الصلحيات وتمنح مجموعة المالك صلحية القراءة والتنفيذ و تمنح الخرين صلحية القراءة فقط اكتب ما يلى :

ahmed@the-game:~> chmod 754 era

-2 إذا أردت تغيير السماحيات لمجلد بما يحتويه من ملفات و مجلدات فرعية وكان ذلك المجلد اسمه dido بحيث تمنح المالك ومجموعته جميع الصلاحيات ولا تمنح الآخرين أية صلحيات اكتب ما يلى :

ahmed@the-game:~> chmod -R 770 full

 b - تغيير السماحيات بالحرف : وفى هذه الطريقة سوف نستبدل الرقام بالحرف . وتعد هذه الطريقة بدائية جدا وغير عملية بالمرة بالمقارنة بالطريقة السابقة وذلك لعدم مرونتها حيث إننا لن نتمكن من تغيير الصلحيات للجهات الثلث ( other , group , user ( فى آن واحد إل فى حالة وحيدة و نادرة وهى حالة تساوى التصاريح الممنوحة لجميع الجهات السابق ذكرها . وقبل البدء فى الشرح يجب معرفة الرموز التية : user تعنى u group تعنى g other تعنى o ( user , group , other ) أي الكل تعنى a + لضافة تصريح

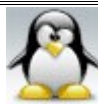

= لضافة تصريح - لسحب تصريح

-1 إذا كان لديك مجلد اسمه soca وأردت إعطاء مالكه جميع الصلحيات اكتب ما يلى :

ahmed@the-game:~> chmod u+rwx soca أو

ahmed@the-game:~> chmod u=rwx soca

-2 إذا كان لديك مجلد اسمه soca وأردت إعطاء مجموعة مالكه صلحية القراءة و التنفيذ اكتب ما يلى :

ahmed@the-game:~> chmod g+rx soca أو ahmed@the-game:~> chmod g=rx soca

-3 إذا كان لديك مجلد اسمه soca وأردت إعطاء المستخدمين الخرين صلحية القراءة و التنفيذ اكتب ما يلى :

ahmed@the-game:~> chmod o+rx soca أو

ahmed@the-game:~> chmod o=rx soca

-4 إذا كان لديك مجلد اسمه noga وأردت إعطاء مالكه و مجموعته و المستخدمين الخرين صلحية القراءة و التنفيذ اكتب ما يلى :

ahmed@the-game:~> chmod a+rx noga

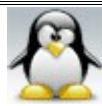

### أو ahmed@the-game:~> chmod a=rx noga

-5 إذا كان لديك مجلد اسمه noga وأردت سحب صلحية القراءة و التنفيذ من المستخدمين الخرين اكتب ما يلى :

ahmed@the-game:~> chmod o-rx noga

 $\frac{d}{dx}$  : chown :  $\sqrt{x}$ يستخدم لتغيير ملكية ملف معين إلى مستخدم جديد و إلى مجموعة جديده أيضا وذلك من خلل المستخدم الجذر فقط .

-1 إذا أردت تغيير ملكية ملف أو مجلد اسمه hima إلى المستخدم amr مع عدم تغيير المجموعة المالكة لذلك الملف اكتب ما يلى :

the-game:/home/ahmed # chown amr hima

-2 إذا أردت تغيير ملكية ملف أو مجلد اسمه miro إلى المستخدم conan وتغيير المجموعة المالكة لذلك الملف إلى المجموعة family اكتب ما يلى :

the-game:/home/ahmed # chown conan:family miro

ملحظة : ليس شرطا عند تغيير المجموعة المالكة للملف أن يكون صاحب الملف عضوا فى تلك المجموعة فمثل هنا المستخدم conan ليس عضوا فى مجموعة family .

-3 إذا أردت تغيير ملكية مجلد بما يحتويه من ملفات و مجلدات فرعية وكان ذلك المجلد اسمه dido إلى المستخدم amr مع عدم تغيير المجموعة المالكة لذلك الملف اكتب ما يلى :

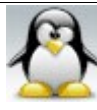

the-game:/home/ahmed # chown -R amr dido

-4 إذا أردت تغيير ملكية مجلد بما يحتويه من ملفات و مجلدات فرعية وكان ذلك المجلد اسمه dido إلى المستخدم conan وتغيير المجموعة المالكة لذلك المجلد إلى المجموعة family اكتب ما يلى :

the-game:/home/ahmed # chown -R conan:family dido

 $: chgrp$ مر  $\mathcal{Y}$  # يستخدم لتغيير المجموعة التى ينتمى إليها ملف أو مجلد معين .

-1 إذا أردت تغيير المجموعة التى ينتمى إليها ملف أو مجلد اسمه bibo إلى المجموعة family اكتب ما يلى :

the-game:/home/ahmed # chgrp family bibo

-2 إذا أردت تغيير المجموعة التى ينتمى إليه مجلد بما يحتويه من ملفات و مجلدات فرعية وكان ذلك المجلد اسمه zizo إلى المجموعة family اكتب ما يلى :

the-game:/home/ahmed # chgrp -R family zizo

**كيفية إنشاء مستخدم :**

لنفرض أنك تريد عمل مستخدم اسمه adel كل ما عليك فعله هو اتباع الخطوات التالية : -1 أنشئ المستخدم بواسطة المر useradd وذلك كالتالى :

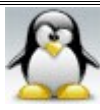

the-game:/home/ahmed # useradd adel

-2 قم بعمل كلمة مرور لذلك المستخدم باستخدام المر passwd وذلك كالتالى :

the-game:/home/ahmed # passwd adel

فتكون النتيجة كالتالى :

Changing password for adel. New Password: Bad password: a palindrome Reenter New Password: Password changed.

حيث يطلب منك إدخال كلمة المرور الجديدة ثم يطلب منك إعادة إدخال كلمة المرور و ذلك للتأكيد .

-3 قم بإنشاء مجلد بيت خاص بالمستخدم adel وذلك كالتالى :

the-game:/home/ahmed # mkdir /home/adel

-4 قم بنقل ملكية مجلد بيت المستخدم adel بما يحويه من مجلدات فرعية و ملفات من المستخدم الجذر root إلى المستخدم adel وذلك كالتالى :

the-game:/home/ahmed # chown -R adel /home/adel

-5 افتح الملف passwd/etc/ بأى محرر نصوص وليكن mcedit وذلك كالتالى :

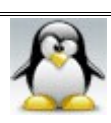

#### the-game:/home/ahmed # mcedit /etc/passwd

-6 ابحث داخل ذلك الملف عن السطر التالى :

adel:x:1006:100::/home/adel:/bin/bash

وتأكد من أنه ينتهى ب bash/bin/ أي يكون كالسطر السابق فإذا لم يكن كذلك ضع فى /bin/bash نهايته

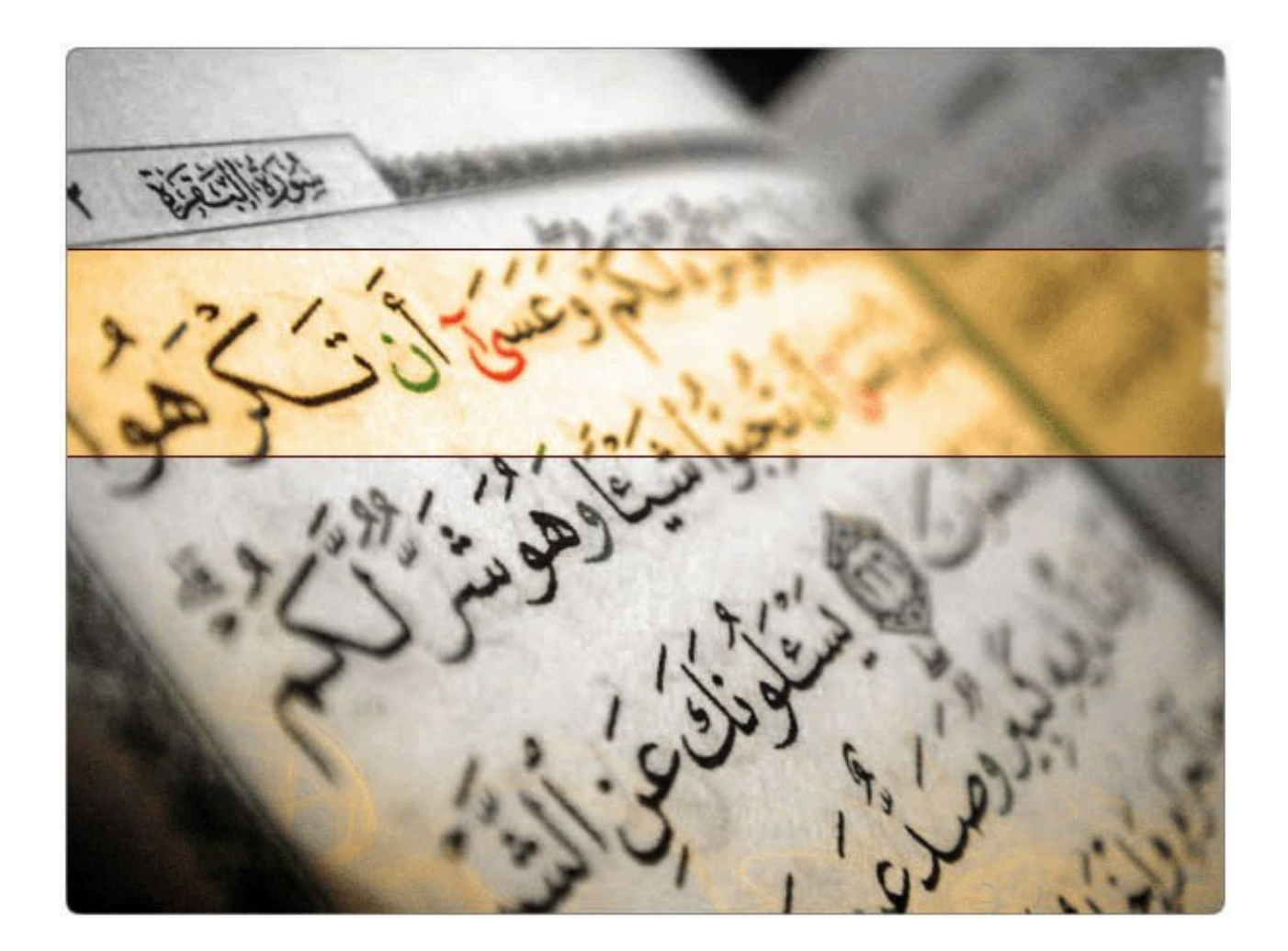

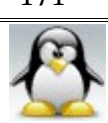

### **الفصل الثامن : ادارة العمليات**

# مقدمه : لكل عمليه تجرى فى النظام عمليه ام تقوم بتشغيل البرنامج الحقيقى . والعمليه الم لجميع العمليات الخرى هى العمليه init فهى تتحكم بما يحدث عند تشغيل النظام و تتحكم بطريقة عمله . العمليه init تشكل جزء من النواه حيث انها تقوم بتوليد جميع العمليات الخرى عن طريق مجموعة قيود موجوده فى الملف inittab/etc/ فمثل عند ادخال المر find فى سطر الوامر فان الصدفه هنا تمثل العمليه الم للمر find .

تتمتع العمليات بجميع صلحيات المستخدم الذى اطلقها فى النظام وهذا المفهوم مهم لن هذا ما يمنع مستخدم من الكتابه و التعديل على بيانات مستخدم اخر و كذلك يمنع قراءة البريد الخاص بالمستخدمين الخرين .

 -1 جعل برنامج يعمل فى الخلفية : ويتم ذلك باستخدام المعامل & بعد المر مباشرة وذلك لجعل المر يعمل فى الخلفيه اى ان البرنامج يعمل دون ان يحتل سطر الوامر وبالتالى يمكنك الستفادة من سطر الوامر في كتابة أوامر أخرى ، ويتم كتابة المعامل & بعد المر مباشرة ول يشترط ترك مسافه بينه وبين المر . فمثل اذا اردت فتح برنامج الله الحاسبه xcalc و جعله يعمل فى الخلفيه اكتب ما يلى :

ahmed@the-game:~> xcalc&

فتكون النتيجه هى طباعة رقم العمل على الشاشه يليه رقم العمليه process الخاصه بالبرنامج .

<u>2- تعليق برنامج لا يعمل فى الخلفية :</u> تعليق البرنامج يعنى ايقافه عن العمل مؤقتا و ليس غلقه نهائيا، ويمكنك تعليق او ايقاف اى برنامج عن العمل بالضغط على مفتاحى z+ctrl . فمثل اذا قمت بتشغيل برنامج الله الحاسبه xcalc من سطر الوامر دون ان تجعل العمل فى

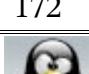

الخلفيه ثم اردت لى سبب ما تعليق البرنامج او ايقافه عن العمل اضغط على مفتاحى z+ctrl و ذلك كما يلى :

ahmed@the-game:~> xcalc

اضغط على z+ctrl

[1]+ Stopped xcalc

فتكون النتيجه هى ايقاف او تعليق برنامج xcalc و طباعة رقم العمل على الشاشه يليه حالة البرنامج يليه اسم البرنامج .

 -3 عرض قائمه بالبرامج التى تعمل فى الخلفيه و البرامج المعلقه : يمكنك عرض قائمه بالبرامج التي تم إجراؤها بسطر الوامر ، والتى تعمل فى الخلفيه و البرامج المعلقه باستخدام المر jobs وذلك كما يلى :

ahmed@the-game:~> jobs فتكون النتيجه كالتالى مثل : [1]- Running tvtime & [2]+ Stopped xcalc فتكون النتيجه هى عرض رقم العمل الخاص بالبرنامج ثم عرض حالة البرنامج ثم عرض اسم البرنامج .

 -4 اعادة برنامج معلق الى العمل فى المقدمة : يمكنك اعادة برنامج قمت بتعليقه للعمل فى المقدمة عن طريق المر fg فمثل اذا كنت قد قمت بتشغيل برنامج xcalc من سطر الوامر ثم قمت بايقافه او تعليقه بالضغط على مفتاحى z+ctrl ثم أردت إرجاعه للعمل مره أخرى فما عليك إل كتابة المر fg يتبعه رقم العمل ويمكنك تحديد رقم العمل باستخدام المر jobs وذلك كما يلى :

ahmed@the-game:~> jobs [1]+ Stopped xcalc

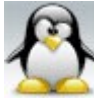

الحمد لله رب العالمين سبحان الله العظيم وبعد المسبحان الله و محمده سبحان الله العظيم

ahmed@the-game:~> fg 1

فتكون النتيجه هى اعادة البرنامج المعلق او الموقوف الى العمل فى المقدمة .

-5 اعادة برنامج معلق الى العمل فى الخلفية :

يمكنك إعادة برنامج قمت بتعليقه للعمل فى الخلفيه عن طريق المر bg فمثل اذا كنت قد قمت بتشغيل برنامج xcalc من سطر الوامر ثم قمت بإيقافه او تعليقه بالضغط على مفتاحى z+ctrl ثم أردت إرجاعه للعمل مره أخرى فى الخلفية فما عليك إل كتابة المر bg يتبعه رقم العمل ويمكنك تحديد رقم العمل باستخدام المر jobs وذلك كما يلى :

ahmed@the-game:~> jobs [1]+ Stopped xcalc ahmed@the-game:~> bg 1  $[1]+$  xcalc &

فتكون النتيجه هى عرض رقم العمل و اسم البرنامج و بجانبه المعلمه & ( اى ان البرنامج سوف يعمل فى الخلفيه ) .

> <u># الأمر ps</u> : وظيفة هذا المر عمل تقرير عن العمليات التى تجرى حاليا .

-1 اذا اردت عرض قائمه بجميع العمليات التى يملكها المستخدم الحالى اكتب ما يلى :

ahmed@the-game:~> ps

فتكون النتيجة مثل كالتالى :

PID TTY TIME CMD 8261 pts/1 00:00:00 bash

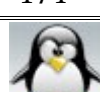

8270 pts/1 00:00:00 ps

حيث : PID يمثل رقم العمليه و هو رقم خاص بكل عمليه فل تتشابه عمليتان فى هذا الرقم . TTY المحطه الطرفيه التى تعمل عليها . TIME كمية الوقت الذى اخذته العمليه من المعالج او زمن وحدة المعالجه المركزيه . CMD اسم العمليه ذاتها .

-2 اذا اردت عرض قائمه بجميع العمليات التى يملكها المستخدم الحالى مع عرض بعض المعلومات الضافيه عن تلك العمليات اكتب ما يلى :

ahmed@the-game:~> ps u

فتكون النتيجه مثل كالتالى :

USER PID %CPU %MEM VSZ RSS TTY STAT START TIME COMMAND ahmed 8452 0.1 0.4 5008 2364 pts/2 Rs 04:55 0:00 /bin/bash ahmed 8468 0.0 0.1 2580 992 pts/2 R+ 04:56 0:00 ps u

حيث : USER هو اسم المستخدم . %CPU النسبه المئويه التى تستخدمها العمليه من سرعة الجهاز الكليه . %MEM النسبه المئويه التى تستخدمها العمليه من الذاكره . STAT حالة العمليه ( R تعنى running اى قيد التشغيل ) و ( s تعنى sleeping اى نائمه ) و ( T تعنى stopped اى متوقفه ) و ( Z تعنى zombie ( . VSZ المساحه المستخدمه من الذاكره الفتراضيه بالكيلوبايت . RSS المساحه المستخدمه من الذاكره الفيزيائيه الرامات بالكيلوبايت .

-3 اذا اردت معرفة الرقم الساسى للعمليات ppid استخدم الخيار l- وذلك كما يلى :

ahmed@the-game:~> ps -l

فتكون النتيجه مثل كالتالى :

F S UID PID PPID C PRI NI ADDR SZ WCHAN TTY TIME CMD 0 R 1000 2635 2575 0 80 0 - 1253 - pts/2 00:00:00 bash 0 R 1000 2644 2635 0 80 0 - 592 - pts/2 00:00:00 ps

-4 اذا اردت معرفة جميع العمليات التى تعمل الن فى لينكس اكتب ما يلى :

ahmed@the-game:~> ps -A 5- اذا اردت عرض العمليات على شكل شجره تبين العملية الام والعلاقة بين العمليات المختلفة اكتب ما يلى :

ahmed@the-game:~> ps f

-6 اذا اردت عرض جميع العمليات الخاصه التى بدأها المستخدم الحالى اكتب ما يلى :

ahmed@the-game:~> ps -ux

 # المر pstree : يستخدم لعرض جميع العمليات و البرامج الجاري تشغيلها على شكل شجرى جميل جدا

-1 اذا اردت عرض جميع العمليات و البرامج الجارى تشغيلها على شكل شجرى اكتب ما يلى :

ahmed@the-game:~> pstree

-2 اذا اردت عرض جميع العمليات الخاصة بمستخدم معين اسمه ahmed اكتب ما يلى :

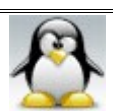

ahmed@the-game:~> pstree ahmed

-3 اذا اردت عرض جميع العمليات الجارى تشغيلها مع عرض ارقام العمليات pid استخدم الخيار p- وذلك كما يلى :

ahmed@the-game:~> pstree -p

 $\cdot$  kill  $\sqrt{s'}$  # يستخدم لرسال اشارات الى العمليات ويوجد 64 اشارة متاحه و الشارة الفتراضية هى SIGTERM وتحمل القيمة 15 وهذه الشارة يمكنك من خللها انهاء عمل البرنامج و العمليات غير المرغوب فيها اى حذفها من النظام .

يمكن للمستخدم العادى انهاء البرامج و العمليات التى تعود ملكيتها اليه فقط ول يمكنه انهاء البرامج و العمليات التى ليملكها بينما يستطيع المستخدم الجذر انهاء اى عملية او برنامج فى النظام . -1 لعرض قائمة بالشارات المتاحة وقيمها استخدم الخيار l- وذلك كما يلى :

ahmed@the-game:~> kill -l

 a - انهاء عمل برنامج باستخدام رقم العملية : -2 اذا اردت انهاء برنامج او عملية ما اكتب رقم العمليه pid بعد المر kill مباشرة وذلك كما يلى :

ahmed@the-game:~> kill 2526 اذا رفض البرنامج او العملية النتهاء قم بارسال الشارة SIGKILL والتى تحمل القيمة 9 ( ووظيفتها انهاء العمليات عن طريق نواة النظام ) بحيث تضع بعد تلك الشارة رقم العملية pid وذلك كما يلى :

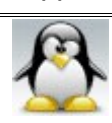

الحمد لله رب العالمين سبحان الله العظيم وبعد المسبحان الله و محمده سبحان الله العظيم

ahmed@the-game:~> kill -9 2526

اذا رفض البرنامج ان يتم غلقه استخدم رقم العملية الرئيسى ppid لنهاؤه وذلك كما يلى :

ahmed@the-game:~> kill 3068

اذا لم تنتهى العمليه او البرنامج المراد انصحك بالتحول الى المستخدم الجذر لانهاء ذلك البرنامج لانه قد يكون ذلك البرنامج او العمليه مملوك للمستخدم الجذر .

السبب فى بقاء بعض العمليات بعد الغاؤها و عند الكشف عليها بالمر ps وجد انها تعمل ولكن برقم pid جديد هو ان هذه العمليه قد تم تشغيلها من قبل برنامج اخر لذلك فان الخيار المثالى هو انهاء تلك العملية باستخدام رقم العمليه الرئيسى ppid كما سبق واوضحنا .

طبعا يمكنك الحصول على رقم العمليه pid ورقم العمليه الساسى ppid من خلل المر ps وذلك كما سبق ان اوضحنا .

-3 اذا اردت انهاء عدة عمليات معا اكتب ارقام العمليات بعد المر kill مع ترك مسافة بين كل رقم عمليه و الخرى وذلك كما يلى :

ahmed@the-game:~> kill 3068 2258 9638 9523

 b - انهاء عمل برنامج باستخدام اسم البرنامج : -4 يمكن انهاء عمل برنامج بواسطة اسمه مع وضع علمة % قبل اسم البرنامج مباشرة فمثل لنهاء عمل برنامج xcalc اكتب ما يلى :

ahmed@the-game:~> kill %xcalc

وهذه الطريقه قد ل تصلح مع كل البرامج

c - انهاء عمل برنامج باستخدام رقم العمل الخاص به

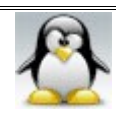

-5 يمكنك انهاء عمل برنامج بواسطة رقم العمل الخاص به وذلك بوضع علمة % قبل رقم العمل البرنامج مباشرة فمثل اذا قمت بتشغيل برنامج tvtime من الترمينال فى الخلفيه و اردت انهاء عمله اكتب ما يلى :

ahmed@the-game:~> kill %1

وطبعا رقم العمل يمكنك الحصول عليه من خلل المر jobs كما اوضحنا سابقا

 $\frac{1}{\mathcal{N}}$  . killall فير $\frac{1}{\mathcal{N}}$ يستخدم لنهاء العمليات و البرامج بواسطة اسمائها .

اذا اردت انهاء برنامج او عملية ما اكتب اسم العمليه بعد المر killall مباشرة فمثل اذا اردت انهاء برنامج xcalc اكتب ما يلى :

ahmed@the-game:~> killall xcalc

اذا رفض البرنامج او العمليه الانتهاء استخدم الخيار 9- متبوعا باسم العمليه وذلك كما يلى :

ahmed@the-game:~> killall -9 xcalc

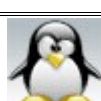

الحمد لله رب العالمين سبحان الله العظيم بعد المسبحان الله وبحمده سبحان الله العظيم

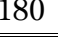

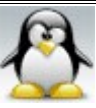
## خاتمه :

الحمد لله رب العالمين و الصلاة والسلام على أشرف المرسلين و خاتم النبيين ورحمة الله للعالمين سيدنا محمد و على آله وصحبه أجمعين .

تم بعون الله وفضله الانتهاء من تأليف وإخراج هذا الكتاب فى ليلة الربعاء 25 رمضان 1429 هجريا – 25 سبتمبر 2008 ميلديا الساعه 01:24 صباحا .

أسال الله العظيم رب العرش العظيم أن يجعل هذا الكتاب في ميزان حسناتي و حسنات والدتى وأرجو من كل من يقرأ هذا الكتاب الدعاء بالخيرات ودخول الجنة لى و لمى الحبيبة .

> المؤلف : مهندس / أحمد السيد أحمد على البلد : مصر المدينه : السكندرية البريد اللكترونى للتواصل : [remstereo555@yahoo.com](mailto:remstereo555@yahoo.com) [remstereo@gmail.com](mailto:remstereo@gmail.com) السم المستعار فى منتديات لينكس هو remstereo

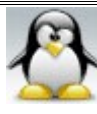